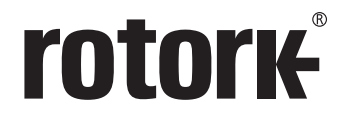

**Keeping the World Flowing** 

**SI** *Pro* レンジ

安全使用、据付、基本設定、保守 取扱説明書

**本取扱説明書には、安全にお使い頂くための 注意事項が記載されています。 機器の設置、操作、保守を行う前に必ず一読 して下さい。**

PUB021-033-09 Issue 03/19

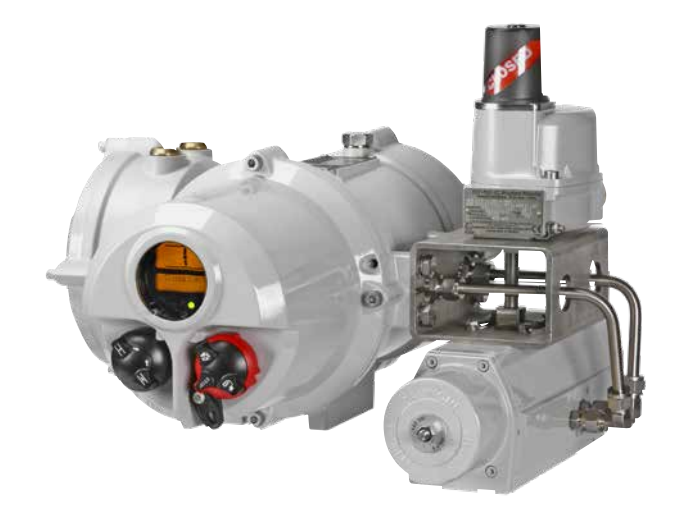

"ロトルク設定器"及び"ロトルク設定器Pro"により、現場の要求に合わせてアクチ ュエータの制御、遠隔表示、保護機能を設定することができます。 さらに、新型の"ロトルクBluetooth@設定器"では、データロガー情報のダウンロ ードや、設定データのアップロード/ダウンロードが可能となりました。設定器 に取り込んだデータは、Insight 2 というパソコンソフトを使用して、読み取った り、書き出しを行うことが可能です。

アクチュエータを作動させる前に、必ず全アクチュエータのチェックを行い、バ ルブやプロセス及び制御システムとの互換性を確認して下さい。

※このマニュアルを熟読の上、次の手順へお進み下さい

契約上、ロトルクの技術者又は指定代理店が現場で初期調整や立ち会いを行うこ とになっている場合は、お客様控えとして、初期調整の内容を文書でお渡しする こともできます。

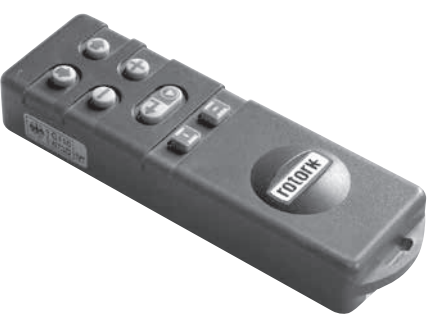

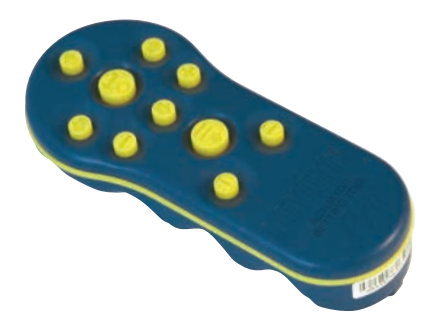

ロトルク設定器プロ

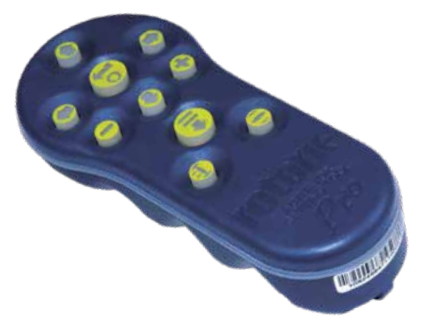

本取扱説明書では、以下について記載しております。

- 電動操作(現場・遠隔)及び手動操作(オプション)方法
- アクチュエータをバルブに取り付ける際の下準備及び取り付け方法
- バルブを正確に制御するための調整及び基本設定
- 各現場の要求に合わせた制御・表示を行う上での調整及び詳細設定
- 保守及びトラブルシューティング
- 販売及びサービス

### **ロトルクフルードシステムのSIプロレンジは、信頼性の高い電動アクチ ュエータで、フェイルセーフ機能やバルブの制御に関して細かい設定 を行うことができます。また、電気カバーを外すことなく、調整を行 ったり、自己診断を行うこともできます。**

付属の赤外線またはBluetooth® 設定器でアクチュエータの設定手順画面にアク セスし、内部の油圧レベルや位置リミット、その他制御・表示機能を、安全に、 迅速かつ効率的に、カバーを外すことなく設定することができます。

制御システムや、バルブ、アクチュエータの状態に関する基本的な診断情報は、 画面のアイコンやヘルプ画面で確認することができます。

"設定"、"アラーム"、"状態"の表示言語は英語となります。その他の言語につき ましては、ご要望に応じます。

設定器のキーを1度押すだけで内部の油圧や位置を瞬時に監視することができ ます。

SIアクチュエータはデータロガーを搭載しており、これによって、動作状態やバ ルブに関するデータを取得し、事前にメンテナンスの計画を立てることができま す。また、Insight 2(パソコン用ソフト)を用いて、アクチュエータの設定を行 ったり、記録したり、データロガーからデータを呼び出すこともできます。

SI、Insight 2 及びその他のロトルク製アクチュエータにつきましては、弊社ホー ムページ (www.rotork.com) にてご確認下さい。

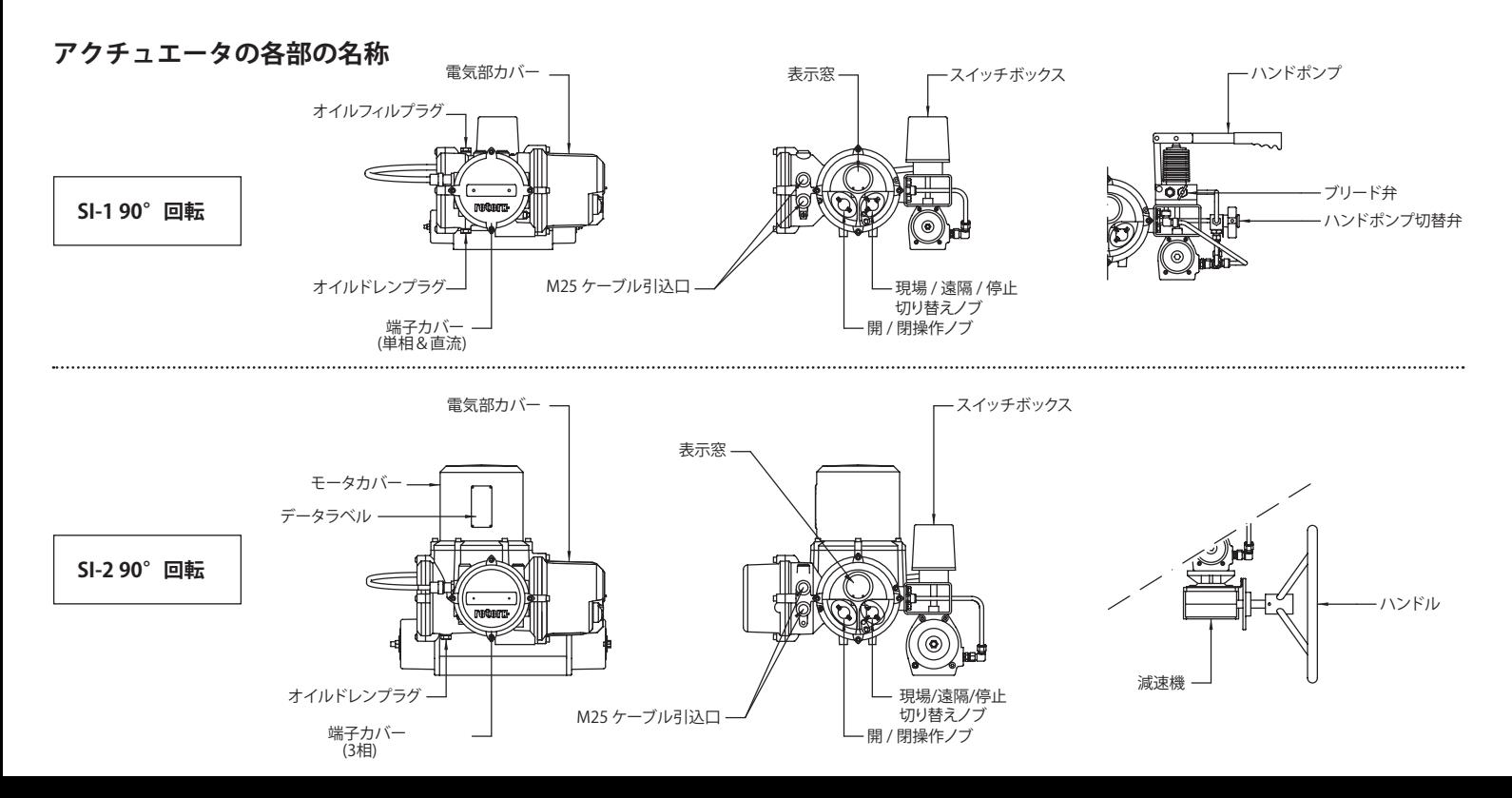

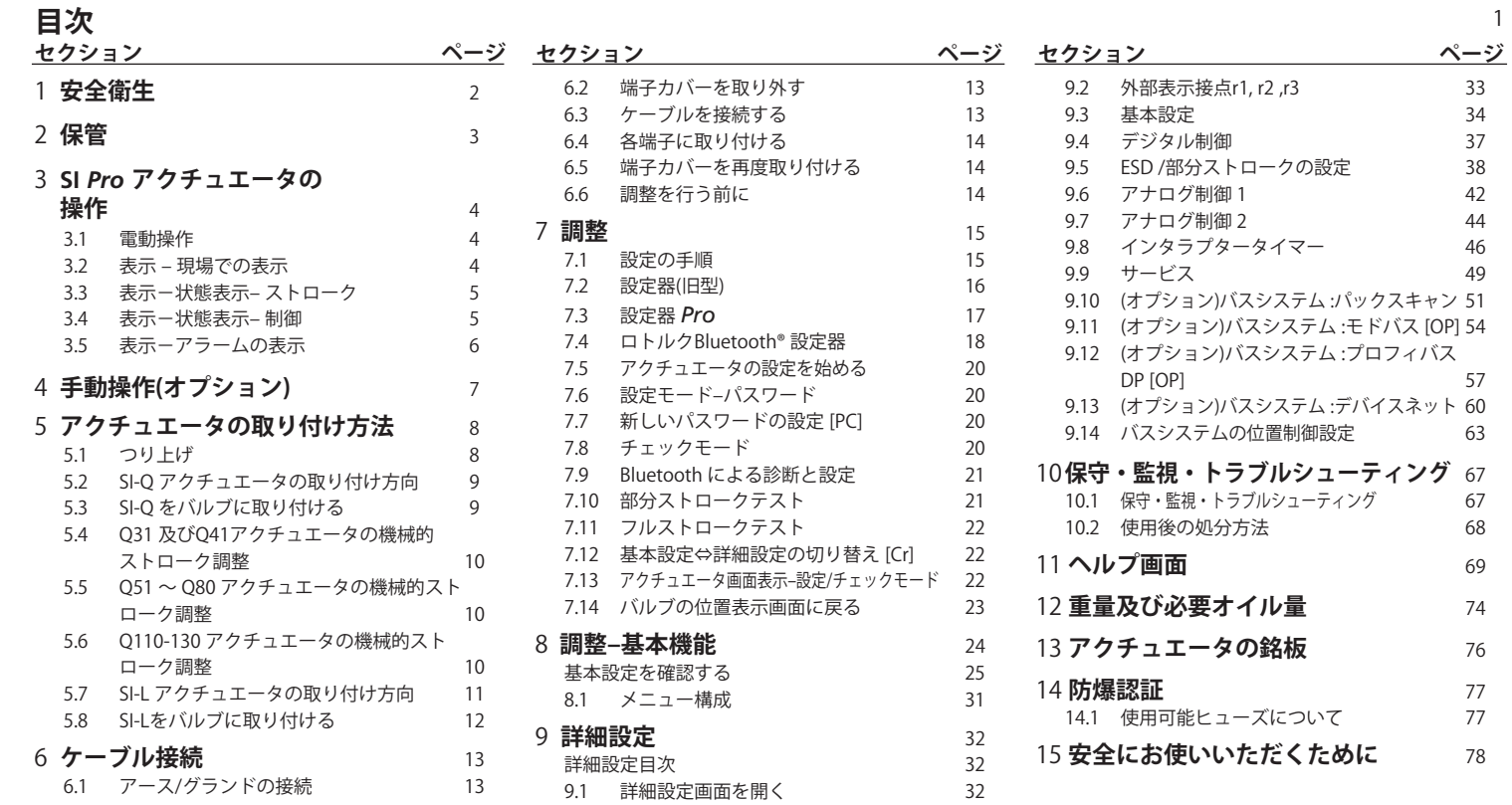

1

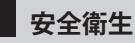

この取扱説明書は、SIレンジアクチュエ ータの取り付け、操作、調整、点検作業の 担当者を対象に作成されています。

設置、保守及び修理は、必ず、研修や経 験を積んでロトルクアクチュエータの取 り扱いに熟練した担当者が行って下さ い。また、作業を行う際は、この説明書 内の指示及びその他関連マニュアルの 指示に従って行って下さい。. 当アクチュ エータの使用及び設置作業にあたって は、労働安全衛生法で規定されている 義務及び責任を熟知した上で行って下 さい。SIアクチュエータを他の機器と併 用する際は、新たな危険が発生する可 能性がありますので、十分検討を行って 下さい。ロトルクSIレンジアクチュエータ を安全にご使用頂けるよう、ご希望に応 じて、さらに詳細なご案内を差し上げて おります。

アクチュエータの電気部品の取り付け、 保守及び使用にあたっては、設置場所帰 属国の、電気機器の安全使用に関する 規制及び法律に従って下さい。

英国の場合、1989年制定の職場での 電力に関する規制(Electricity at Work Regulations 1989)及びIEE配線に関す る規制(IEE Wiring Regulations)の該当 箇所の規定に従って下さい。また、1974

年制定の労働安全衛生法(Health and Safety Act 1974)で規定されている義務 についても十分ご理解下さい。

米国の場合は、NFPA70、米国電気規格 の規定に従って下さい。

機械部品の取り付け・配線を行う際も、 取り扱い説明書の指示及びBS(英国工 業規格)等の関連基準に従って行って 下さい。アクチュエータの銘板に「防爆 区域での使用可能」と記載されていれ ば、Zone 1及びZone 2の爆発危険区域 に設置することもできます。着火温度が 135℃以下のエリアでは、アクチュエータ の銘板にそれよりも低い着火温度のガ スにも適合することが示されていない限 り、ご使用頂けません。

SIアクチュエータは、銘板に明記されて いるガスにのみ対応しており、それ以外 のガスが充満する危険区域では、ご使用 頂けません。

アクチュエータの電気部品の取り付け、 保守及び使用に関しては、防爆区域の規 定に従い、行って下さい。

特定の条件を満たしていない防爆区域 では、点検や修理を行わないで下さい。

また、如何なる状況下でも、アクチュエ

ータの防爆認証に影響を与えることがあ るため、改造や仕様の変更を行わない で下さい。

特別な許可がない限り、防爆区域では、 通電状態のコンダクターには近づかな いで下さい。許可なき場合は、全ての 電源を遮断し、アクチュエータを危険 区域外へ動かして、修理・点検を行って 下さい。

### **警告:圧縮スプリング**

SIレンジのアクチュエータ内のスプリン グは予め圧縮されています。アクチュエ ータからスプリングを取り外さないで 下さい。

### **警告:作動油**

SIアクチュエータは、作動油が充填され ています。使用されているオイルについ ては、アクチュエータのデータシートをご 確認下さい。

オイルを交換する際は、手袋や保護メガ ネなどの保護具を使用して下さい。使用 済みのオイルは、安全に処分して下さい (セクション10.2参照)。

**注意:ロトルクフルードシステムが機器の 電源供給用に使用する作動油の種類に ついては、製品の安全データシートに記 載しており、このデータシートは、ご希望 に応じてご提供致します。** 

### **警告:手動操作**

ロトルクフルードシステムのアクチュエ ータの手動操作(オプション)に関して は、ヤクション4の警告をご参照下さい。

 **警告:**"遠隔"モードが選択されてい る場合は、遠隔から起動や操作が行わ れることがありますが、これは、遠隔制御 信号の状態やアクチュエータの設定に よります。

 **警告:**表示窓に衝撃が加わりにく い場所に、アクチュエータを設置して下 さい。

アクチュエータを直ぐに設置しない場合 は、配線の直前まで湿気を避けて保管し て下さい。

アクチュエータを設置しても直ぐに配線 を行わない場合は、プラスチック製の輸 送用プラグを金属製のプラグに交換する ことを推奨致します。

適切に保管していれば、ロトルクのダブ ルシール構造により、内部の電気部品の 密封性が保たれます。

SIアクチュエータは調整の際に、電気部 のカバーを外す必要がありません。

ロトルクフルードシステムズでは、現場 でのカバー開放後に発生する品質の 劣化に関しては如何なる責任も負いか ねます。

ロトルクフルードシステムズの全アクチ ュエータは、工場出荷前に十分な製品試 験を行っており、適切に設置・調整を行 い、密閉状態を保っていれば長期間故障 することなく正常に動作します。 さい。 **2 保管**

データシート記載の、通常の動作温度 範囲を超える場所で保管しないでくだ<br>さい。

### **アクチュエータの材質 SI-1-Q31~SI-2-Q80 (SI-2.1-Q80)**

電源ユニット: アルミニウム アクチュエータ本体: アルミニウム ドライブシャフト: ステンレス鋼 (Q31~61) めっき鋼 (Q70~80) スイッチボックス: アルミニウム 配管: ステンレス鋼 (ハード配管) ボルト: ステンレス鋼 仕上げ塗料: 標準2液エポキシシル バーグレー (厚さ:150μ)

#### **SI-2-Q110~Q130 (SI-2.1-Q110~ Q130)**

電源ユニット: アルミニウム アクチュエータ本体: 炭素鋼 ドライブシャフト: 炭素鋼 スイッチボックス: アルミニウム 配管: ステンレス鋼 (ハード配管) ボルト: ステンレス鋼 仕上げ塗料: 標準2液エポキシシルバ ーグレー (厚さ:150μ)

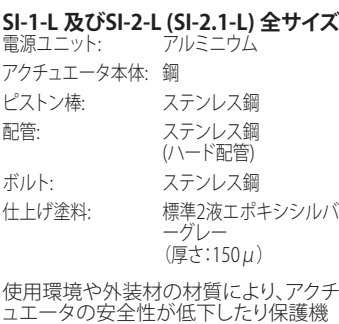

アクチュエータの密封状態が保たれてい るか、必ず確認を行って下さい。

能が低下することはありません。

ロトルクフルードシステムズの製品は、 適切な手順に従って取り扱っていれば、 通常の保管、販売及び使用で健康を害 することはありません。

3

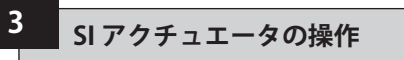

#### **3.1 電動操作**

電源の電圧が、アクチュエータ銘板上の 電圧に対応していることを確認して、電 源スイッチを入れてください。3相アクチ ュエータの相順に関しては、確認する必 要はありません。

**警告:電動アクチュエータを操作す る際警告:電動アクチュエータを操作す る際は、最初に必ず設定器をご使用の 上、基本設定が完了していることを確 認して下さい。**(セクション8参照)

#### **現場 / 停止/ 遠隔から操作方法を選択 して下さい。**

赤色のノブを回して、現場/遠隔から制御 モードを選択し、南京錠(6.5mmの掛け金 付き)を使って任意の位置でロックします。

ノブを、"現場"または"遠隔"のどちらか の位置でロックしていても、"停止"機能 は使うことができます。また、ノブは、"停 止"位置でロックすることもでき、現場又 は遠隔からの雷動操作を防止することが できます。

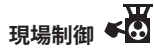

赤色のノブを反時計回りに回して "現場" に合わた状態で、隣の黒色のノブを回し て"開"又は "閉"を選択してください。 停止の際は、赤色のノブを時計回りに回 してください。(図3.1参照)

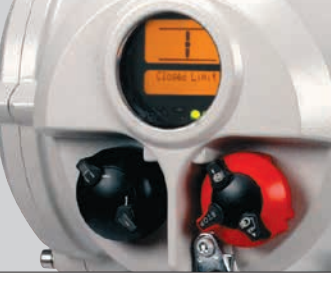

図 3.1.

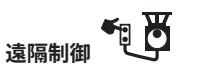

赤色のノブを時計回りに回して"遠隔"を 選択すると、遠隔から開閉を行うことが できます。このノブを反時計回りに回す と、現場で"停止"することもできます。

### **3.2 表示–現場表示**

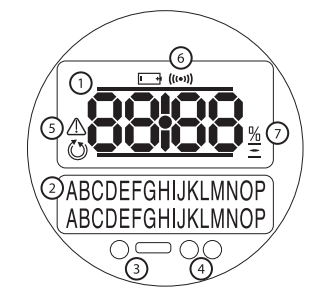

図 3.2 アクチュエータ画面

アクチュエータの画面構成:

- **1.** 開度表示 -メインの7セグメントディスプレ イでアイコン表示付き
- **2.** テキスト表示- 2行16文字のドットマトリク ス表示。1の表示内容を文字で補足します。
- **3.** 赤外線送受信部
- **4.** 位置表示灯(LED:3色 x 2) 左側:全開・全閉 右側:中間開度
- **5.** アラームアイコン バルブや、制御、アクチ ュエータに何らかの異常が発生し、警告が 出た際に表示されるアイコンです。アラーム の内容は2の位置に文字で表示されます。
- **6.** IRアイコン-赤外線通信が行われている際 に占滅します。
- **7.** 開度表示アイコン(%表示)- 1の場所に、開 度が%で表示されているときに表示される アイコンです。

電源を入れると、アクチュエータの液晶 画面にオレンジ色のバックライトが点灯 し、開度を示すLEDの表示灯が点灯しま す。画面上には、開度(%表示)や全開・全 閉を表すマークが表示されます。(図3.3 、3.4、3.5参照)

標準では、赤色のLEDランプはバルブの" 全開"状態を、オレンジ色は"中間"位置 を、緑色は"全閉"状態を表しています。ご 希望に応じて、全開・全閉の表示色を反 転させることも可能です。

### **全開**

左側のLED表示ランプが赤色に点灯し、" 全開"マーク及び"Open limit"の文字が 表示されます。

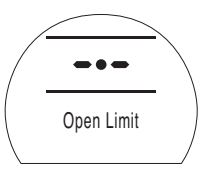

左側のLED表示ランプが緑色に点灯し、" 全閉"マーク及び"Closed Limit"の文字 が表示されます。

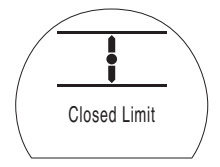

図 3.5

**全閉**

#### 図 3.3

#### **中間位置**

右側のLED表示ランプがオレンジ色に点 灯し、バルブの開度が%で表示されます。 アクチュエータが停止状態のとき は"Stopped"の文字が表示されます。

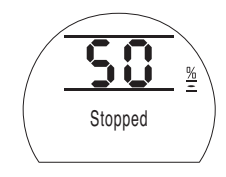

### **LED 表示**

#### **警告:中間位置の表示色は、見る角度 や明るさの影響の影響を受けます。**

ご希望に応じて"全閉"の表示色を赤色 に変更することもできます。詳細は、セク ション9.3をご参照下さい。

#### 図 3.6

ストロークの状態は下記のように表示 されます。

Closed Limit

**3.3 状態表示画面-ストローク** SIアクチュエータは、状態をリアルタイム

クの状態が表示されます。

"テキスト表示"の上の行には、ストロー

図3.6は、全閉状態(例:Closed Limit)を

で表示します。

表しています。

- **• Closed Limit** アクチュエータが設定した閉側 リミットに到達したことを表しています。
- **• Open Limit** アクチュエータが設定した開側リ ミットに到達したことを表しています。
- **Moving Open** アクチュエータが全開方向へ移 動中であることを表しています。
- **Moving Closed** アクチュエータが全閉方向へ 移動中であることを表しています。
- **Stopped** アクチュエータが中間位置で停止し たことを表しています。1の場所に、開度が% で表示されます。

• **Timer Active:**インタラブタータイマー(<br>- オプション)が使用中であることを表して<br>います。このタイマーを設定することによ<br>り、アクチュエータを間欠運転させること ができます。 (セクション9.8参照)

### **3.4 状態表示画面 – 制御**

 "テキスト表示"の下の行には、制御モー ドに切り替わってから、あるいは信号を 受信してから2秒間、制御の状態が表示 されます。図3.7は制御の状態(例:遠隔 制御)を表しています。

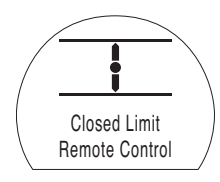

図 3.7

制御の状態は下記のように表示され ます。

- **Local Control**赤色のノブで"現場制御"が選択 されています。
- **• Local Stop**赤色のノブで"停止"が選択されて います。
- **Remote Control** 赤色のノブで"遠隔制御"が 選択されています。

### **SI アクチュエータの操作** 続き

**• Local Close** 現場で黒いノブを回し "閉"操作が行われたことを表しています。

**3**

- **• Local Open** 現場で黒いノブを回し、 開"操作が行われたことを表しています。
- **Remote Close** 遠隔で(ハードワイヤー又は アナログ入力の)閉信号が出されたことを 表しています。
- **• Remote Open** 遠隔で(ハードワイヤー又は アナログ入力の)開信号が出されたことを 表しています。
- **Remote ESD** 遠隔でハードワイヤー入力の 緊 急遮断信号が出されたことを表しています。
- **• Remote Bus Open** 遠隔からバスシステムを通 して開信号が出されたことを表しています。
- **• Remote Bus Close** 遠隔からバスシステムを通 して 閉信号が出されたことを表しています。
- **Remote Bus ESD** 遠隔からバスシステムを 通して 緊急遮断信号が出されたことを表 しています。
- **BT Connected** アクチュエータが、設定器や パソコンとBluetoothで接続されているこ とを表しています。

※バス制御(オプション)は、次の通信プロト コルに対応しています。パッククスキャン、プ ロフィバス、モドバス、デバイスネット、ファン デーションフィールドバス ※詳細は、アクチ ュエータの回路図をご参照下さい。

**3.5 アラームの表示画面** SI の画面には、文字やアイコンで 警告が表示されます。

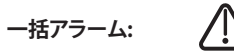

通常のアラームアイコンの場合、"テキスト表 示"の2行目に、警告内容が文字で補足表示さ れます。2つ以上の警告が出た場合、各警告 は、出た順に表示されます。

図3.8は、表示例(MID TRAVEL OP:中間位置 で過剰圧力)を表しています。

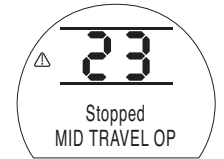

図 3.8

アラームの一覧は以下の通りです。

**バルブに関するアラーム**

- **OP IN MID POS** 全開・全閉"いずれかの方 向へ移動中に、過度の圧力でアクチュエー タがトリップしたことを表しています。
- **OP AT LIMIT**  電気的リミットと機械的リミ ットの間を、全開・全閉いずれかの方向 に向かって移動中に、過度の圧力により アクチュエータがトリップしたことを表し ています。
- **STALL IN MID POS**  動作信号が出されたに も関わらず、(開側・閉側の)電気的位置リミ ット間で動作が検出されなかったことを表 しています。
- **STALL AT LIMIT**  動作信号が出されたにも 関わらず、(開側・閉側の)機械的位置リミッ

ト間で 動作が検出されなかったことを表し ています。

#### **制御アラーム**

- **DEMAND FAULT**(要求信号不良):
- アナログ式の要求信号において、電流が最低 値の半分以下まで低下したことを表していま す。4-20mAの制御システムでは、要求信号の 電流が2mAまで低下したか、あるいは22mA 以上に上昇したことを表しています。
- **PS UNABLE TO RUN**(部分ストロークテスト 実行不可):部分ストロークテスト開始時に アクチュエータが正しいリミット位置にない か、テスト終了前に、次の命令が発令された ことを表しています。
- **MANUAL RESET ON** (要手動リセット) :ESD(緊急遮断)を行ったり、メイン部分が 故障した際は、アクチュエータの手動リセッ トが必要です。詳細は、セクション9.5"ESD手 動リセット"をご参照下さい。
- **• ESD ACTIVE**(ESD動作中):ESD信号を受信 すると、現場及び遠隔からの制御信号が全 て無効になります。一旦緊急遮断が行われる と、ESD信号が消えるまで操作を行うことは できません。詳細は、9.5"ESD動作"をご参照 下さい。

#### **アクチュエータに関するアラーム**

- **CONFIG ERROR**(設定エラー):アクチュエータ の設定ミスを表しています。基本設定と詳細 設定を確認の上、再設定を行って下さい。
- **ELECTRONIC FAULT** (電気部故障): メインのPCBAの内部が故障したことにより、 ハードウェアが故障し それによって入力情

報が読み取れなくなった状態を表していま す。この状態ではアクチュエータが動作しな くなります。アクチュエータの主電源を切っ て20秒待つと、不具合が改善される場合も あります。

- **LOCAL CONTROL FAIL** (現場制御不能):メイ ンボードの故障、現場制御スイッチの故障、 あるいはスイッチの信号が競合したことで不 具合が発生していることを表しています。例 えば、"現場"と"遠隔"が同時に選択された、 または"開""閉"が同時に選択されたことで発 生することもあります。
- **• SOL DRIVE FAULT :**ロトルクまでご連絡下 さい。
- **• POS SENSOR FAULT**(位置センサー故障): 位置検出システムに不具合が発生したことを 表しています。ロトルクまでご連絡下さい。
- **PRES SENSE FAULT** (圧力検出不可):圧力 検出システムに不具合が発生したことを表し ています。ロトルクまでご連絡下さい。
- **WRONG DIRECTION**  (逆作動):入力した指令と逆方向にアクチ ュエータが動作しようとしています。逆方向 に作動した場合、アクチュエータは動作を停 止します。
- **• PS ERROR**(部分ストロークエラー):部分ス トロークの最中にエラーが発生したことを表 しています。
- **• OPTION CH 1 FAULT:**ロトルクまでご連絡下さい。
- **OPTION CH 2 FAULT:**ロトルクまでご連絡下さい。
- **EEPROM MISSING :**ロトルクまでご連絡下さい

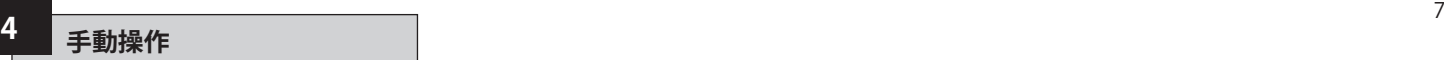

SIアクチュエータの手動操作(オプショ ン)についてご案内致します。

SI-1-Qシリーズ全て、SI-2-Q70、SI-2-Q80 (SI-2.1-Q70及びQ80)アクチュエータの 場合、手動操作用の付属品は、ハンドル 操作式の減速機または油圧式ハンドポ ンプのいずれかとなります。

SI-2-Q80~Q130(SI-2.1-Q110~Q130) アクチュエータの場合、手動操作用の付 属品は、油圧式ハンドポンプとなります。

SI-1-Lシリーズ及びSI-2-L(SI-2.1L)シリー ズのアクチュエータの場合、オプション の手動操作用の付属品は、油圧式ハンド ポンプとなります。

#### **警告: 手動操作への切り替えは、必ず、アクチュ エータに電源が入っていないことを確認 してから行って下さい。**

#### **減速機の操作**

フェイルクローズアクチュエータ(スプリ ングは、アクチュエータを上から見下ろ して時計回りに回転します)の場合は、 ハンドホイールを反時計回りに回し、ア クチュエータを開けて下さい。ハンドホ イールが時計回りに360°回転し終わっ てから、再度、アクチュエータの電源を入 れて下さい。

フェイルオープンアクチュエータ(スプリ ングは、アクチュエータを上から見下ろし て反時計回りに回転します)の場合は、 ハンドホイールを時計回りに回し、アク チュエータを閉めてください。ハンドホ イールが反時計回りに360°回転し終わ ってから、再度、アクチュエータの電源を 入れて下さい。

SIアクチュエータのハンドホイール(オプ ション)の操作に関して、如何なる状況下 でも、バルブの操作時のパワーを上げる ために、ホイールキーやレンチ等のレバ ー装置を追加しないでください。バルブ やアクチュエータの破損に繋がったり、 バルブがストローク端や、障害物で引っ かかって動作を停止することもあります。

減速機を取り付けている場合は、減速機 のストローク端を必ず設定し、減速機の 回転を制御して下さい。アクチュエータ に損傷を与える恐れがありますので、減 速機をアクチュエータのストッパーに向 かって作動させないで下さい。調整を行 うには、プラスチックキャップを取り外 し、適切な六角棒スパナを使用して下さ い。回転数を減らすには時計回りに、回 転数を増やすには反時計回りに回して ください。

**警告: SIアクチュエータのハンドホイール(オプシ ョン)の操作に関して、如何なる状況下で も、バルブ操作時のパワーを上げるために、 ウィルキーやレンチ等の外付けのレバー装 置を使用しないでください。バルブやアクチ ュエータの破損に繋がったり、バルブがスト ローク端で、あるいは異物噛み込みによっ て動作を停止すること恐れがあります。**

**また、減速機にはロック機構があり、任 意の位置に南京錠でロックすることがで きます。**

**ESD用途で使用するアクチュエータに南 京錠を取り付けることをお勧めします。**

### **ハンドポンプの操作**

手動で位置決定を行うには、3方向2位 置のボール弁を使用します(位置に関し ては、ボール弁のラベルをご参照くださ い)。この場合、ハンドポンプを使用して 油圧でアクチュエータを動かします。

一方、スプリング(バネ)でアクチュエー タを動かす場合は、ハンドポンプ側の 小型のニードル弁を開けてください。ハ ンドポンプを再度使用したり、自動操作 に戻す前に、必ず、ニードル弁を閉じて ください。

ハンドポンプの操作を行う前に、アクチ ュエータの電源を切って下さい。再度電 源を入れる前に、アクチュエータをフェイ ルセーフモードに戻して下さい。

### **警告:**

**手動操作にあたっては、アクチュエータ 貼付のラベルに記載されている手順を ご参照下さい。**

**アクチュエータにソレノイドバルブを 外付けしている場合、遮断弁を、バル ブと直列に接続して"手動"に設定して 下さい。そうすると手動操作に切り替 わります。**

**アクチュエータにソレノイドバルブを 外付けしている場合、追加の遮断弁1 台を、バルブと直列になるように接続 し、"手動"に設定して下さい。そうする と手動操作に切り替わります。**

**各ボール弁にもロック機構があり、南 京錠で任意の位置にロックすることが できます。**

**ESD用途で使用するアクチュエータに は、南京錠を取り付けることをお勧め します。** 

## **5 アクチュエータの取り付け方法**

### **5.1 つり上げ**

#### **警告: アクチュエータの重量と寸法をご確認下 さい。重量に関してはセクション12をご参 照下さい。**

取り付け後はトップ部分が重くなり、不 安定になることもありますので、必ず、バ ルブをしっかりと固定してアクチュエータ を取り付けて下さい。

90°回転式のSI-1-Q31~SI-2-Q80 (SI-2.1-Q80)の場合、アクチュエータ を、電源ユニットとマウンティングブラケ ットの間の位置まで持ち上げます。(図 5.1)参照。

SI-2-Q110~Q130(SI-2.1-Q110~Q130 )の場合、バネ缶とシリンダーのエンドフ ランジにある2つのリフティングアイを使 ってアクチュエータを持ち上げます。

SI-L及びSI-2-L(SI-2.1-L)シリーズの場 合、シリンダーと電源ユニットの下にあ るベースプレートを使用して、アクチュエ ータを取り付けます。(図5.2参照)

如何なる状況においても、油圧管や電気 ケーブルでアクチュエータを吊り上げな いで下さい。

機械を使用してアクチュエータを持ち上 げる場合、図5.1及び図5.2のように、純正 のスリングを使用して下さい。

特にアクチュエータの取り付けを行う際 は、必ず、熟練の技術者が、きちんと、安 全にアクチュエータが持ち上がっている ことを確認して下さい。

**警告:バルブシャフトの取り付けが 終わり、アクチュエータがバルブの取り 付けフランジに固定されるまでアクチ ュエータをしっかりと支えて下さい。**

アクチュエータとバルブとの接合部は、 材料仕様ISO Class 8.8、降状強度628 N/sg mmに準拠していなければなりま せん。

## **警告:バルブアクチュエータを持 ちあげる際は、アクチュエータではな く、必ずバルブ側を持つようにして下 さい。**

安全のために、バルブアクチュエータの 各部位の状態を点検した上でつり上げ て下さい。

SI-Q及びSI-Lアクチュエータのベースと 取り付け寸法に関しては、それぞれのデ ータシートをご参照下さい。

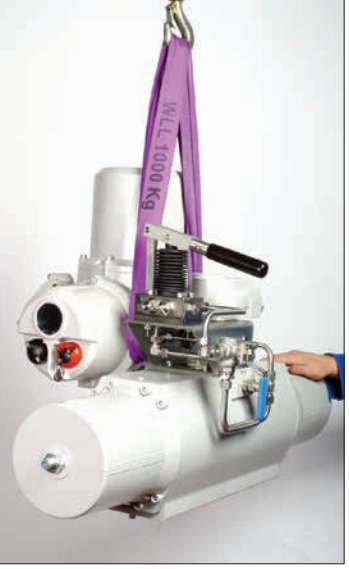

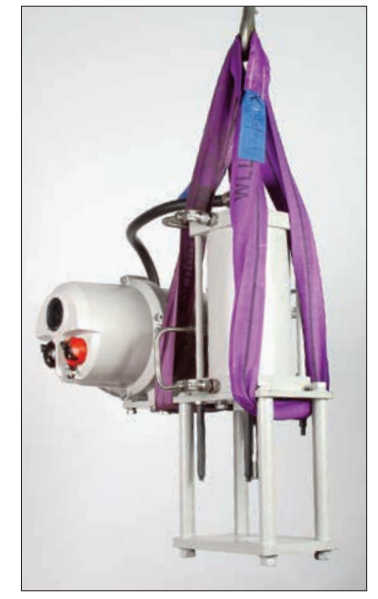

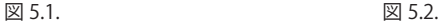

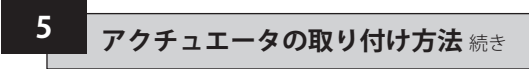

**5.2 SI-Qアクチュエータの取り付け方 向**

**SI-1-Q**

**.**

SI-Qアクチュエータは、 以下のように取り付けることができます。

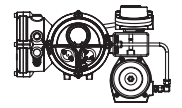

推奨:アクチュエータを、上図のように取 り付け 保守を行うことをお勧めします。

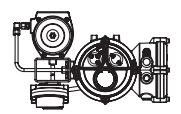

可:この向きに取り付ける場合は、微調 整が必要です。ロトルクフルードシステ ムズまでご相談下さい。

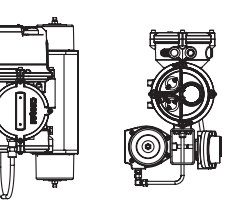

可:このような配置で取り付けることは 可能ですが、保守の際は、アクチュエータ を取り外して下さい。

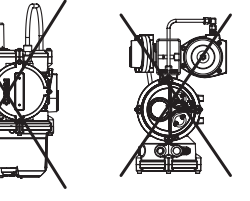

**SI-2-Q**

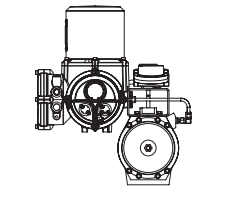

SI-2-Qアクチュエータは、必ず、図のよう に垂直に取り付けて下さい。これ以外の 方向に取り付けるには、マウンティング ブラケットが必要です。

### **5.3 SI-Q をバルブに取り付ける**

標準型のSI-1-Q31~SI-2-Q80(SI-2.1-Q80)ア クチュエータの場合、ISO 5211準拠の取り付 け部に適合するよう、予め機械加工されてい ます。メス型の正方形ドライブがあり、バルフ とアクチュエータの接合部のPCDに関しても 2通りからご選択頂けます。詳細は、該当のデ ータシートをご確認下さい。

SI-2-Q110~Q130(SI-2.1-Q110~Q130)ア クチュエータのには、予め、8つの取り付け 穴とボア&キードライブがあります。詳細 は、SI-2-Q (SI-2.1-Q)のデータシートをご参 照下さい。

アクチュエータをバルブまたはバルブ取り付 け具に取り付ける前に、必ずアクチュエータ の取り付け面からプラスチックのガイドリン グを取り外して下さい。減速機を取り付けて いる場合は、減速機のシャフトがアクチュエ ータ内でかみ合うよう、正しく支えて下さい。

アクチュエータを直接バルブに取り付けるこ とができない場合、別途、ボックスブラケット とカップリングをご用意の上、アクチュエータ を取り付けて下さい。

アクチュエータを取り付ける前に、バルブが" フェイルセーフ"位置または"スタート"位置 にあることを確認し、ドライブの向きを確認 しながらバルブにカップリングを取り付け て下さい。

アクチュエータをバルブの上に降ろし、ドライ ブの配置が正しいことを確認して下さい。 固定用ボルトを取り付けますが、ボルトを締 める前に、アクチュエータとバルブが一直線 上に配置されていることを確認して下さい。

**不可:アクチュエータを 上図のように取り付けないで下さい。**

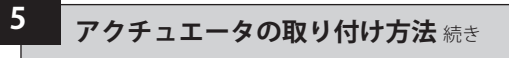

#### **5.4 Q31及びQ41 アクチュエータの機 械的ストローク調整**

フェイルクローズアクチュエータは、"開" 側のリミット位置でのみストローク調整 を行うことができ、対照的に、フェイルオ ープンアクチュエータは、"閉"側のリミッ ト位置でのみストローク調整を行うこと ができます。調整幅は±3°で、全体の最 高回転角度は93°です。

#### **調整手順– スプリングキャップ**

- ロックナットを緩めます
- ストップボルトを回して調整を行いま す。時計回りに回すと回転速度を減速 させることができ、反時計回りに回す と回転速度を加速させることができ ます。
- ロックナットを締めます

**警告 :** Q41アクチュエータには、スト ローク調整用のネジが2つあります。両 方のネジがピストンに接するよう、2つの ネジを均等に調節して下さい。

#### **5.5 Q51~Q80アクチュエータの機械 的ストローク調整**

フェイルクローズアクチュエータ:"全閉" 位置には調整ネジAを、"全開"位置には 調整ネジBを使用して下さい。

フェイルオープンアクチュエータ:"全閉" 位置には調整ネジBを、"全開"位置には 調整ネジAを使用して下さい。

アクチュエータは、全開・全閉の両方向 に±3°調整を行うことが可能です。全体 の最高回転角度は96°となります。

### **調整手順**

- ロックナットを緩めます
- ストップボルトを時計回りに回した り、反時計回りに回したりして回転数 を上下させて下さい。
- Oリングは調節作業中に損傷した可 能性があるため、交換して下さい。
- ロックナットを締めます

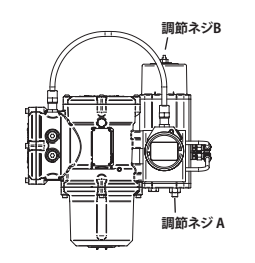

Q51 & Q70アクチュエータ

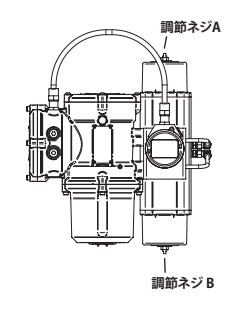

Q60, Q61 & Q807

#### **5.6 Q110~130アクチュエータの機械 的ストローク調整**

フェイルクローズアクチュエータの"閉"側リ ミットは油圧式シリンダーのストップボルト を 、"開"側リミットはスプリングキャニスタ ーのストップボルトを、それぞれ回して調整 を行います。

フェイルオープンアクチュエータの場合 は、油圧式シリンダーのストップボルトを 回して"開"側リミットを、スプリングキャニ スターのストップボルトを回して"閉"側リミ ットを調整します。

アクチュエータは、開閉の両方向に±5°調 整することができ、全体の最高回転角度 は100°となります。

#### **調整手順- 油圧式シリンダー**

- ストップボルトのカバーを外し、ストッ プナットを緩めます。
- ストップボルトを時計回りに回すと回転 速度を減速させることができ、反時計 回りに回すと回転速度を加速させるこ とができます。
- 設定位置に達したら、シーリングワッシ ャーがシャフトの中央にあり、フランジ の凹部 (機械加工部分)に収まってい ることを確認してストップナットを締め て下さい。
- シーリングワッシャーがシャフトの中央 にあり、ストップボルトのカバーの凹部 (機械加工部分)に収まっていることを 確認して、カバーを取り付けて下さい。

## **5 アクチュエータの取り付け方法** 続き

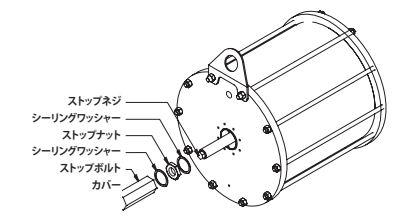

#### **調整手順 -スプリングキャニスターの 調整**

- スプリングストップのキャップを外 します。
- ストップボルトを時計回りに回すと回 転速度を減速させることができ、反 時計回りに回すと加速させることが できます。
- 設定位置に達したら、スプリングスト ップのキャップを交換して下さい。

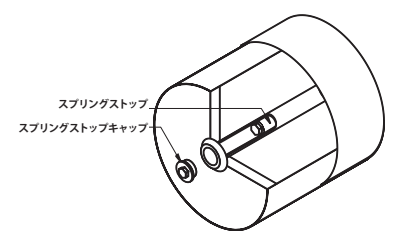

**5.7 SI-Lアクチュエータの取り付け方 向**

**SI-1-L**

SI-Lアクチュエータは、 下図のように取り付けることができます。.

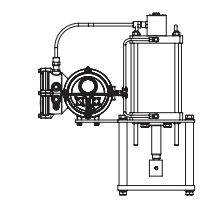

**推奨:**アクチュエータは上図のように取 り付け、保守・点検を行うことを推奨し ます。

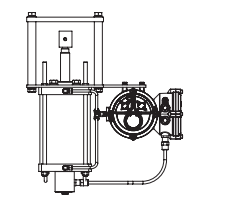

**可:**上図のように取り付ける場合は、ロト ルクフルードシステムズまでご相談下さ い。微調整が必要となります。

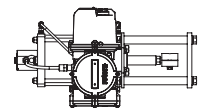

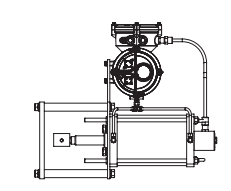

**可:**アクチュエータを上図のように取り 付けることはできますが、保守・点検の 際は、アクチュエータを取り外す必要が あります

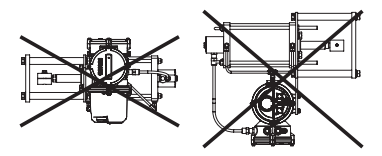

**不可:アクチュエータを この向きに取り付けることはできません。** **SI-2-L**

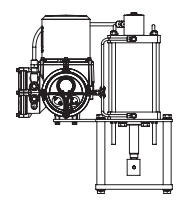

SI-2-L (SI-2.1L)アクチュエータは、必ず、 図のように垂直に取り付けて下さい。そ れ以外の向きに取り付ける場合は、マウ ンティングブラケットが必要となります。

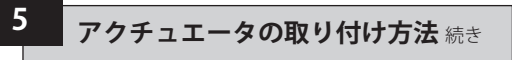

**5.8 SI-Lアクチュエータをバルブに取 り付ける**

標準型のアクチュエータは、ベースプレ ートにシリンダーを取り付けた状態での ご提供となります。このベースプレート は、出力シャフトと、その同心円上にある 4本のピラーが収まるよう、機械加工され ています。また、付属品として以下の取り 付け具も、ご提供しております。

- ピラー (4本)
- バルブ取り付けプレート
- スプリットタイプのカップリングアダ プタ(ピストン棒の端をバルブのスピ ンドルに取り付ける)

アクチュエータのベースと出力シャフト の寸法は、該当のデータシートに記載し ております。

リニア式アクチュエータには、調節可能 なストップボルトは付いていません。

#### **スプリング拡張式アクチュエータのピ ストンロッド**

(バルブのステムを降ろして閉じる-フェイ ルクローズ)

- バルブが完全に閉じていることを確 認して下さい。
- バルブのボンネット部とステムから、ロ ックナットまたは留め具を外します。
- アクチュエータをバルブの上に降ろ します。
- バルブのボンネット部のロックナット 又は留め具を交換し、メーカー推奨 のトルクまで締め付けます
- アクチュエータが弁座を受け入れられ るよう、予め、アクチュエータのピスト ンロッドを3~5ミリ後ろに引いておき ます。 この作業を行うには、一時的 にアクチュエータに電源を供給する 必要があります。
- バルブが完全にとじていることを確 認して、スプリットカップリングを取 り付け、アクチュエータのピストンロ ッドをバルブのステムに留め具で固 定します。

#### **スプリング収縮式アクチュエータのピ ストンロッド**

(バルブのステムを降ろして閉じる-フェイ ルオープン)

- バルブが完全に開いていることを確 認して下さい。
- バルブのボンネット部とステムから、ロ ックナットまたは留め具を外します。
- アクチュエータの出力シャフトを完全 に引っ込めた状態で、アクチュエー タをバルブの上に降ろします。アクチ ュエータのピストンロッドがバルブの ステムから外れていることを確認し て下さい
- ロックナットまたは留め具の交換を 行い、バルブのボンネット部に取り 付け、メーカー推奨のトルクまで締 めます。
- バルブが完全に開いた状態であるこ とを確認して、スプリットカップリング を取り付け、アクチュエータのピスト ンロッドをバルブのステムに留め具で 固定します。

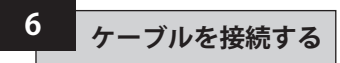

#### **警告: 全ての電源が遮断されていることを確認 してからアクチュエータのカバーを外し て下さい。**

供給電圧が、アクチュエータの銘板記載 の数値と一致していることを確認して 下さい。

アクチュエータに配線を行う際は、必ず スイッチまたは回路遮断器を設置して下 さい。スイッチや回路遮断器は、できる限 りアクチュエータの近くに設置し、どのア クチュエータの遮断装置なのか判別で きるよう印をつけて下さい。必ず、該当配 線図記載の定格過電流保護装置で、アク チュエータを保護して下さい。

### **6.1 アース/グランドの接続**

M6アーススタッドは、保護用のアースス トラップを外付けするためのコンジット 挿入口と隣り合うように配置して下さい。 端子台には内部接地端子が付いていま すが、これを保護用のアースを接続する 際に、単独で使用しないで下さい。

#### **6.2 端子カバーを取り外す**

6mmの六角レンチを使って4本の抑えネ ジを均等に緩めます。カバーをねじ回し -<br>|でこじ開けないで下さい。Oリングを傷 つけたり、ユニットの防爆性が低下する ことがあります。

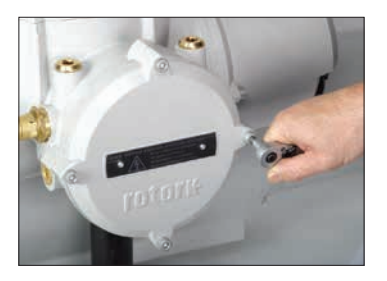

図 6.1.

端子収納部には、ビニール袋が入ってお り、その中に

- ターミナルボルト及びワッシャー
- 予備のOリングシール
- 配線図
- 取扱説明書

が同封されています。

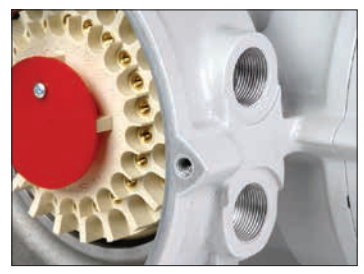

図 6.2.

#### **6.3 ケーブルの接続口**

アクチュエータのターミナルハウジングのケ ーブル接続径は、M20 x 1.5P またはM25 x 1.5Pのいずれかとなります。

防爆区域では、防爆仕様のレデューサー継 手、グランド、コンジット以外は、使用しない で下さい。

赤色の輸送用プラグを取り外します。ケーブ ルの種類とサイズを確認し、対応する挿入口 にケーブルを差し込みます。アダプター、ケー ブルグランド、あるいはコンジットがしっかり 接続されており、水に濡れないよう密封され ていることを確認して下さい。 使用しないケ ーブル挿入口は、スチール製又は真鍮製のネ ジプラグで塞いで下さい。防爆区域では、必 ず、防爆仕様のネジ付きブランキングプラグ を使用して下さい。

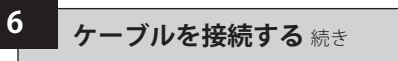

### **6.4 端子に接続する**

#### **ユニットの本体がEx dbeb防爆型で ある場合:電源や制御端子にケーブル を接続する際は、電源やアース端子には AMP160292圧着端子を、制御端子には AMP 34148圧着端子を使用して下さい。**

端子の機能・用途の詳細については、端 子カバー内側の配線図をご参照下さい。 供給電圧が、アクチュエータ銘板上の数 値と一致していることを確認して下さい。

コンジット口の赤色プラグを取り外して 下さい

初めにケーブルを接続し、コンジット プラグを再度取り付けます。

ケーブルの接続が完了したら、必ず、配 線図を元の位置に戻して下さい。

#### **6.5 端子カバーを再度取り付ける**

カバーのOリングやケーブル接続部に損 傷がなく、グリースが薄く塗布されている ことを確認してからカバーを再度取り付 けて下さい。

### **6.6 調整を行う前に**

弊社工場出荷後の輸送状況や保管状況によ っては、アクチュエータのエア抜きが必要と なる場合があります。フェイルクローズアクチ ュエータに関しては、下記の手順でエア抜き を行って下さい。

- 現場制御装置を使用してアクチュエータ を 全開状態にし、その後完全に閉めて 下さい。
- ノブを回して"停止"を選択して下さい。
- オイルフィルプラグを外してください。エ アが逃げることがなければ、アクチュエー タのエアは完全に抜けています。エアが出 て行くようであれば、もう一度この手順を 繰り返してください。
- フィルプラグを交換し、セレクターの ノブを回して"現場"に戻してください。
- もう一度、アクチュエータを 全開状態にし、完全に閉めてください。
- セレクターノブを回して"停止"に合わせ、 フィルプラグを外して下さい。
- フィルプラグを外してもエアが出て行かな くなるまで、これを繰り返してください。

**警告:アクチュエータをストローク させる前に、必ず、フィルプラグがしっ かりと締まっていることを確認して下 さい。**

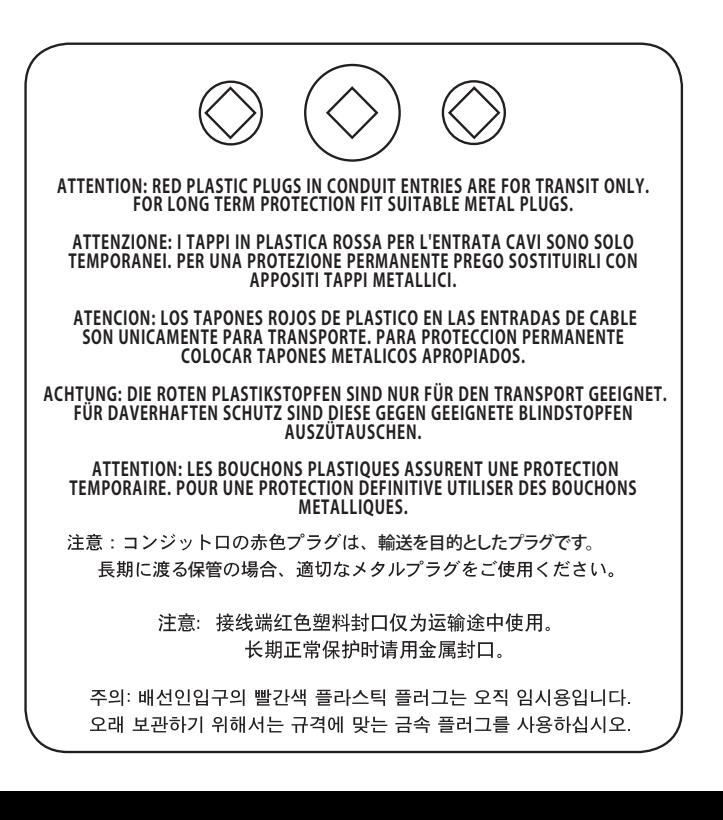

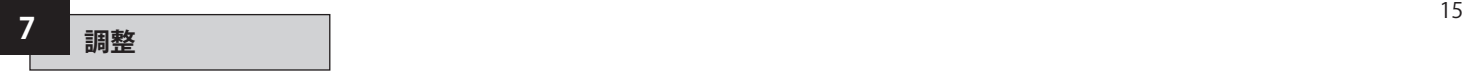

#### **7.1 設定手順**

ロトルクフルードシステムズのSIアクチュ エータは、電気部のカバーを外すことな く調整・設定を行うことができます。

内部の油圧、位置リミット及びその他の 機能の設定には、赤外線設定器を使用 します。この設定器は本質的安全構造で あるため、防爆区域でも使用することが できます。

調整の機能(メニュー)は全て、アクチュ エータ内の不揮発性メモリに保存され ています。設定器を使用して、アクチュエ ータの表示窓から全機能を順番に見る ことができます。

そのため、設定状況を確認することがで き、必要に応じて、(選択肢の範囲内で)変 更することも可能です。(※設定画面は、 与えられた選択肢から選択を行う選択 方式です)

調整は、必ず、電源が入った状態で行っ て下さい。設定は基本設定と詳細設定の 2段階に分かれています。

#### **1. 基本設定**

ストローク端での動作、圧力値、位 置リミットを設定します。

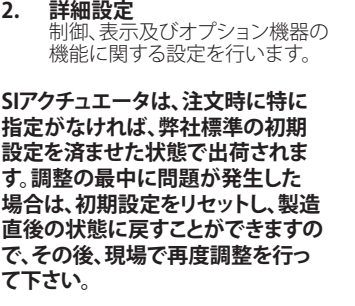

設定は、バルブやプラントの安全性に 直結しますので、初期設定をリセット する際は慎重に行って下さい。

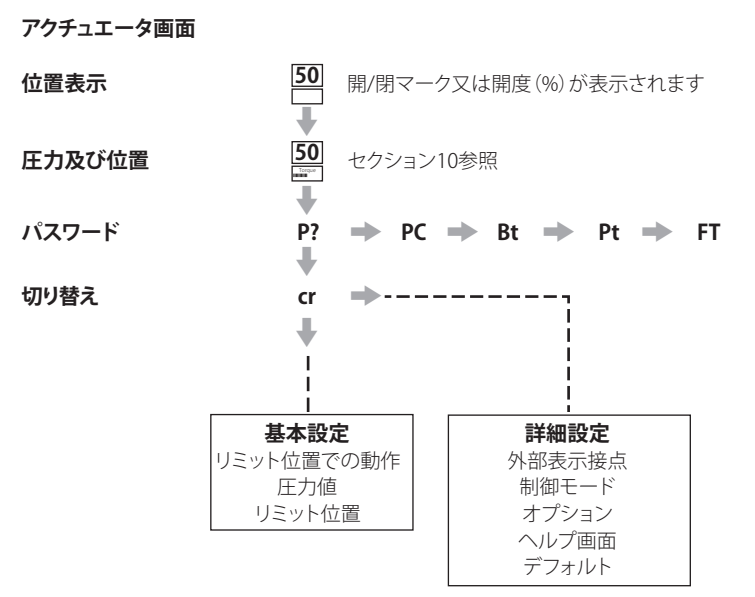

**注意:** 最初に必ず基本設定の調整を行って下さい。

### **7.2 設定器(旧型)**

### **仕様**

本体 IP67

- 防爆認証 EEx ia IIC T4 (本質安全) FM, 本質的安全, Class I & II Div 1 Groups A B C D E F G, T4A CSA, Exia, Class I, II Div 1 Groups A B C D
- 電源 9Vバッテリー (付属&取り付け済み)
- 到達距離 0.75m (アクチュエータの表示窓から)

### **名称 説明**

- 1.  $\blacklozenge$   $\pm ^{*}$ 縦列の次の機能を表示します
- $2. \rightarrow \pm -$ \* 横列の次の機能を表示します
- $3 4 -$ **-**キー 数値を下げたり、オプションの設定を変更します。
- 4.  $+ + -$ **+** キー 表示された項目の値を上げたり、オプションの設定を変更します。
- 5. ←■ キー 赤外線通信により、現場で数値やオプショ

### **ン設定を入力する際に使用します。** (赤外線通信"有効"時のみ)

- 6. ニ キー 機能なし
- 7. エ キー 機能なし

#### 8. 赤外線送受信窓

\* 2つの矢印ボタンを同時に押すと、アクチュエータの画面が、位置表示モードに切り 替わります。

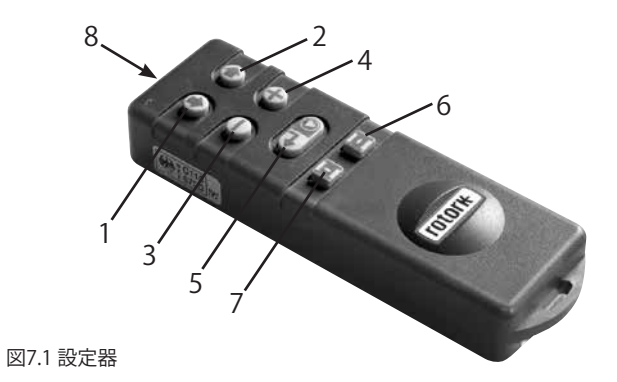

## **7 調整** 続き

### **7.3 設定器***Pro*

- **名称 説明** 1. ◆ キー\* 縦列の次の機能を表示します
- 2. ◆ キー 縦列の前の機能を表示します。
- 3. → キー\* 右横の次の機能を表示します。
- 4. ← キー 左横の前の機能を表示します。
- 5. キー 数値を下げたり、オプションの設定を変更します。
- 6. **+** キー 数値を上げたり、オプションの設定を変更します。
- 7. ■キー 機能なし
- 8. ◆ キー 赤外線通信により、現場で数値やオプション設定を入力する際に 使用します。
- 9. 赤外線送受信窓
- 10.  $\Phi$   $\pm$   $-$ 機能なし
- 11.  $\bar{=}$   $\bar{+}$ 機能なし
- \* 2つの矢印ボタンを同時に押すと、設定モードを終了することができ、アクチュエ ータの画面は、圧力/位置表示モードに切り替わります。

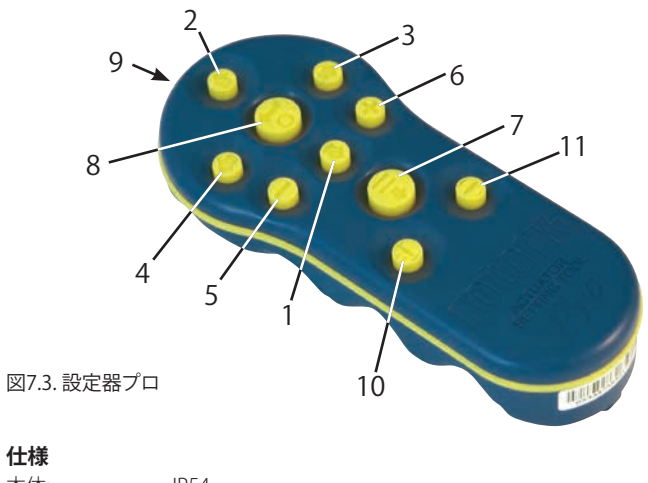

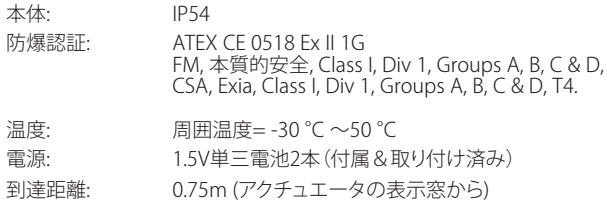

## **7 調整** 続き

### **7.4 ロトルク Bluetooth® 設定器**

- **名称 説明** 1. ◆ キー\* 縦列下の次の機能を表示します
- 2. ◆ キー 縦列の上の前の機能を表示します。
- 3. → キー\* 右側の次の機能を表示します
- 4. o キー 左横の前の機能を表示します
- 5. キー 数値を下げたり、オプションの設定を変更します。
- 6. **+** キー 数値を上げたり、オプションの設定を変更します
- 7.  $\overline{\bullet}$  キー Bluetooth通信でダウンロード/アップロード機能を呼び出します
- 8. ← キー 表示された値やオプション設定を入力します.
- 9. 赤外線送受信窓
- 10.  $\Phi$   $\pm$  -機能なし
- 11.  $\bullet$   $\ast$  -機能なし
- \* 2つの矢印ボタンを同時に押すと、設定モードを終了することができ、アクチュエ ータの画面は、圧力/位置表示モードに切り替わります。

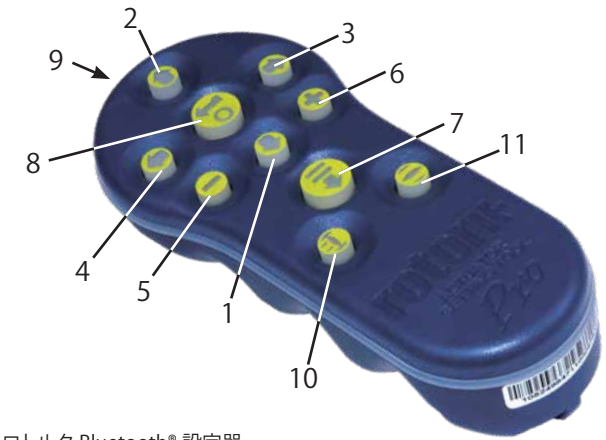

図7.4. ロトルク Bluetooth® 設定器

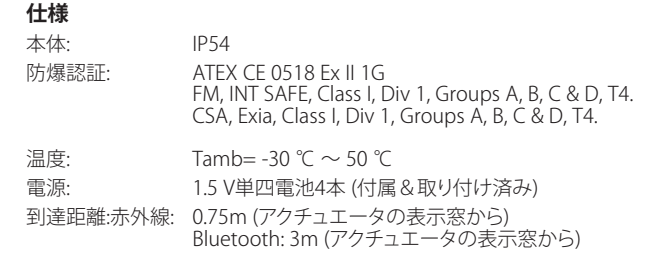

### **設定器のバッテリー交換**

設定器のいずれかのボタンを押したまま 赤外線送受信窓をのぞくと、バッテリー の残量を確認することができます。バッテ リーの残量が十分であれば、赤いランプ が点滅します。

 **バッテリーの交換は、必ず、安全な場 所で行ってください。バッテリーは、設定 器裏側の六角ネジ6つをを外し、裏面カ バーを外すと見えてきますので、交換を行 って下さい。**

#### **設定器l (旧型):**

 **防爆仕様を維持するため、Duracell (デュラセル)社製mN1604 9Vアルカリ バッテリーまたは、Rayovac(レイオバック) 社製NoAL-9V(最大)アルカリバッテリー 以外は、使用しないで下さい。**

### **設定器プロ:**

 **防爆仕様を維持するため、下記の単 三アルカリマンガン電池以外は使用しな いで下さい。**

**Duracell Coppertop MN1500、 Duracell Procel MN1500 GP、スーパ ーアルカリ GP15A**

**Duracell Ultra MN1500を含め、その他 の単三電池は使用しないで下さい。**

### **Bluetooth® 設定器:**

 $\sqrt{N}$  **防爆仕様を維持するため、下記の アルカリマンガン又は亜鉛マンガン(い ずれも単四形)電池以外は使用しないで 下さい。**

#### **Duracell Procell MN2400 Energizer E92**

#### **赤いLEDランプが裏面カバーの送受信窓 と向かい合っていることを確認して、カバ ーを取り付けて下さい。**

ボタンを押すと、設定器が赤外線パルス でアクチュエータに指示を送ります。その ため、設定器を操作する際は必ず、アク チュエータから0.75m以内の至近距離か ら、アクチュエータの表示窓に向けて操 作して下さい。

設定器プロ及びBluetooth® 設定器の本 体の材質は下記の通りです。

ポリカーボネート、ABS混合ポ リカーボネート、シリコンゴム

設定器プロ及び Bluetooth® 設定器が刺 激性物質(ポリメトリック系の素材に悪 影響を及ぼす可能性のある溶媒)と接触 する恐れがある場合は、(定期点検項目 に加える、

または接触の可能性がある物質が本体 の材質に影響を与える恐れがないか確 認する等)使用者の責任で事前に適切な 予防対策を行って下さい

#### **如何なる場合も、決してご自身で設定器 を修理しないで下さい。**

### **ダウンロード/ アップロード機能**

ロトルク Bluetooth® 設定器で初めて登 場した新機能であり、これによって、ユー ザーはデータロガーのファイルをダウ ンロードしたり、設定ファイルをダウン ロード・アップロードしたりすることがで きます。この設定器は、耐水性に優れて おり、かつ本質的安全構造であるため 如何なる環境下でも安全にご使用頂け ます。Bluetooth® 設定器に関する詳細 は、PUB095-001.をご参照下さい。

### **設定画面**

設定器及び設定器プロの場合、矢印キー で、アクチュエータの画面上を移動し、設 定したい項目を選択します。現在の設定 がコードとテキストで表示されます。

### Close Action Stop on Pressure **機能コード 機能 設定 コード 設定オプ ション**

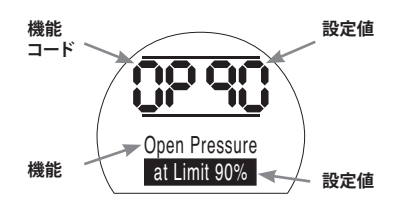

設定器の変更キー(+、ー)で設定オプシ ョンを見ることができます。

上の例では、"閉"動作を表す"C2"と、"開 側の圧力を表す"OP"が右側に表示され ています。また、設定オプションや設定値 はハイライトされています。

設定内容の表示には、コードとテキスト の両方を採用しています。

### **7.5 アクチュエータの設定手順**

アクチュエータをバルブにしっかりと取 り付けた状態で、主電源を入れ、"現場制 御"または"停止"を選択します。

### **↓キーを押します**

アクチュエータの画面上の表示は変わり ませんが、画面下の表示は圧力値に変わ ります。圧力は、%、bar、またはpsiで表示 することができ、バーグラフでも表示す ることができます。

### **↓キーを押します**

アクチュエータの画面は、パスワード入 力画面に切り替わります。

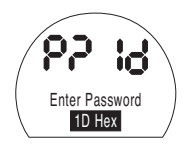

アクチュエータの機能設定画面は、パス ワードで保護することができます。

### **7.6 設定モード–パスワード**

アクチュエータの機能を設定したり、調整 を行うには、パスワードを正しく入力する 必要があります。工場出荷時に設定した初 期パスワードは "ld" です。パスワードの変 更を行った場合は、そのパスワードを入力 して下さい。

現在のパスワード(アルファベットと数字の 組み合わせ16文字)を入力します。

注:"+""ー"キーで上下にスクロールして、 入力したいアルファベットまたは数字を選 択してください。

#### **入力が完了したら キーを押して下 さい。**

"設定"バーが2本表示されますが、この2本 のバーは設定が終了するまで全ての画面 で表示されます。

"パスワード認証"のメッセージが3秒間表 示されます。

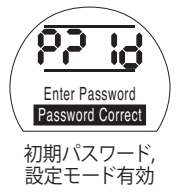

#### **7.7 新しいパスワード [PC]** 新しいパスワードを設定するには、アクチ ュエータを設定モードにして、パスワード 画面を表示する必要があります。

"設定モード有効"と表示されています。

### **→キーを押して下さい**

表示が[PC]に切り替わります.

"**+**""**-**"キーで上下にスクロールして、入力 したい文字を選択します。

### **セー**キーを押して下さい。

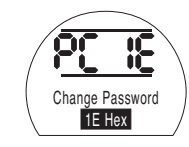

パスワードが[IE]に変更されました。

**注意:**新しく設定したパスワードは、次回、 設定モードに入った時から使用します。

### **7.8 チェックモード**

アクチュエータの設定は、パスワードを正 しく入力しなくても確認することができま す。設定を確認することはできますが、変 更することはできません。そのため、設定 モードであることを表すバーは表示され ません。

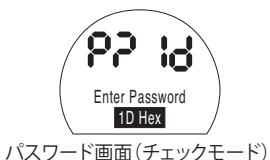

設定が完了したら

### **↓キーを押します**

**[Cr]**が表示され、ここで基本設定と詳細設定 の切り替えを行うことができます。

### **7.9 Bluetoothによる診断と設定**

"SIプロ"シリーズは、 Bluetooth に標準 対応しており、非貫通で診断、解析、設定 を行うことができます。

PC用のソフトウェア"Insight 2 "が開発 され、アクチュエータや、アクチュエータ に搭載されているデータロガーの設定 を変更したり、解析を行うことができる ようになりました。Insight 2 起動中のパ ソコンを使ってBluetoothでインターネ ットに接続し、アクチュエータの情報を 呼び出すことができます。詳細は、弊社 ウェブサイト(www.rotork.com)にてご 確認下さい。

本質安全防爆構造のロトルク Bluetooth® 設定器は、SIアクチュエータ の設定ファイルやデータロガーファイル を設定器内に保存したり、呼び出したり することができます。保存したファイル は、Bluetooth経由でI nsight2起動中の パソコンにアップロードすることができ、 安全かつ衛生的な環境で閲覧、解析、保 存することができます。

Bluetooth@設定器を使用してPC上でア クチュエータの設定を行い、設定器に保 存したり、転送してアップロードすること もできます。また、設定器は、同様にセッ トアップを行った複数のアクチュエータ に共通の設定データを転送することも できます。

ロトルク Bluetooth® 設定器の詳細な使 用方法については、カタログ PUB095-001-00 をご参照下さい。

Insight 2 と通信を行うには、アクチュエ ータの Bluetooth を有効にしなければ なりません。

初期設定では、 Bluetooth は"OF(無効)" になっています。

**[OF]** Off(初期):Bluetooth を無効にし ます。

**[ON]** On:Bluetooth を常に有効にし ます。

**[LS]** Local Stop Only :アクチュエ ータが"現場停止"モードの時の み、Blutetoothを有効にします。

この設定を変更するには、ご希望の選択 肢が表示されるまで"+"または"-"キー を押して下さい。

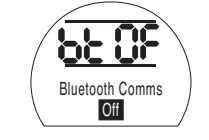

**セマ**キーを押して下さい

選択したオプションコードが点滅し、変 更が保存・反映されます。

### **7.10 部分ストロークテスト**

この機能は、**[PP]**で設定したパラメータ 及び**[SP]**で行ったセットアップテストを 基準に、部分ストロークテストを実施す るためのものです。 また、Insight 2 を使 用して、2回目以降の部分ストロークテス トと、最初の調整時に行った1回目のテ ストの結果を比較することができます。

テストを行うには、アクチュエータを"現 場"モードに切り替えてください。

テストを開始するにあたり、アクチュエ ータを正確にリミット位置まで移動させ て下さい。

**[Pt]** 部分ストロークテストを実行する

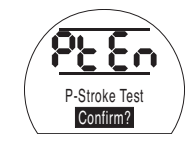

**<del>ヤー</del>を押して下さい** 

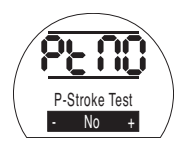

そうすると選択肢が表示され、"中止" か"確認"のいずれかを選択することが できます。

なお、"確認"を選択すると、部分ストロー クテストが終了したことを確認すること ができます。

テストを中止する:"No"が画面に表示さ れていることを確認して下さい。

## **キーを押して下さい**

テストが終了したことを確認する:表示 が**[Ys]**に切り替わるまで"**+**"キーを押し て下さい。

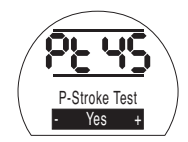

**<del>ヤー</del>キ押して下さい** 

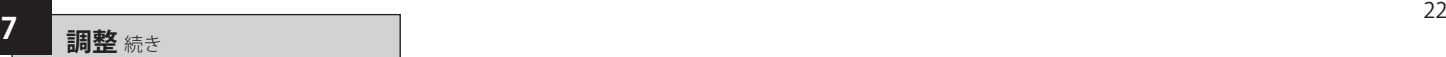

### **7.11 フルストロークテスト**

この機能は、**[SF]**.モードで行ったセット アップテストを基準に、フルストロークテ ストを行うための機能です。Insight 2 を 使用して、2回目以降のテスト結果と、最 初の調整時に実施した1回目のテストの 結果を比較することができます。

テストを行うには、アクチュエータを"現 場"モードに切り替えてください。

テストを開始するにあたり、アクチュエー タを、閉側、開側、いずれかのリミット位 置まで移動させて下さい。

**[Ft]** 部分ストロークテストを実行する.

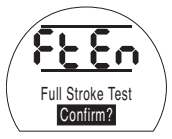

**セコ**キーを押して下さい。

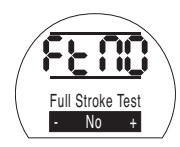

そうすると選択肢が表示され、"中止" か"確認"のいずれかを選択することが できます。

なお、"確認"を選択すると、部分ストロー クテストが終了したことを確認すること ができます。

テストを中止する:**[No]**が画面に表示さ れていることを確認して下さい。

### **セーキ**ーを押して下さい。

テストが終了したことを確認する:表示 が" **[Ys]** に切り替わるまで"+"キーを押し てください。

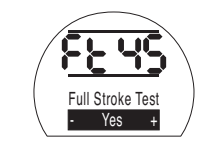

**7.12 基本設定と詳細設定の切り替え を行う[Cr]**

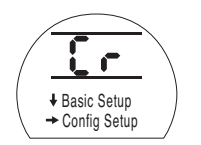

"基本設定"を選択するには、 → キーを押して 下さい。(8参照)

"詳細設定"を選択するには、◆キーを押して 下さい。(9参照)

#### **7.13 アクチュエータの画面-設定/チェ ックモード**

アクチュエータの機能設定は、"基本"と" 詳細"の2段階に分かれており、それぞ れ、設定器の矢印キーで表示することが できます。

◆ キーを押すと、縦列下の次の機能を 表示することができます。

→ キーを押すと、構列右の次の機能を 表示することができ、両隣にある機能も 見ることができます。

アクチュエータの機能は、液晶画面の左 上部分にコードで表示されます。

設定した内容は、液晶画面の右上部分 に表示されます。オプションの内容が表 示されることもあれば数値が表示される こともあります。

機能や設定値に関する説明は、画面の 下部に表示されます。

**セコキーを押して下さい。** 

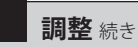

アクチュエータが設定モードの時に、設 定器の"+"または"ー"キーを押すと、設定 を変更することができます。なお、チェッ クモードでは、設定の変更を行うことは できません。

設定モードで、選択肢が表示されたとき に ◆ キーを押すと、新しい設定をアク<br>チ ● ュエータのメモリーに書き込むこ ュエータのメモリーに書き込むこ とができます。設定が点滅して消え、再び オンになり、変更が反映されます。そし て、テキスト表示の箇所に"**Stored**(保存 完了)"が2秒間表示されます。

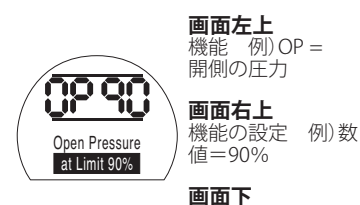

 $0/6$ 

機能開側設定圧力=90

**7.14 バルブの位置表示画面に戻る** 下記の5通りの方法でバルブの位置表示

画面に戻ることができます。:

1. 設定器を最後に操作してから約5 分経過すると、自動的に位置表示 画面に切り替わります。

2. " → "キーと"→ "キーを同時に押し て下さい

3. 位置表示画面に切り替わるま で" ♥ "キーを押し続けて下さい

4. "← "キーを押して下さい

5. 赤色のノブを回して"遠隔制御"に 切り替えて下さい。

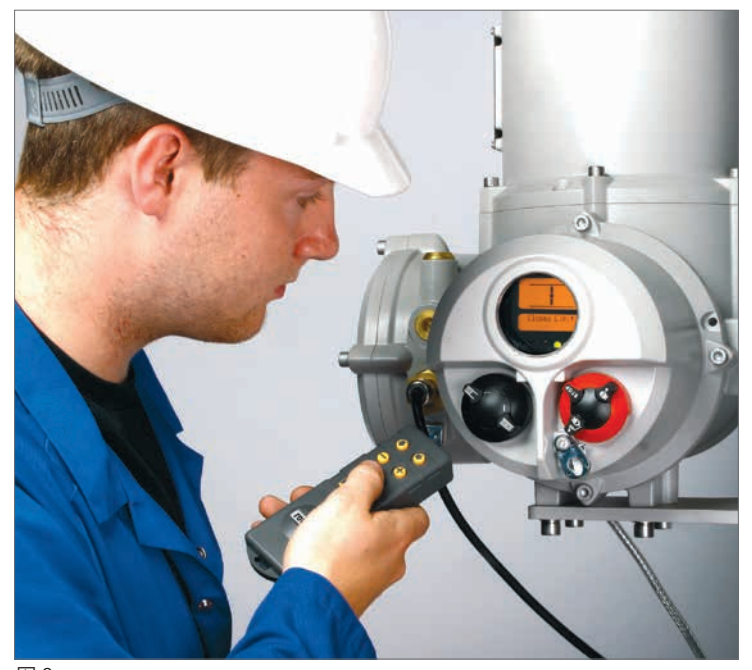

#### **電動操作を行う前に、必ず基本設定を完 了し、設定の確認を行って下さい。**

アクチュエータの基本設定は、バルブの 動作精度に影響を及ぼします。購入時 に、既にバルブにアクチュエータが取り 付けてあった場合は、バルブメーカーま たはサプライヤーが基本設定を完了し ている可能性があります。

ここでは、既に設定モードに入っている ことを前提に説明しております。セクショ ン7.6をご参照下さい。

### **基本設定を確認する**

アクチュエータをバルブに取り付けた状 態で電源を入れ、制御モードを "現場"ま たは"停止"に選択して、0.75m以下の距 離から、アクチュエータの表示窓に設定 器を向けます。

" → "キーを押すと(必要に応じて"→"も 押す)、一通りの手順を確認することがで き、図8.1のように、様々な機能とその設 定方法を確認することができます。

図8.1の右側に、各機能の説明を記載し ております。

**必ず実際に電動操作を行って、ア クチュエータの設定及び動作状況を 確認して下さい。また、必ずアクチュエ ータの機能を検証し、正確に動作する ことを確認して下さい。**

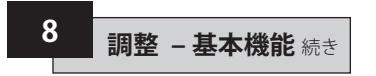

### **基本設定を確認する**

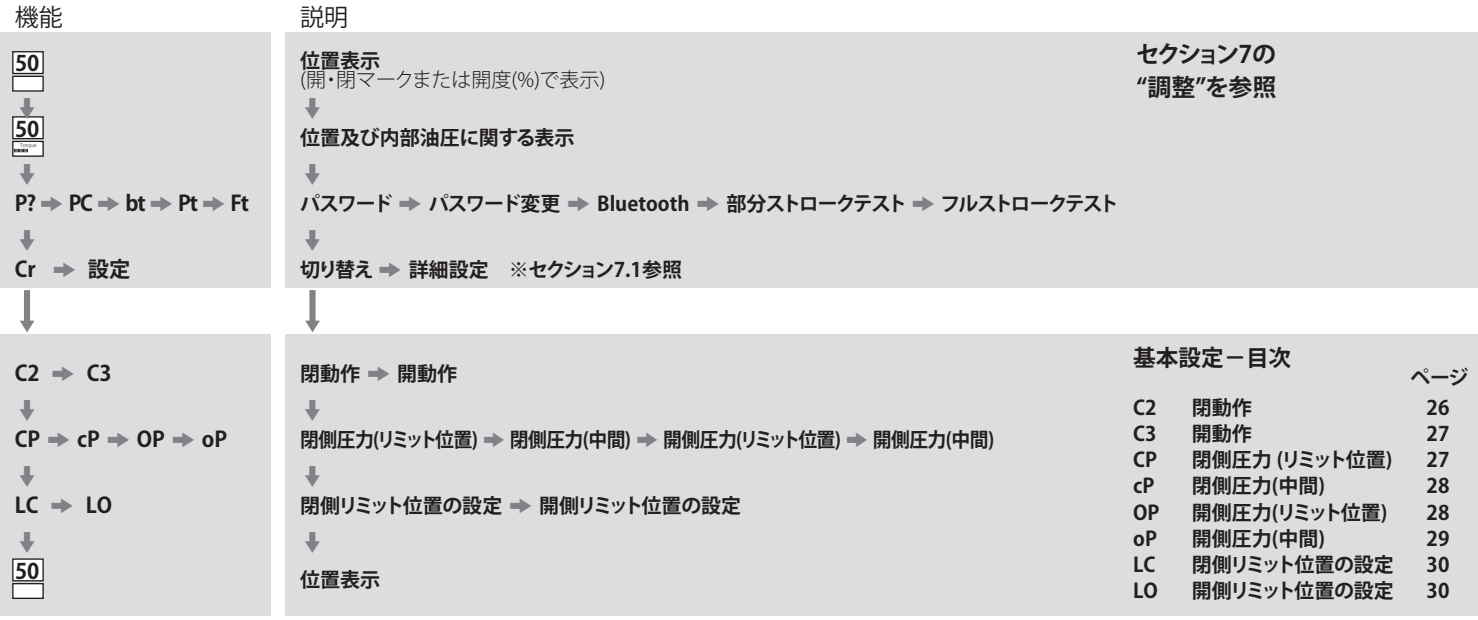

図8.1 基本設定画面

**8 調整 – 基本機能** 続き

名アクチュエータは、ご注文に応じて、工 場で"ノーマルクローズ"、"ノーマルオー プン"、"現状維持"のいずれかに構成を行 っています。

### **ノーマルクローズ:**

90°回転 (スプリングリターン、時計回り) リニア (スプリングリターン:ばね伸長)

### **ノーマルオープン:**

90°回転 (スプリングリターン、反時計回り)

#### リニア

(スプリングリターン:ばね収縮)

この設定構成は、ソフト単独では変更で きないため、変更を希望される場合は工 場までご相談下さい。

# **C2 閉動作**

**50** $\Downarrow$  $\frac{50}{10}$  $\mathbf{L}$ 

m **Cr**  $\color{red} \Downarrow$ **C2**   $\rightarrow$  C<sub>3</sub>

 $\Downarrow$ 

 $\ddot{\phantom{0}}$  $LC \Rightarrow LO$  $\ddot{\phantom{0}}$ **50**

トルクシーティング型バルブの場合は圧 力(油圧またはスプリング)が加わると閉 )<br>じるように、それ以外のバルブの場合は リミット位置で閉じるように、アクチュエ ータを設定することができます。

 $P? \Rightarrow PC \Rightarrow bt \Rightarrow Pt \Rightarrow Ft$ 

 $CP \Rightarrow CP \Rightarrow OP \Rightarrow OP$ 

#### **推奨の設定に関しては、バルブメー カーにご確認下さい**

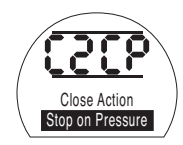

**[CP]** 圧力で停止(初期) **[CL]**リミット位置で停止

"**+**"または"**-**"キーを押すと、設定を変更 することができます。ご希望の選択肢が 表示されるまで" **+**"または" **-**"キーを押 して下さい。

### $H$  **キーを押して下さい**

選択した設定が点滅し、変更が保存・反 映されます。

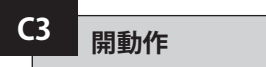

**50**  $\Downarrow$ **50** Torque  $\ddot{\phantom{a}}$ 

 $\Downarrow$ **Cr**  $\overline{\phantom{a}}$  $C2 \neq |C3|$ 

 $\Downarrow$ 

 $\Downarrow$  $LC \Rightarrow LO$  $\ddot{\phantom{a}}$ **50**

バックシート構造のバルブの場合は圧力 (油圧またはバネ)が加わると開くよう に、それ以外のバルブの場合はリミット 位置で開くように、アクチュエータを設 定することができます。

 $P? \Rightarrow PC \Rightarrow bt \Rightarrow Pt \Rightarrow Ft$ 

 $CP \Rightarrow CP \Rightarrow OP \Rightarrow OP$ 

**カーにご確認下さい。**

**推奨の設定に関しては、バルブメー**

Open Action Stop on Limit

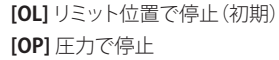

"**+**"または"**-**"キーを押すと、設定を変更 することができます。ご希望の選択肢が 表示されるまで"+"または"-"キーを押 して下さい。

### **セコ**キーを押して下さい。 選択した設定が点滅し、

変更が保存・反映されます。

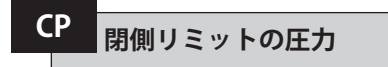

ここでは、通常開アクチュエータの、閉側 電気的リミット位置から閉側機械的リミッ で移動する際の、遮断圧力の最 大値を設定することができます。最大圧 力の○%という形式で数値を設定するこ とができますが、設定可能な数値は圧力 リリーフ弁に左右されます。

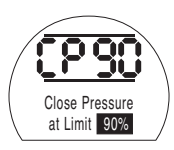

この数値を変更するには、ご希望の数値 が表示されるまで"**+**"または"**-**"キーを 押してください。

### **【一 キーを押して下さい。**

選択した数値が点滅し、 変更が保存・反映されます。

 $P? \Rightarrow PC \Rightarrow bt \Rightarrow Pt \Rightarrow Ft$  $\ddot{\phantom{0}}$ **Cr**  $\Downarrow$  $C2 \neq C3$  $\frac{1}{2}$  $|CP| \Rightarrow CP \Rightarrow OP \Rightarrow OP$  $\ddot{\phantom{0}}$  $LC \Rightarrow LO$ m **50**

**50**  $\ddot{\phantom{a}}$ **50** Torque $\Downarrow$ 

27

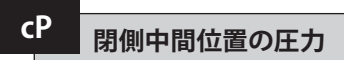

この機能では、ノーマルオープンアクチ ュエータが、閉動作中に開側の電気的リ ミット位置から閉側の電気的リミット位<br>置までする際の中間位置における最大 でする際の中間位置における最大 圧力を設定することができます。数 値が00に設定されている場合は、閉位 置から移動してきた時の遮断圧力が表 示されます。

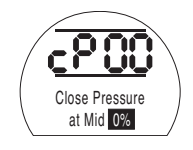

この数値を変更するには、ご希望の数値 が表示されるまで"**+**"または"**-**"キーを 押して下さい。

### $H$  **キーを押して下さい**

選択した数値が点滅し、 変更が保存・反映されます。

$$
P? \;\Rightarrow\; PC \;\Rightarrow\; bt \;\Rightarrow\; Pt \;\Rightarrow\; Ft
$$

$$
\begin{array}{c}\n\ast \\
\text{Cr} \\
\end{array}
$$

$$
C2 \Rightarrow C3
$$

$$
CP \Rightarrow \boxed{CP} \Rightarrow \text{OP} \Rightarrow \text{oP}
$$

$$
\mathsf{LC} \Rightarrow \mathsf{LO}
$$

 $\ddot{\phantom{a}}$ **50**

m

**50**  $\Downarrow$ **50** Torque $\ddot{\phantom{a}}$ 

m

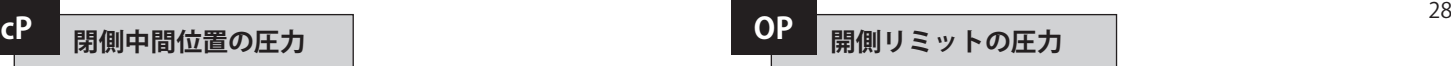

ここでは、ノーマルクローズアクチュエ ータが開側の電気的リミット位置から 開側の機械的リミット位置まで移動する 間の遮断圧力の最大値を設定すること ができます。最大圧力の○%という形式 で数値を設定することができますが、設 定可能な数値は圧力リリーフ弁に左右 されます。

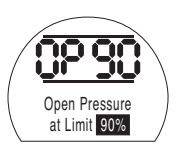

この数値を変更するには、ご希望の数値 が表示されるまで"**+**"または"**-**"キーを 押して下さい。

### **セッ**キーを押して下さい

設定した数値が点滅し、 保存され、変更が反映されます。

$$
\frac{50}{40}
$$
\n  
\nP?  $\Rightarrow$  PC  $\Rightarrow$  bt  $\Rightarrow$  Pt  $\Rightarrow$  Pt  
\n  
\nCr  
\n  
\nC2  $\Rightarrow$  C3  
\n  
\nC9  $\Rightarrow$  CP  $\Rightarrow$  OP  $\Rightarrow$  OP  
\n  
\nC0  $\Rightarrow$  LO  
\n  
\n50\n  
\nC1

**50**  $\Downarrow$ 

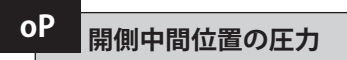

ここでは、ノーマルクローズアクチュエー タが、開動作中に、閉側の電気的リミッ ト位置から開側の電気的リミット位置ま でする間の中間位置における最大遮断 圧力を設定することができます。数値を 00に設定すると、開位置から移動してき た際の遮断圧力が表示されます。

 $P? \Rightarrow PC \Rightarrow bt \Rightarrow Pt \Rightarrow Ft$ 

 $CP \Rightarrow CP \Rightarrow OP \Rightarrow \phi$ **P** 

**50** $\Downarrow$ **50**Torque  $\ddot{\phantom{1}}$ 

m **Cr** m  $C2 \Rightarrow C3$  $\Downarrow$ 

 $\Downarrow$ **LC**  k **LO**  $\overline{\phantom{a}}$ **50**

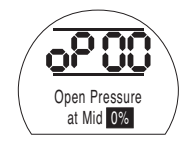

この数値を変更するには、ご希望の数値 が表示されるまで" **+**"または" **-**"キーを 押して下さい。

### $H$  **キーを押して下さい。.**

設定した数値が点滅し、保存され、変更 が反映されます。

**アクチュエータが設定圧力に達した ことによりバルブの開閉操作を行えなく なった場合、バルブや動作プロセスに問 題が生じたか、もしくは変更が生じた可 能性が考えられます。圧力を上げる前に、 ユーザー様ご自身の責任でバルブやプ ロセスの状態が最大定格を超えていな いことをご確認下さい。**

### **開閉リミット位置の設定**

開閉の電気的位置リミットを正確に設 定するには、必ず、アクチュエータを、全 開・全閉両側の機械的位置リミット及び 設定位置まで移動させて下さい。アクチ ュエータは、全開・全閉の両リミット位置 から実測2%で自動調整を行い、電気的 位置リミットを設定します。

全閉または全開のリミット位置にある ときに表示画面右上に表示される数字 は、位置フィードバック機器から直接読 み取った実測値(%)を表しています。

全閉または全開のリミット位置にある場 合:アクチュエータの画面上の数字が00 ~ 05または 95 ~99ならば、PO(中間位 置)に問題が発生していることを意味し、 アクチュエータは動作を行いません。こ の場合、フィードバック機器に不具合が ある可能性が考えられます。フィードバ ック機器の調整を行って下さい。

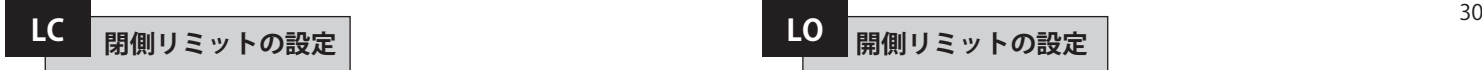

現場制御装置を使ってアクチュエータを 全閉位置まで移動させて下さい。

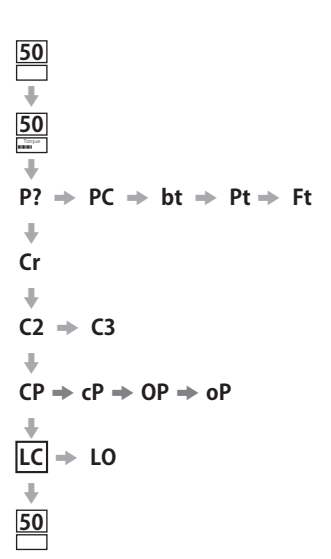

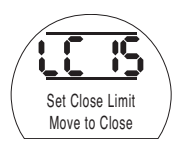

閉側のリミット位置を変更するには、ご 希望の数値が表示されるまで"**+**"また は"**-**"キーを押して下さい。

### **セコ**キーを押して下さい

設定内容が点滅し、保存され 変更が反映されます。

**LO 開側リミットの設定**

現場制御装置を使ってアクチュエータを 全開位置まで移動させて下さい。

 $\Downarrow$  $P? \Rightarrow PC \Rightarrow bt \Rightarrow Pt \Rightarrow Ft$ 

**50**  $\ddot{\phantom{0}}$ **50** Torque

> m **Cr**  $\ddot{\phantom{1}}$  $C2 \neq C3$  $\ddot{\phantom{1}}$

m  $LC \rightarrow$  **LO** 

m **50**

 $CP \Rightarrow CP \Rightarrow OP \Rightarrow OP$ 

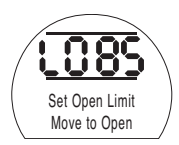

開側のリミット位置を変更するには、ご 希望の選択肢が表示されるまで"**+**"また は"**-**"キーを押して下さい。

### **セッキーを押して下さい。**

設定内容が点滅し、保存され 変更が反映されます。

$$
\mathbf{8.1} \quad \mathbf{3.1} \quad \mathbf{4.2} \quad \mathbf{4.3}
$$

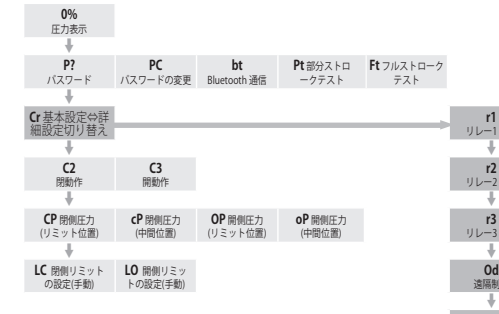

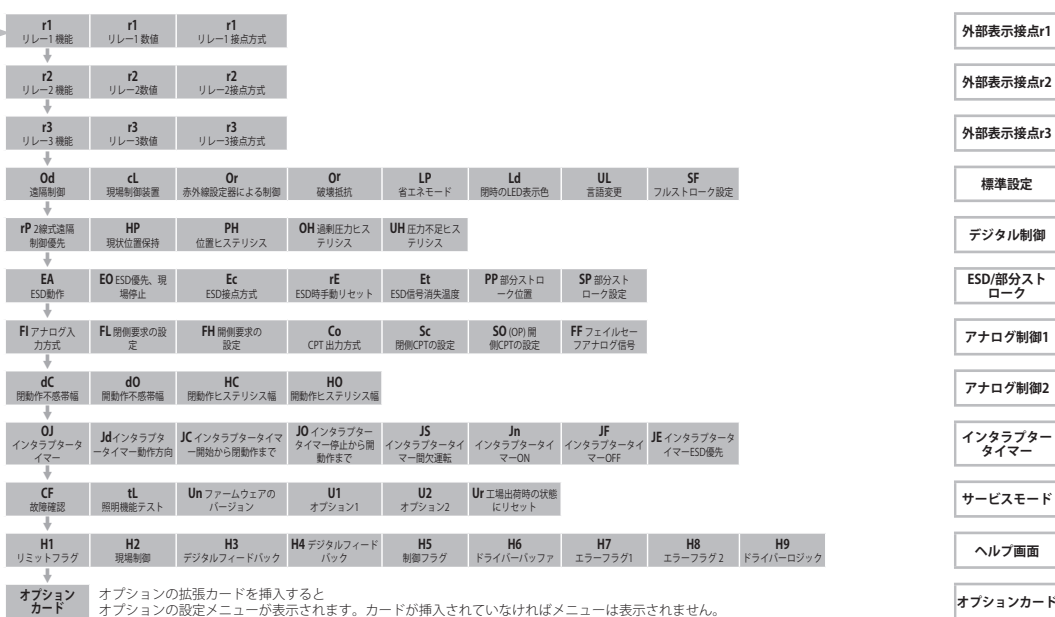

**ESD/部分スト ローク**

**インタラプター タイマー**

にリセット **サービスモード**

へルプ画面

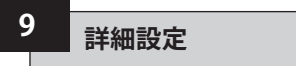

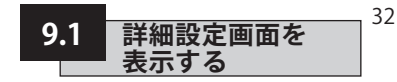

### **詳細設定**

- **9.1 詳細設定画面を表示する 32**
- **9.2 外部表示接点r1, r2, r3 33**
- **9.3 一般設定 34**
- **9.4 デジタル制御 37**
- **9.5 ESD / 部分ストローク設定 38**
- **9.6 アナログ制御1 42**
- **9.7 アナログ制御2 44**
- **9.8 インタラプタータイマー 46**
- **9.9 保守・点検 49**
- **9.10 バスシステム:パックスキャン(オプション) 51**
- **9.11 バスシステム:モドバス(オプション) 54**
- **9.12 バスシステム:プロフィバス DP(オプション) 57**
- **9.13 バスシステム:デバイスネット(オプション) 60**
- **9.14 バスシステムの位置制御設定 63**
- 基本設定を正確に行ったら、各現場ごと の詳細設定を行います。
- 図9.2にあるように、"詳細設定"モード 内の移動は、→キー及び→キーで行 います。 **ページ**

アクチュエータの型式から 搭載されているオプションを見分けるこ とができます。

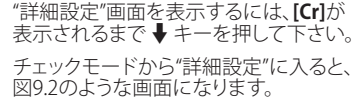

設定モードから"詳細設定"に入ると図 9.3のように、**[Cr]**の文字の上下に2本の 線が入った表示になります。詳細はヤク ション7をご参照下さい。

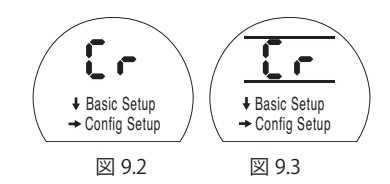

**→キーを押して下さい。**
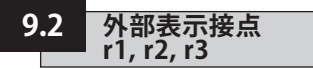

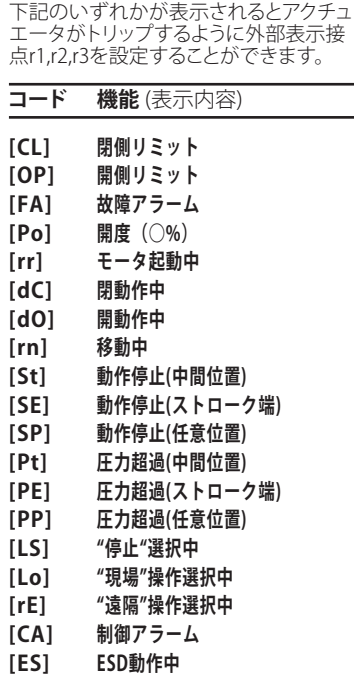

**[tt] 温度 (°C)**

**[HA] 手動操作切り替えスイッチ [AS] アキュムレータ圧力スイッチ [Er] 外部手動リセットスイッチ [Ht] モータサーモスタットスイッチ [PP] 部分ストロークテスト合格 [PF] 部分ストロークテスト失敗 [n2] モニター2 [OF] Off**

リレー接点の接点方式はノーマルオー プン(A接点) **[nO]**またはノーマルクロー ズ(B接点) **[nC]**です

r2及び r3接点の設定は、r1接点と同様の 手順で行って下さい。

**ご注文時に特にご指定がなければ、外 部表示接点は、下記のように設定されて います。**

**r1 – [OP] Open Limit [nO]開側リミット (A接点)**

**r2 – [CL] Closed Limit [nO]閉側リミット (A接点)**

**r3 – [FA] Fault Alarm [nO]故障アラーム (A接点)**

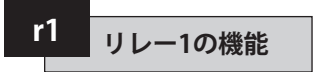

機能の設定を変更するには、ご希望の選 択肢が表示されるまで"**+**"または"**-**"を 押して下さい。

## $H$  **キーを押して下さい。**

選択した機能コードが点滅し、変更が保 存・反映されます。

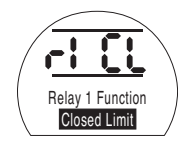

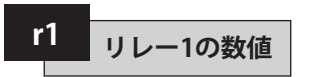

この画面は、リレー接点の機能が**[Po]** (開度○%)や**[tt]**(温度○℃)に設定さ れている場合のみ表示されます。

**[Po]** 又は **[tt]**を選択した場合は、トリ ップの条件(値)を設定する必要があ ります。

この値は、**[Po]**の場合は、開度を1%~99 %まで1%単位で、**[tt]**の場合は温度を60℃ ~90℃まで1℃単位で設定することができ ます。

機能の設定を変更するには、ご希望の 選択肢が表示されるまで"**+**"または"**-**" を押して下さい。

**ヤー**キーを押して下さい

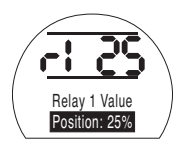

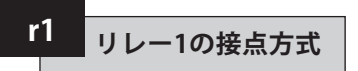

接点の機能を**[Po]**(開度○%)、"通常開" に設定している場合、アクチュエータが 全開方向に移動し、設定した開度に達 します。

機能の設定を変更するには、ご希望の 選択肢が表示されるまで"+"または"ー" を押して下さい。

**[nO] A**接(初期):

**[nC] B**接:

## **セー**キー.を押して下さい。

選択した設定が点滅し、変更が保存・反 映されます。

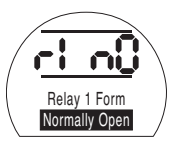

r2及びr3の設定を行うには、

**↓キーを押して下さい。** 

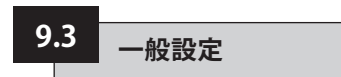

ここでは、アクチュエータの遠隔制御方 法を選択したり、現場制御装置の設定を 行ったり、LEDランプの全閉時の表示色 を変更したりするだけでなく、表示言語 の変更を行ったり、フルストロークテスト に関する設定を行うこともできます。

**Od 遠隔制御**

遠隔制御の方法は、遠隔操作のタイプ や、指定したオプション及び取り付けた オプション(オプションのご注文があれ ば)によって決まります。

遠隔制御の方法は以下の5通りです:

**[rE]デジタル制御(初期):**ハードワイヤ ード押しボタンまたはリレー接点によ って制御を行う場合は、こちらを選択し て下さい。

**[AI]アナログ制御:(オフセットの有無に かかわらず)0-20 mAまたは0-10ボルト の外部アナログ信号でアクチュエータを 遠隔制御する場合は、こちらを選択して 下さい。**

**[OP]**アクチュエータに以下のいずれかの ネットワークカードを取り付けている場 合は、こちらを選択して下さい。

パックスキャン モドバス プロフィバス ファンデーションフィールドバス デバイスネット

**[OE]オプションESD:**アクチュエータに上 記のいずれかのネットワークカードを取 り付けており、ハードワイヤードのESD手 動操作切り替えが必要な場合、こちらを 選択して下さい。

**[OF]オフ:**遠隔からの制御を無効にした い場合はこちらを選択して下さい。アク チュエータは、現場でのみ制御できるよ うになります。

この設定を変更するには、ご希望の選択 肢が表示されるまで"**+**"または"**-**"を押 して下さい。

### **ヤー**キーを押して下さい

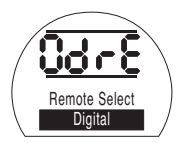

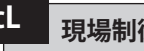

現場制御装置の操作方法については、 下記のいずれかをご選択下さい。

**[Pr] 押しボタン方式(初期):**黒いノブを 離すとアクチュエータが停止するよう に設定したい場合は、こちらを選択して 下さい。

**[nn]現状位置保持:**黒いノブを離すとア クチュエータが開側あるいは閉側のい ずれかの位置リミットまで移動するよう に設定したい場合は、こちらを選択して 下さい。

この設定を変更するには、ご希望の選択 肢が表示されるまで"**+**"または"**-**"を押 して下さい。

## **セー**キー.を押して下さい。

選択した設定が点滅し、変更が保存・ 反映されます。

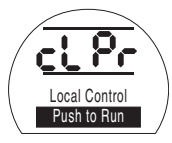

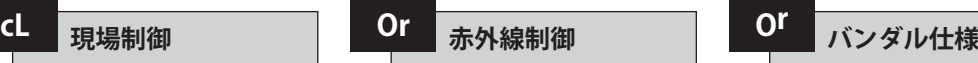

設定器を使用してアクチュエータの開閉 を行うことができます。

#### **[OF] 制御無効(初期)**

**[On] 制御可能:**設定器を使って制御する ことができます。設定器のボタンを操作 してアクチュエータを全開・全閉位置に 移動させることができます。必ず、アクチ ュエータを"現場"モードにし、この"**Or**"画 面上で操作を行って下さい。

この設定を変更するには、ご希望の選択 肢が表示されるまで"**+**"または"**-**"キーを押 して下さい

## **セー**.を押して下さい。

設定器のコマンドは、以下の通りです:

- アクチュエータの開 –
- $\tau$ - アクチュエータの閉-
- アクチュエータの停止

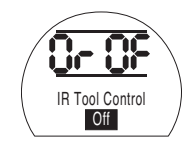

現場制御装置を取り外すと この画面は、**Or**に切り替わります

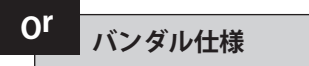

この選択肢は、現場制御装置を 取り外した時のみ表示されますう

**[rE] 遠隔のみ(初期):**アクチュエータの 制御は遠隔入力のみで行います。設定器 は無効になっています。

**[On] 現場のみ:**"**Or**"メニュー(通常は非 表示)が選択されている時は、設定器で アクチュエータの操作を行います。

**[OF]制御無効:** アクチュエータの制御が 無効になっています。

この設定を変更するには、ご希望の選択 肢が表示されるまで"**+**"または"**-**"キーを押 して下さい

**セー**キー.を押して下さい。

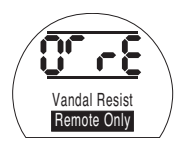

**省エネモード LP**

24VDCのアクチュエータには、太陽光発電 システムのような外部電源装置を使用す ることができます。この場合、アクチュエー タの動作停止時の電力消費を減らすこと ができます。

省エネ設定の方法は以下の3通りです。

**[OF] オフ(初期):**画面のバックライトを 堂に点灯させる場合は、こちらを選択し て下さい

**[On] オン:**画面のバックライトの電源を自動 でオフにする場合は、こちらを選択して下さ い。設定器か現場制御装置のいずれかでアク チュエータを操作した場合、バックライトの電 源は、最後の使用から5分後に自動的にオフ になります。

**[EL] 追加設定:**モニタリレーを反転させた り、CPT出力を無効にして消費電力を更に減ら したい場合は、こちらを選択して下さい。

この設定を変更するには、ご希望の選択 肢が表示されるまで"**+**"又は"**-**"キーを押 して下さい

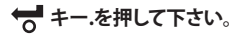

選択した設定が点滅し、変更が保存・反映 されます

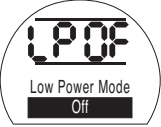

35

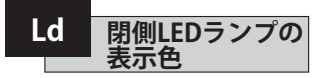

選択肢は以下の2通りです

**[gr] 緑色(初期):**閉側のリミット位置で LEDは緑色に、開側のリミット位置で赤 色に点灯します。

**[RE] 赤色:**閉側のリミット位置でLEDラン プは赤色に、開側のリミット位置で緑色 に点灯します

この設定を変更するには、ご希望の選択 肢が表示されるまで"**+**"または"**-**"キーを 押して下さい。

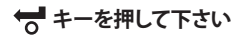

選択した設定が点滅し、変更が保存・ 反映されます。

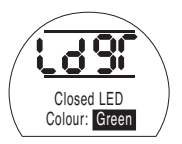

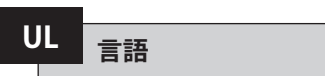

初期の画面表示は"英語"に設定されて います。対応言語につきましては、工場ま でお問い合わせ下さい。

言語の設定を変更するには、ご希望の選 択肢が表示されるまで"**+**"または"**-**"キー を押して下さい。

**セキーを押して下さい** 

選択した設定が点滅し、変更が保存・ 反映されます。

> Change Language English

## **SF フルストロークテスト**

この機能では、アクチュエータを一通り 動作させ、全開・全閉の両方向における 時間ごとの位置及び油圧を記録します。 この機能は、現場でアクチュエータの試 運転を行ってからご利用下さい。

また、Insight 2 を使用して、次回以降に 実施したテストの結果と比較することも できます。

このテストを実施するには、アクチュエ ータを リミット位置に配置する必要が あります。

**[SF]**フルストロークテストを 行う

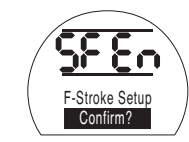

**セマ**キーを押して下さい

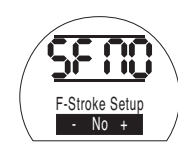

この機能では、選択肢が表示され、テス トを中止するか、部分ストロークテスト の完了を確認するか、いずれかを選択す ることができます

テストの中止:画面上に **[No]** が表示 さ れます。

## **セコ**キーを押して下さい

テストの完了を確認する:表示が**[yes]**に 切り替わるまで"+"キーを押して下さい

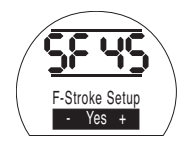

**【オ**キーを押して下さい

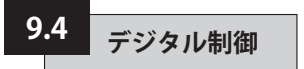

ここでは、アクチュエータの開度の保持 方法について、2線式制御回路での動作 の優先順位や設定を選択します。

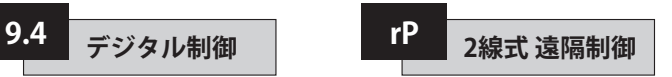

2線式遠隔制御における動作の優先順 位は、初期設定では、**[SP] Stay Put**(現 状維持)になっています。ハードワイヤー ド方式の開閉信号が同時に出されると、 アクチュエータはその位置に留まります (動作中の場合は、動作を停止します)

#### **[SP]** 現状維持(初期)

**[CL]** 閉じる

**[OP]** 開く

優先順位を変更するには、ご希望の選択 肢が表示されるまで"**+**"または"**-**"キーを 押して下さい

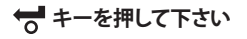

選択した機能コードが点滅し、変更が保 存・反映されます。

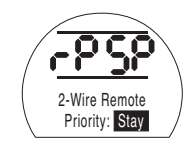

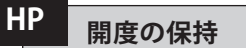

初期設定では、フルストローク中は、次 の動作を指示する別のコマンドが入力 されるまで現在の開度を保持するように なっています。

これにより、ポンプや電磁弁を操作して、 全開・全閉のいずれかの位置に生じたド リフト(ズレ)を調整することができます。

**[On] オン(初期):**アクチュエータの 現在の位置を保持します。

**[OF] オフ:**アクチュエータの位置が 変化します。

この設定を変更するには、ご希望 の設定が表示されるまで"**+**"また は"**-**"キーを押して下さい

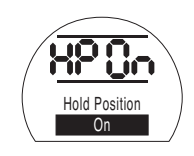

**セマ**キーを押して下さい

選択した設定が点滅し、変更が保存・反 映されます。

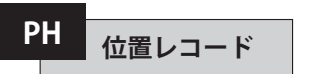

ここでは、**[HP] Hold Position**(現状位置 保持)と連動して、アクチュエータが自動 的に位置決めをやり直すまでの許容移 動距離を設定することができます。

初期設定値は0.5%です。

許容移動量は、最低0.1%から最高9.9% まで設定することができます。

この値を変更する際は、"**+**" "**-**"キーで上 下させて下さい。

ご希望の設定値が表示されたら↓キー を押して下さい。

設定値が点滅し、変更が保存・反映さ れます。

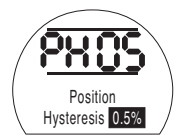

37

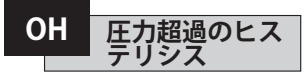

この機能では、例えば、熱膨張などが原 因で、アクチュエータがリミット位置にあ る時に内部の油圧が設定値に達すると、 その油圧を排出します。

初期設定では、**[CP]**閉側圧力 (リミット 位置) 及び**[OP]** 開側圧力 (リミット位 置)で設定されている圧力を10%上回る と内部の油圧を排出するようになって います。

この値は、最小1%~最大99%まで 設定することが可能です。

この値は、"**+**""**-**"キー押して上下させ、変 更することができます。

#### **↓ キーを押して下さい**

選択した設定が点滅し、変更が保存・ 反映されます。

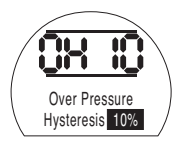

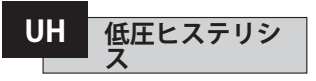

この機能では、例えば熱収縮などにより、 アクチュエータがリミット位置にある時 に設定圧力に達しなかった場合に、アク チュエータの内部圧力を上昇させます。

初期設定では、**[CP]**閉側圧力 (リミット 位置) 及び**[OP]** 開側圧力 (リミット位置) で設定されている圧力を10%下回ると 内部の油圧を上昇させるようになって います。

この値は、最小1%~最大99%まで 設定することが可能です。

この値は、"**+**""**-**"キーを押して上下させ、 変更することができます。

### **↓ キーを押して下さい**

選択した設定が点滅し、変更が反映 されます。

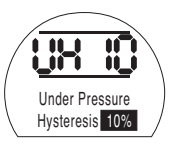

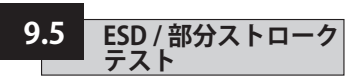

SIアクチュエータには、ソフトウェア駆 動回路・ハードウェア駆動回路といった ESD用の回路が別々に存在しています。

このメニュー内で、ソフトウェア回路の ESD機能(**[EA]** ソフトウェアのESD動作, **[EO]** ESD時現場停止切り替え、 **[EC]** ES D接点の種類)を設定・変更することが できます。

ハードウェアESD回路は、ソフトウェアに 頼らずにESDアクティブ信号を出すこと ができます。(ただし、ソフトウェアはESD 時の遮断線の監視を行っています)。

通常の動作では、必ず、アクチュエータ にESD信号が送られます。ESD信号が 消えると、電磁弁の電力供給は、他のコ マンドや設定に関わらず、瞬時に停止 します。

電源用のPCB(電子基板)には、物理的な 伝送回路があり、ソフトウェア回路とハー ドウェア回路の切り替えを行う際に使用 します。特にハードウェア回路のご注文 がなければ、ソフトウェア回路用の制御 設定を行った上でアクチュエータを出荷 しています。この伝送回路を切り替える 際は、工場までお問い合わせ下さい。

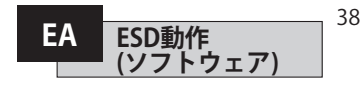

アクチュエータに送信されるESDの動作 信号は、(現段階で出されている信号も、 現場で出した制御信号も、遠隔から出し た制御信号も含め)全ての制御信号を無 効にします。

ESD動作の選択を行うには、 "**+**"または"**-**"キーを押して下さい。

**[E]** 電源遮断(初期):全ての電 磁弁の電源を遮断します。

**[C]** 閉じる:電磁弁を閉じます

**[O]** 開く:電磁弁を開きます

**[IP]** 現状位置保持:電磁弁の動作 を停止 します。

ESD動作の設定変更を行うには、 ご希望の選択肢が表示されるま<br>で、"+"または"-"キーを押して" で、"**+**"または"**-**"キーを押して下 さい。

## **セー**キーを押して下さい

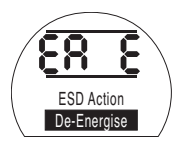

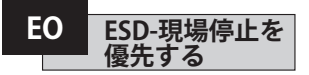

こでは、ESDの動作信号を"現場停止"よ り優先させるかどうか、選択することが できます。

**[OF] No (初期):**ソフトウェアのESD信号 よりも"現場停止"を優先させたい場合は こちらを選択して下さい。

**[On] Yes:**"現場停止"より、ソフトウェアの ESD信号を優先させたい場合はこちらを 選択して下さい。

この設定を変更するには、ご希望の選択 肢が表示されるまで"**+**"または"**-**"キーを 押して下さい。

## **ヤーを押して下さい。**

選択した設定が点滅し、変更が保存・反 映されます

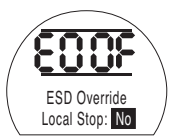

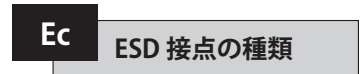

この設定では、ソフトウェアにESD動作を させる際に信号を出すか、あるいは消す か、についての決定を行います。

**[nO] A接点 (初期):**ESD信号を出して、ソ フトウェアのESD機能を実行します。

**[nC] B接点;**ESD信号を消して、ソフトウ ェアのESD機能を実行します。

この設定を変更するには、ご希望の選択 肢が表示されるまで"**+**"または"**-**"キーを 押して下さい。

## **ヤー**キーを押して下さい。

選択した設定が点滅し、変更が保存・反 映されます

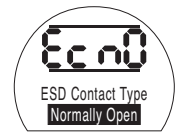

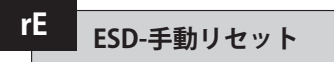

ここで設定を行うことにより、ESD動作後 は、手動でリセットを行うまで、アクチュ エータの動作コマンドを無効にすること ができます。

手動リセットを行うには、赤色の現場制 御用のノブを"停止"に合わせてから"現 場"または"遠隔"のどちらかに合わせて 下さい。

一旦これを行うと、アクチュエータに命令 を出して再び作動させることができるよ うになります。

これは、ハードウェア回路のESDでもソフ トウェア回路のESDでも同様です。

**[OF] リセット不要 (初期):**ESD動作の後 またはメインの電源喪失時にアクチュエ ータをリセットする必要がない場合は、 こちらを選択して下さい。

**[Ed] ESD後:**ESD動作後にアクチュエー タを手動でリセットする場合は、こちらを 選択して下さい

**[LP] 主電源喪失後:**主電源喪失後に手 動でリセットを行う場合は、こちらを選択 して下さい・

**[On] ESD/主電源喪失:**ESD動作後また は主電源喪失時に手動でリセットを行う 場合は、こちらを選択して下さい。

手動リセットの設定変更を行うには、ご 希望の選択肢が表示されるまで"+"また は"-"キーを押して下さい。

## **ヤーキ**キーを押して下さい。

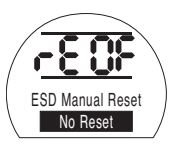

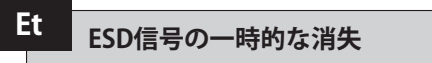

ここでは、ESD信号が一時的に消失した 際(信号消失時間が、ESD動作完了まで にかかる時間より短いとき)のアクチュ エータの動作を設定します。

ハードウェアESD回路でもソフトウェア ESD回路でも、この設定を行うことがで きます。

**[Sr]停止-再始動(初期):**ESD信号が消失 するとアクチュエータは動作を停止しま す。動作を指示するコマンドが入力され ていれば、その後、アクチュエータは動作 を再開します。

**[Sn]停止-待機:**ESD信号が消失するとア クチュエータは動作を停止します。新し いコマンドが入力されるまでアクチュエ ータは静止状態になります。

**[Ct] ESD動作継続:**ESD信号が消失し ても、アクチュエータはESD動作を継続 します。

この設定は、ESD手動リセット**[rE]**オプシ ョンと連動して機能します。

実行する動作を変更したい場合は、

ご希望の選択肢が表示されるまで"+"ま たは"-"キーを押して下さい。

### **セー**キ押して下さい

選択した設定が点滅し、変更が保存・反 映されます。

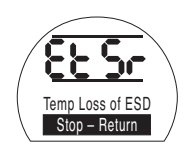

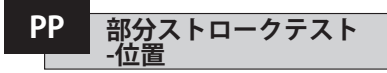

ここでは、部分ストロークテスト実施時 のアクチュエータの移動先(開度)を設 定することができます。

初期設定値は開度90%です。

開度は、最低1%~最高99%まで設定す ることができます。

部分ストロークテストのコマンドは、ア ナログ入力の不感帯**[dC]**及び**[dO]**と、ヒ ステレシス幅の**[HC]**及び **[HO]**を使用し てアクチュエータの位置決定を正確に行 っています。

この設定値を変更するには、ご希望の選 択肢が表示されるまで" **+**"または" **-**"キー を押して下さい。

## **セコ**キーを押して下さい

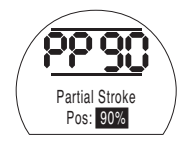

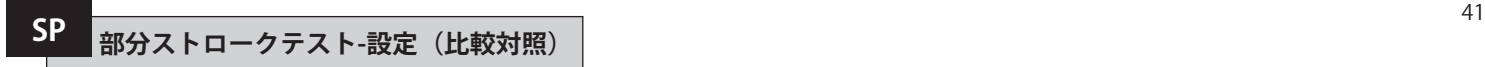

この機能は、アクチュエータの部分スト ロークテストを行い、"開側""閉側"両方向 における時間ごとのアクチュエータの位 置と内部の油圧を記録するための機能 です。この機能は、現場でアクチュエータ の試運転を行ってから利用して下さい。 また、Insight 2 を用いて、この結果を、今 後実施する2回目以降のテストの結果と 比較することができます。

テスト実施前に、アクチュエータをテス ト開始位置(リミット位置)まで移動させ て下さい。

**[SP]** 部分ストロークテストを 実施する

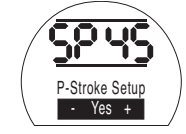

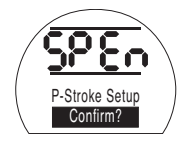

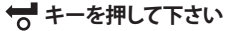

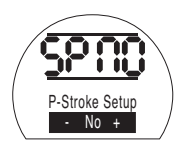

画面には、選択肢が表示され、テストを" 中止"するか、あるいは、テストの完了を" 確認"するか、選択することができます。

テストを中止する: 画面上に**[No]**が表示 されたら"決定"キーを押して下さい。

## **セッ**キーを押して下さい

**セマ**キーを押して下さい

テストの完了を確認する:表示が**[Yes]** に 切り替わるまで" **+**"キーを押して下さい。

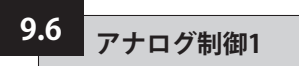

このセクションでは、アナログ信号のタ イプを正しく選択する方法について、及 び、開閉リミット位置やCPT(現在位置ト ランスミッター)へ送信する要求信号の 入力値を校正する方法についてご説明 致します。

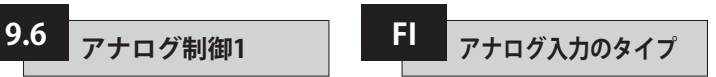

アナログ入力信号は、電流式(0~20mA) 及び電圧式(0~10VDC)の2タイプから 選択することができます。

**[CU]電流(初期):**信号の電流の変化によって アクチュエータを制御することができます。

**[UO]電圧:**信号の電圧の変化によってアクチ ュエータを制御することができます。

この設定を変更するには、ご希望の選択 肢が表示されるまで、"+"又は"-"キーを 押して下さい。

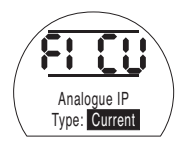

**セーキ**ーを押して下さい。

選択したコードが点滅し、変更が保存・ 反映されます。

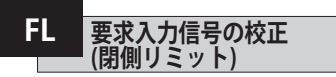

この設定の校正を行うには、アナログ式 の電流信号又は電圧信号を出して、閉動 作を要求し、アクチュエータを全閉位置 まで移動させて下さい。

下の例では、**[08]**は、実測8%の要求信号 を意味しています。

これに関しては、任意の値を設定するこ とができ、高く設定することも低く設定す ることもできます。

## **セーキ**ーを押して下さい。

設定した値が点滅し、変更が保存・反映 されます。

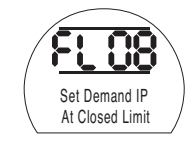

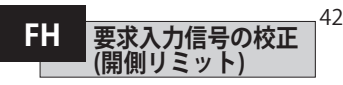

この設定の校正を行うには、アナログ式 の電流信号又は電圧信号を出して、開動 作を要求し、アクチュエータを全開位置 まで移動させて下さい。

下の例では、**[43]**は、実測43%の要求信 号を音味しています。

これに関しては、任意の値を設定するこ とができ、高く設定することも低く設定す ることもできます。

## **キーを押して下さい。**

設定した値が点滅し、変更が保存・反映 されます。

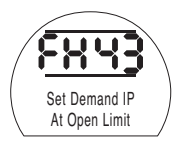

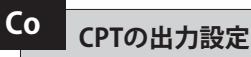

CPT(現在位置トランスミッター)の出力 側は、4~20mAに対応しており、設定を 変更することで、開度を表示したり、内部 油圧を表示することができます。

出力の対象を変更するには、ご希望の選 択肢が表示されるまで"+"または"-"キー を押して下さい。

**[Po] 位置(初期):**CPTは、アクチュエ ータの 現在の開度を出力します。

**[Pr] 圧力:**CPTは、現在のアクチュ エータ内部の油圧を出力します。

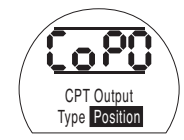

**セコ**キーを押して下さい

選択した動作コードが点滅し、 変更が反映されます。

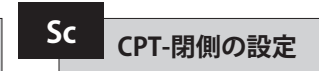

閉側リミット位置の出力値の校正を行う には、電流測定器をCPTの端子に接続し て下さい。

ご希望の出力値が電流測定器に表示 されるまで、"+"または"-"キーを押して 下さい。

## **セコ**キーを押して下さい

設定した値が点滅し、変更が保存・ 反映されます。

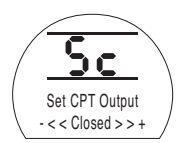

## **CPT-開側の設定 SO**

開側リミット位置の出力値を校正する には、電流測定器をCPTの端子に接続し て下さい。

ご希望の出力値が電流測定器に表示 されるまで、"+"または"-"キーを押して 下さい。

## **セコ**キーを押して下さい

設定した値が点滅し、変更が保存・ 反映されます。

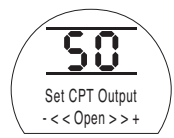

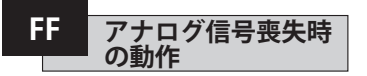

こでは、アナログ信号喪失時の動作を設定す ることができます。設定した緊急動作は、要 求信号の電流が最小校正値の1/2を下回っ た際に、発動されます。例えば、最小校正値が 4mAであった場合、信号の電流が2mA以下 になると、緊急動作が発動されます。

**[OF] アラームOFF(初期):**アクチュエータ を、低要求の信号(電流)位置まで移動 させます。

**[ A] アラームON:**故障したリレーへの電 力供給を遮断して、アクチュエータ を低要求の信号(電流)位置まで移動さ せます。

**[AE] アラーム&ソフトウェア回路でのESD:** 故障したリレーへの電力供給を遮断し て、アクチュエータがソフトウェア回 路にてESD動作を実行します。 この設定を変更するには、ご希望の選 択肢が表示されるまで"**+**"または"**-**"キ ーを押して下さい。

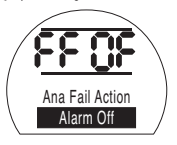

**【★ キーを押して下さい** 

選択した機能コードが点滅し、変更が保 存・反映されます。

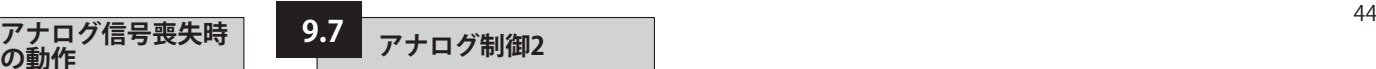

不感帯幅やヒステリシス幅(開側・閉側 の両方向で最適な速度を設定するため、 それぞれ独立)を選択することができる ため、モーメント力や電磁弁の応答時間 によって生じたロスを補うことができま す。適切に校正を行っていれば、アクチュ エータのハンチングを防止したり、モー タやポンプの始動回数を減らすことが できるため、正確に位置を決定すること ができます。

最適な不感帯幅やヒステリシス幅を設 定するには、操作のパラメータ設計に 関して幾分理解して頂く必要があります。 アクチュエータが閉側のリミット位置に あり、要求開度を50%と入力したとき、制 御装置は、開度が49.7%(要求値-(不感 帯幅-ヒステリシス幅)に達するまで全開 方向に移動するようアクチュエータに指 令を出します。

図内の"実際の停止位置:49.9%"から 見ても分かるように、システム内のモー メント力や電磁弁の応答回数による影 響を受けて、停止命令が出された後も アクチュエータが動作し続けることがあ ります。

測定位置(開度)が、要求位置(開度)の 開側・閉側のいずれかの不感帯エリアを 抜けるまで、アクチュエータを作動させ ることはできません。不感帯幅が狭けれ ば、実際の停止位置(開度)が反対側の 不感帯領域に侵入することがあり、要求 を満たすためにはアクチュエータを反対 方向に作動させなければなりません。

この結果、アクチュエータが要求位置の 周囲を振動することになるため、ハンチ ングが生じてしまいます。

不感帯幅を増やすだけでなく、ヒステリ シス幅も増やすことで、ハンチングが発 生することなく、要求位置(開度)を達成 することができます。

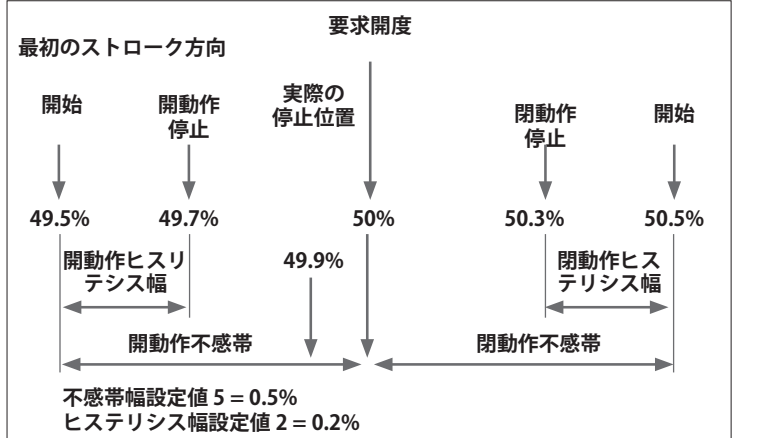

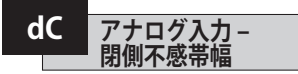

閉動作の不感帯幅は、フルストロークの ○%という形式で表示されます。初期設 定値は1%です。

この値は最低0.1%から最高9.9% まで、0.1%単位で設定することがで きます。

設定値を変更するには、ご希望の数値 が表示されるまで"**+**"または"**-**"キーを押 して下さい。

## **セッ**キーを押して下さい.

選択した値が点滅し、変更が保存・ 反映されます。

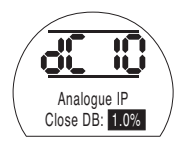

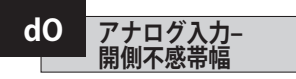

開動作の不感帯幅は、フルストロークの ○%という形式で表示されます。初期設 定値は1%です。

この値は最低0.1%から最高9.9% まで、0.1%単位で設定することがで きます。

設定値を変更するには、ご希望の数値 が表示されるまで"**+**"または"**-**"キーを押 して下さい。

## **セコ**キーを押して下さい.

選択した値が点滅し、変更が保存・ 反映されます。

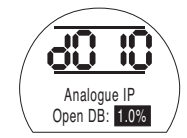

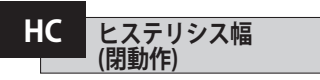

閉動作のヒステリシス幅は、フルストロ ークの○%という形式で表示されます。 初期設定値は0.5%です。

この値は最低0.1%から最高9.9% まで、0.1%単位で設定することがで きます。

設定値を変更するには、ご希望の数値 が表示されるまで"**+**"または"**-**"キーを押 して下さい

## **セキューを押して下さい.**

選択した値が点滅し、変更が保存・ 反映されます。

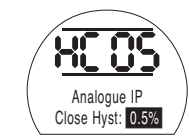

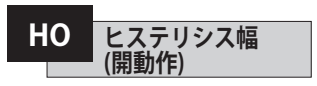

45

閉動作のヒステリシス幅は、フルストロ ークの○%という形式で表示されます。 初期設定値は0.5%です。

この値は最低0.1%から最高9.9% まで、0.1%単位で設定することがで きます。

設定値を変更するには、ご希望の数値 が表示されるまで"**+**"または"**-**"キーを押 して下さい

## **セコ**キーを押して下さい.

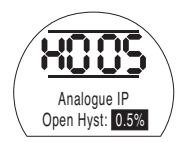

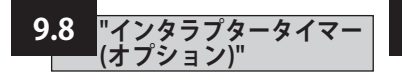

インタラプタータイマーを利用して、現 場や遠隔からの制御命令に応じてアクチ ュエータを間欠的に停止・起動させるこ とができます。

また、バルブの開閉効率を上昇させるだ けでなく、配管内の水撃(ウォータハンマ ー)やサージを防止するため、調整を行 うこともできます。

インタラプタータイマーは、"有効"に設 定していれば、現場からも、遠隔からも 動作制御することができます。

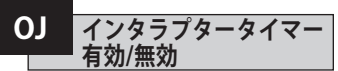

インタラプタータイマーを有効にするに は"+"または"-"キーを押して、**[OF]** 、**[On]** の切り替えを行って下さい

**セコ**キーを押して下さい.

選択した動作コードが点滅し、変更が 保存・反映されます。

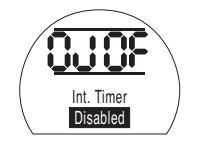

タイマーオプションが"有効"になってい れば、"→"キーを押すと、追加で設定を 行うことができます。

**注意:**タイマーオプションを利用できない 場合は、"→"キーを押しても追加設定を行 うことはできません。

インタラプタータイマーの設定画面を するには"→"キーを押して下さい。

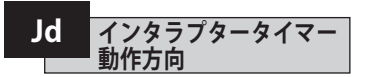

初期設定では、タイマーの動作方向が **[CL]**に設定されています。タイマーは全 閉位置周辺で間欠運転を開始し、全開 位置で停止します。

間欠運転を全閉位置で停止、全開位置( の周辺)で開始させたい場合は、"**+**"また は"**-**"キーを押して下さい。

表示が**[OP]**:開動作に切り替わります

## **セーキ**ーを押して下さい.

選択した動作コードが点滅し、変更が 保存・反映されます。

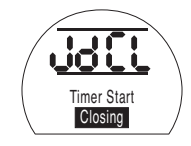

注意: 全閉位置周辺で間欠運転を行う場 合、**[JC]**が停止、**[JO]**が開始を意味します。

※全開位置周辺で間欠運転を行う場合は **[JC]**が開始、**[JO]**が停止となります。

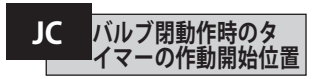

"**+**"又は"**-**"キーを押して、バルブ閉動作 時のタイマーの作動開始位置を選択し て下さい。

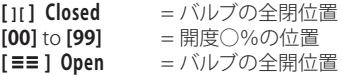

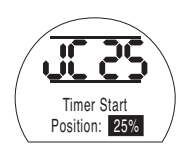

## **【■ キーを押して下さい.**

選択した動作コードが点滅し、変更が 保存・反映されます。

閉動作中の間欠運転が不要の場合 は、**[JC]**、 **[ ][ ]**バルブの全開位置)の順に 選択して下さい。

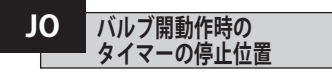

"**+**"又は"**-**"キーを押して、バルブ開動作 時のタイマーの停止位置を選択して下 さい。

**[ ][ ] Closed** = バルブの全閉位置 **[00]** to [99] = 開度○%の位置<br>[≡≡1 Open = バルブの全開位 **[ ] Open** = バルブの全開位置

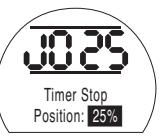

## **セー**キキャントラント

選択した動作コードが点滅し、変更が 保存・反映されます。

開動作中の間欠運転が不要の場合は **[JO]**、 **[ ][ ]**]の順に選択して下さい。

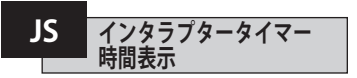

 ここでは、**[Jn]**:オンタイムと [JF]:オフタ イムの表示単位を変更することができま す。(秒・1/1000秒のいずれかを選択)

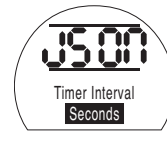

#### **[On]** 秒(初期)

**[OF]** 1/1000秒

時間表示の切り替えを行う際は、ご希望 の選択肢が表示されるまで"**+**"または"**-**" キーを押して下さい

## $H$  **キーを押して下さい**

選択した動作コードが点滅し、変更が 保存・反映されます。

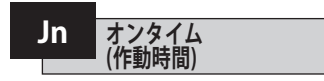

"**+**"または"**-**"キーを押して、アクチュエー タの作動時間を、0.1秒~99秒の間で選 択して下さい。

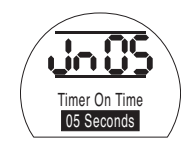

**[JS]**で**[OF]**を選択したか、 **[On]**を選択した か、によって異なりますが、**[Jn]**を05に設定し た場合、アクチュエータは0.5秒間(**[OF]**を選 択した場合)又は5秒間(**[On]**を選択した場 合)動作をすると停止します。

## $H$  **キーを押して下さい**

選択した動作コードが点滅し、変更が 保存・反映されます。

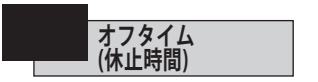

"**+**"または"**-**"キーを押して、アクチュエー タの休止時間を、0.1秒~99秒の間で選 択して下さい。

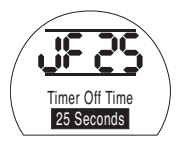

**[JF]**で、**[OF]**を選択したか、**[On]**を選択 したか、によって異なりますが、**[JF]**を 25に設定した場合、アクチュエータは 2.5秒間(**[OF]**を選択した場合)または 25秒間(**[On]**を選択した場合)動作を停 止します。

## **セー**キーを押して下さい

選択した動作コードが点滅し、変更が 保存・反映されます。

47

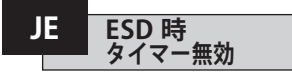

アクチュエータがソフトウェアからのESD 信号を受信した際は、インタラプタータ イマーを無効にして、ESD動作を優先さ せることができます。これを行うと、アク チュエータは、ESD信号受信中は、間欠 運転を行うことなくリミット位置まで移 動します。

※ESDの設定に関しては、セクション9.5 をご参照下さい。

初期設定では**[OF] No**に設定されてお り、ESD動作よりもインタラプタータイマ ーが優先されます。即ち、アクチュエータ は、ソフトウェアからのESD信号を受信し ても間欠運転を継続します。

ESD動作を優先したい場合は、" **+**"又 は" **-**"キーを押して、表示を**[On] Yes**に切 り替えて下さい

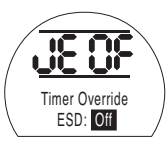

**セッ**キーを押して下さい.

選択した動作コードが点滅し、変更が保 存・反映されます。

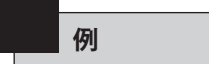

アクチュエータにインタラプタータイマ ーを取り付けて、当マニュアル通りの設 定を行った場合のアクチュエータの動作 速度は下記の通りです。

全開位置から開度25%の位置までは定 格速度

開度25%の位置から全閉位置まで、及 び、全閉位置から開度25%の位置までは 定格の1/6の速度

開度25%の位置から全開位置までは定 格速度

**警告:スプリングリターンアクチュ エータでは、主電源に不具合が生じ るとインタラプタータイマーは動作し ません。**

**これをご考慮の上、システムを構成し て下さい。**

電子基板には様々なファームウェアが組 み込まれていますが、こうしたファームウ ェアのバージョンもここで確認すること ができます。

故障の詳細一覧に関してはセクション3 をご参照ください。

右の表は、故障の内容と、監視リレー及 び故障リレーの状態を表しています。

故障箇所が2箇所以上ある場合は、そ の故障箇所が3秒間隔で表示されます。

故障内容は、緊急性の高い順に表示さ れます。即ち、最も緊急性の高い故障が 最初に表示され、次に、2番目に緊急性 の高い故障が表示されます。

不具合に対処すれば、アクチュエータを 制御できるようになるかも知れません が、完全に解消されていない可能性もあ り、調査を行う必要があります。全機能 の動作確認を行い、アクチュエータの性 能に影響を与え得る不具合が発生して いないことを確認して下さい。

不具合が解消しない場合は、ロトルクま でお問い合わせ下さい。

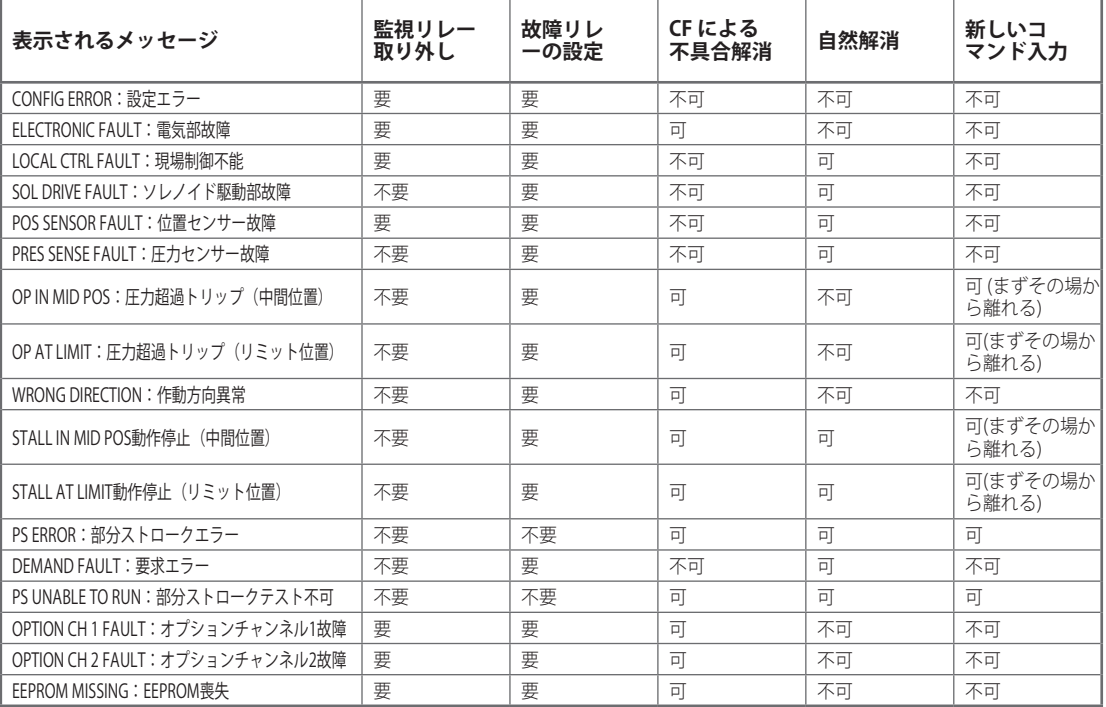

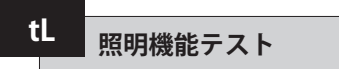

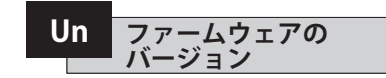

ここでは、アクチュエータにインストール されているファームウェアの現在のバー ジョンを確認することができます。

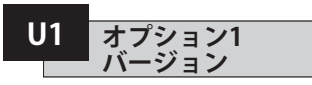

ネットワークカードを取り付けていれば、 そのChannel 1にインストールされてい るファームウェアの現在のバージョンを 確認することができます。

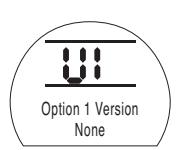

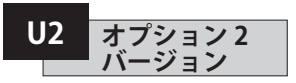

ネットワークカードを取り付けていれば、 そのChannel 2にインストールされてい るファームウェアの現在のバージョンを 確認することができます。

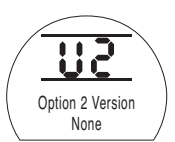

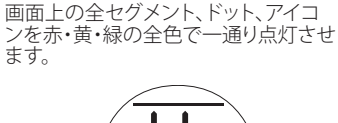

Test Lights

EDランプの点灯具合をテストします。

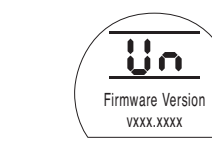

**一キーを押して下さい** 

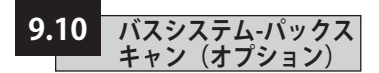

ここでは、オプションの"パックスキャン・ フィールド・コントロール・ユニット"を内 蔵したアクチュエータの設定方法につ いてご案内します。当オプションが内蔵 されているかに関しては、回路図をご確 認下さい。

**パックスキャンのパラメータを設定する には、セクション9.3にて、制御方式[Od] を、[oP] または [OE]に設定しておく必要 があります。必ず制御方式[Od]をご確認 下さい。**

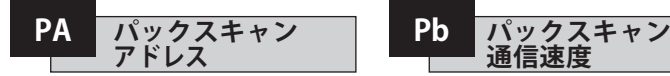

アクチュエータのパックスキャン・フィ ールド制御ユニットには、個別のルー プノードアドレスを割り当てる必要があ ります。

アドレスの設定・変更を行うには、アクチ ュエータを"ループバック"状態にして、以 下のいずれかの方法でパックスキャン のトラフィックループから遮断する必要 があります。

- 1. マスターステーションの電源を切る
- 2. アクチュエータを、IN・OUT両側の2線 式制御ループから遮断する

"**+**"又は"**-**"キーを押してご希望のループ アドレスを選択して下さい。

セクション12の表をご参照の上、アドレ スを01~240(01~F0:16進数)の間で 設定して下さい

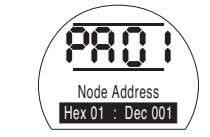

### **セー**キ押して下さい。

設定したアドレスが点滅し、変更が保 存・反映されます。

 $\Rightarrow$  **キーを押して[Pb] Baud Rate**(パック スキャンの通信速度)を表示して下さい.

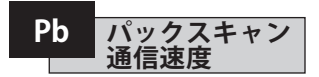

アクチュエータのパックスキャン・フィ ールド制御ユニットには、ループネット ワークの通信速度を割り当てる必要が あります。

パックスキャン2線式制御ループの通信 速度を選択する際は、マスターステーシ ョンや、ループ内の全フィールド制御ユ ニットと同じになるよう選択して下さい。

アクチュエータの通信速度を設定した り、変更するには、アクチュエータを"ル ープバック"状態にして、以下のいずれか の方法でパックスキャンのトラフィックル ープから遮断する必要があります

- 1. マスターステーションの電源を切る
- 2. アクチュエータを、IN・OUT両側の2線 式制御ループから遮断する

"**+**"又は"**-**"キーを押してご希望の通信速 度を選択して下さい。

 $[01] = 110$  baud  $[03] = 300$  baud  $[06] = 600$  baud **[12]** = 1200 baud **[24]** = 2400 baud

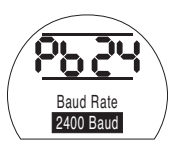

**セコ**キーを押して下さい。

選択した速度が点滅し、変更が保存・反 映されます。

 $\Rightarrow$  **キーを押して、「PF] Aux I/P Mask(パ** ックスキャンの遠隔補助入力)を表示し て下さい。

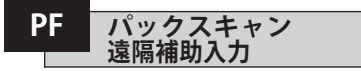

SIアクチュエータは、AUX1~AUX4(補助1~補助4)まで、4つの補助入力に対応してい ます。この補助入力は、パックスキャンの基板に組み込まれている標準的な制御機能 やフィードバック機能に加えて、補助的に遠隔制御を行ったり、無電圧のデジタル信 号によって補助入力を行う際に使用します。遠隔制御入力と無電圧接点入力の両方 を組み合わせて、例えば、液面計からの信号によって、タンクの水位(高・低)アラーム を表示するだけでなく、開閉制御を行うこともできます。

PFの下に表示される16進数の数字は、"ソフトウェア・マスク"とみなすことができま す。このマスクは、パックスキャンの基板に、どのタイプの入力が必要なのか?、制御 信号なのか入力信号なのか?、入力の形式は?、A接なのかB接なのか?等の情報を伝 える役割を担っています。(2進数、16進数、10進数の変換に関しては、セクション12の 表をご参照下さい)

マスクを解読するには、数字を、16進数の文字で表し、2分割して下さい。そして、2分 割したそれぞれを更に細分し、2進数のビットを4つ作って下さい。最初の4ビットは機 能を表しており、2番目の4ビットは入力発信源(インバート)を表しています。これを図 で表すと、以下のようになります。

#### **左側16進数の文字 右側16進数の文字 補助4 ~1 (機能) 補助4~1 (インバート) ビット数 4 3 2 1 4 3 2 1**

アクチュエータの遠隔制御の際は、機能4~1は、以下のように指定されています。

- **Bit 4** (AUX4) ESD
- **Bit 3** (AUX3) 停止 (現状位置保持)
- **Bit 2** (AUX2) 全閉
- **Bit 1** (AUX1) 全開

(デジタル信号の入力時には、機能の指定はありません。)

## **規則**

#### **1. 機能ビット"0"**

補助入力の機能ビットを"0"に設定すると、その補助入力は、現場の状態を報告する デジタル信号の役目をします。 (例:液面計、モータ稼働状態)

対応するインバートビットを0に設定すると、NO(通常開)接点がロジック"1"、NC(通 常閉)接点がロジック"0"として報告されます。(反転入力)

対応するインバートビットを"1"に設定すると、NO接点がロジック"0"、NC接点がロジ ック"1"として報告されます。(非反転入力)

#### **2. 機能ビット"1"**

補助入力の機能ビットを"1"に設定すると、その補助入力は、アクチュエータの操作を 行うデジタル信号の役目をします。

対応する反転ビットを"0"に設定すると、NC接点が命令信号の発信元となります。即 ち、NC接点が入力をオフにし、NO接点が入力をオンにします。

対応する反転ビットを"1"に設定すると、NO接点が命令信号の発信元となります。即 ち、NC接点が入力をオンに、NO接点が入力をオフにします。

#### **3. ESD 制御**

ESD(補助入力4)を使用するには、**[A2]**(ESD接点の接点形式の設定)で、**[O]**(初期設 定)を選択する必要があります。

**[A1]**(ESDの動作方向)については、バルブを"開ける"か"閉じる"かのいずれかに設定 する必要があります。(9.5をご参照下さい)

#### **4. 停止(保持)制御**

このビットを"1(有効)"にすると、押しボタン操作で、補助入力による制御(開/閉/ESD) を行うようになります。(制御は維持されません)これを"0(無効)"に切り替えると、補助 入力による開/閉/ESD制御は維持されます。

## **PF パックスキャン 遠隔補助入力(続き)**

#### **5. 遠隔I/P設定**

必ず**[Od]**制御方式が正しく選択されていることを確認して下さい。(9.3をご参照下さい) パックスキャンは、**[oP]**ネットワークになっています。

**[PF] Aux I/P Mask**の工場出荷時の初期設定は、**[OF] 0000 1111**になっています。

### **例題**

1. 遠隔制御機能の全機能を使用します。開閉はNO、ESD及び停止/保持はNCで行い ます。

**Aux I/P 4 3 2 1**

**機能** 1111 = F

**インバート** 0 0 1 1 **= 3 即ち[PF] を[F3]に設定**

2. 2 回のデジタル入力制御(インバート入力)に加えて、開閉制御が要求されていま す。(注:この設定を行えば、開閉コマンドは保持されます。)

**Aux I/P 4 3 2 1**

**Function**  $0.011 = 3$ 

**Invert** 0 0 1 1 = 3 即ち[PF]を[33]に設定

3. ESD信号の入力のみを行います。NO接点入力による押しボタン操作が必要です。

**Aux I/P 4 3 2 1**

**Function**  $1100 = C$ 

**Invert** 1000 = 8 即ち [PF] を [C8]に設定

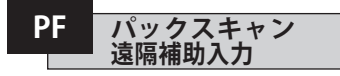

" **+**"または" **-**" キーを押して、マスクの設 定画面を表示して下さい。

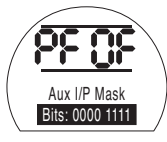

補助入力**[OF]**

## **セコ**キーを押して下さい。

選択した機能コードが点滅し、選択内容 が保存されます・

パックスキャンモジュールの位置設定 **[OF]**,に関しては、セクション9.14をご参 照下さい

パックスキャンの位置制御が必要な 場合は → キーを押して[FL] Low Set **Point Position(**バスシステム:0%DV( 要求開度)におけるバルブの位置)を表 示して下さい。(セクション9.14をご参 照下さい)

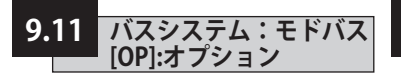

ここでは、オプションのモドバスRTUモ ジュールを内蔵したアクチュエータの設 定方法についてご案内します。このモジ ュールの有無については回路図をご確 認下さい。

**モドバスのパラメータを設定する前 に、必ずセクション9.3で、[Od](遠隔制 御方式)を[oP]に設定して下さい。**

**アクチュエータの電源を入れ直すと 変更が反映されます。**

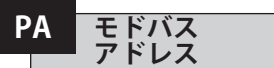

モドバスモジュールには、個別の アドレスを割り当てる必要があります。

メイン(幹線)のRS485通信を切断する、 またはホスト機器の電源を切って、モド バスモジュールをホスト機器から切り離 して下さい。

**+** 又は **–** キーを押して、ご希望の アドレスを表示して下さい。

**セマ**キーを押して下さい。 設定した数値が点滅し、保存・反映

 $\Rightarrow$  **キーを押して [Pb] Baud Rate**(モド

されます。

バス通信速度) を表示します。

アドレスを、01~247、 F7 までの16進数 で設定して下さい。この範囲外の数値を 設定した場合、アドレスは、01(00を設定 した場合)またはF7(F7以上の数値を入 力した場合)に自動変換されます。

> Node Address  $Hey 01 \cdot Dec 001$

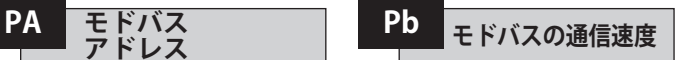

モドバスモジュールには、RS485幹線の 通信速度を設定する必要があります。

設定を行うには、メイン(幹線)のRS485 通信を切断する、またはホスト機器の電 源を切って、モドバスモジュールをホス ト機器から切り離して下さい。

"**+**"又は"**-**"キーを押して、 ご希望の速度を表示して下さい。

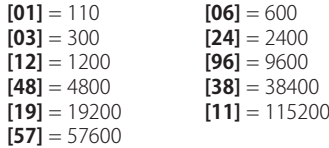

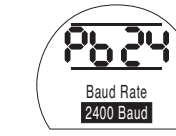

**セー**キーを押して下さい

設定した数値が点滅し、保存・反映 されます。

 $"\Rightarrow" \mp -\epsilon$ 押して**[PF] Aux I/P Mask**(モド バス遠隔補助入力)を表示します。

**PF モドバス 遠隔補助入力**

SIアクチュエータは、AUX1~AUX4(補助1~補助4)まで、4つの補助入力に対応して います。この補助入力は、モドバスモジュールに組み込まれている標準的な制御機能 やフィードバック機能に加えて、補助的に遠隔制御を行ったり、無電圧のデジタル信 号によって補助入力を行う際に使用します。遠隔制御入力と無電圧接点入力の両方 を組み合わせて、例えば、液面計からの信号によって、タンクの水位(高/低)アラームを 表示するだけでなく、開閉制御を行うこともできます。

PFの下に表示される16進数の数字は、"ソフトウェア・マスク"とみなすことができま す。このマスクは、モドバスモジュールに、どのタイプの入力が必要なのか?、制御信 号なのか入力信号なのか?、入力の形式は?、A接なのかB接なのか?等の情報を伝 える役割を担っています。(2進数、16進数、10進数への変換に関しては、セクション12 の表をご参照下さい)

マスクを解読するには、数字を、16進数の文字で表し、2分割して下さい。そして、2分 割したそれぞれを更に細分し、2進数のビットを4つ作って下さい。最初の4ビットは機 能を表しており、2番目の4ビットは入力発信源(インバート)を表しています。これを図 で表すと、以下のようになります。

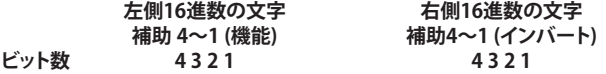

アクチュエータの遠隔制御の際は、機能4~1は、以下のように指定されています。

- **Bit 4**  $(AUX4)$  ESD
- **Bit 3** (AUX3) 停止 (現状位置保持)
- **Bit 2** (AUX2) 全閉
- **Bit 1** (AUX1) 全開

(デジタル信号の入力時には、機能の指定はありません。)

#### **規則**

#### **1. 機能ビットを"0"に設定:**

補助入力の機能ビットを"0"に設定すると、その補助入力は、現場の状態を報告する デジタル信号の役割をします。(例:液面計、モータ稼働状態

・ 対応するインバートビットを0に設定すると、NO(通常開)接点がロジック"1"、NC( 通常閉)接点がロジック"0"として報告されます。(反転入力)

・ 対応するインバートビットを"1"に設定すると、NO接点がロジック"0"、NC接点がロ ジック"1"として報告されます。(非反転入力)

#### **2. 機能ビットを"1"に設定:**

補助入力の機能ビットを"1"に設定すると、その補助入力は、アクチュエータの操作を 行うデジタル信号の役目をします。

対応するインバートビットを"0"に設定すると、NC接点が命令信号の発信元となりま す。即ちNC接点が入力をオフにし、NO接点が入力をオンにします。

対応する反転ビットを"1"に設定すると、NO接点が命令信号の発信元となりま す。例) NC接点が入力をオンに、NO接点が入力をオフにします。

### **3. ESD 制御**

ESD(補助入力4)を使用するには、**[A2]**(ESD接点の接点形式の設定)で、**[nO]**(初期 設定)を選択する必要があります。

**[A1]**(ESDの動作方向)については、バルブを"開ける"か"閉じる"かのいずれかに設定 する必要があります。(9.5をご参照下さい)

#### **4. 停止 (現状位置保持)制御**

このビットを"1(有効)"にすると、押しボタン操作で、補助入力制御(開/閉)を行うよ うになります。これを"0"に切り替えても、補助入力による開閉制御は維持されます が、ESDの際は常に押しボタン操作となり、制御は維持されません。

# **PF モドバス**

#### **5. 遠隔I/P設定**

制御方式 **[Od]**を正しく選択して下さい。(9.3をご参照下さい)

モドバスの場合は、**[OP]**ネットワークを選択して下さい。

**[PF] Aux I/P Mask**の工場出荷時の初期設定は、**[OF] 0000 1111**になっています。

### **例**

1. 遠隔制御の全機能を使用します。開閉動作はNO、ESD及び停止/保持はNCで行い ます。

**Aux I/P 4 3 2 1**

**機能** 1111 = F

**インバート** 0 0 1 1 **= 3 即ち[PF] を [F3]に設定します。**

2. 2回のデジタル信号入力(インバート入力)に加えて、開閉制御が要求されていま す。(注:この設定を行えば開閉コマンドは保持されます。)

**Aux I/P 4 3 2 1**

**機能 0 0 1 1 = 3** 

**インバート** 0 0 1 1 **= 即ち、[PF] を [33]に設定します。**

3. ESD信号の入力のみを行います。NO接点入力による押しボタン操作が必要です。

- **Aux I/P 4 3 2 1**
- **機能 1100 = C**
- **インバート** 1 0 0 0 **= 8 即ち、 [PF] を[C8] に設定します。**

"**+**"又は"**-**"キーを押して、ご希望の設定 を選択して下さい。

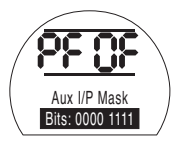

## **セミ**キーを押して下さい。

選択した設定が点滅し、変更が、保存さ れます。

**→キーを押して [PP]** モドバスのパリテ ィへ進んで下さい

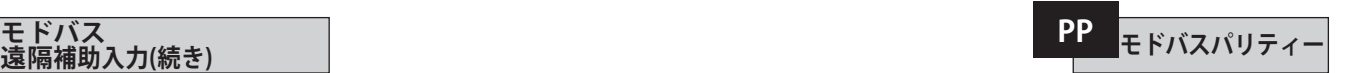

パリティービットによる誤り検出を行う 際は、モジュールには、ホストのパリティ 設定と同じ設定を適用して下さい。

"**+**"又は"**-**"キーを押して、ご希望のパリテ ィビットを表示して下さい。

**[**n**o] None (no)** パリティビット不要 **[En] 偶数**パリティービット **[Od] 奇数**パリティービット

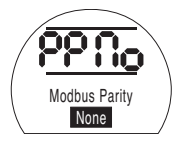

パリティービットなし

### **セキシャーを押して下さい。.**

選択した設定内容が点滅し、保存・反映 されます。

モドバスモジュールのポジショナー機能 の設定及びフェイルセーフ動作の設定 **[OF]**に関しては、セクション9.14をご参 照下さい。

モドバスのポジショニング制御や、操作 信号消失時の操作が必要な場合は、"↓" キーを押して、**[FL] Low Set Point Position**(バスシステム:0%DV(要求開 度)におけるバルブの位置)を表示して 下さい。(セクション9.14参照)

56

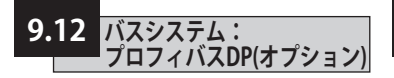

ここでは、オプションのプロフィバスDP モジュールを内蔵したアクチュエータの 設定方法についてご案内します。このモ ジュールの有無については回路図をご 確認下さい。

**プロフィバスのパラメータ設定を行う 前に、必ずセクション9.3で、[Od](遠隔 制御方式)を[oP]に設定して下さい。**

**現場でアクチュエータに何らかの設 定を行っている場合、必ず、プロフィバス インターフェースカード上でGSDファイ ルをロックして下さい。これを行わない と、スタートアップ時に、ホストによって アクチュエータの設定が上書されます。 詳細は、カタログ PUB088-004-00(www.rotork.comか ら閲覧可能)をご参照下さい。※アクチュ エータの電源を入れ直すと設定が反映**

**されます。**

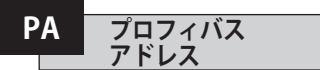

プロフィバスDPモジュールには、個別の アドレスを割り当てる必要があります。

アドレスの設定を行うには、メイン(幹 線)のRS485通信を切断する、またはホ スト機器の電源を切って、プロフィバス ジュールをホスト機器から切り離して 下さい。

"**+**" 又は" **–**"キーを押して、ご希望のアド レスを表示して下さい。

アドレスを、01~126、 7E までの16進数 で設定して下さい。この範囲外の数値を 設定した場合、アドレスは、01(00を設定 した場合)または7E(7E以上の数値を 入力した場合)に自動変換されます。

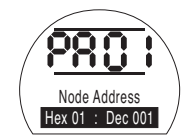

## **セコ**キーを押して下さい。

設定したアドレスが点滅し、変更が保 存・反映されます。

 $\Rightarrow$  **を押して[Pb] Baud Rate**(プロフィバ スの通信速度)を表示して下さい。

**ロトルクのプロフィバスDP Mk.2 カ ードでは、[Pb]を設定する必要はありま せん。(通信速度はホスト任意の速度と なります。)** 

従って、ロトルクのプロフィバスDP Mk.2 カードを取り付けている場合は、◆を押 して**[PF] Aux I/P Mask**(プロフィバス遠 隔補助入力)に進んで下さい。

**PF プロフィバス 遠隔補助入力**

SIプロアクチュエータは、AUX1~AUX4(補助1~補助4)まで、4つの補助入力に対応 しています。この補助入力は、プロフィバスモジュールに組み込まれている標準的な 制御機能やフィードバック機能に加えて、補助的に遠隔制御を行ったり、無電圧のデ ジタル信号によって補助入力を行う際に使用します。遠隔制御入力と無電圧接点入 力の両方を組み合わせて、例えば、液面計からの信号によって、タンクの水位(高/低) アラームを表示するだけでなく、開閉制御を行うこともできます

PFの下に表示される16進数の数字は、"ソフトウェア・マスク"とみなすことができま す。このマスクは、プロフィバスモジュールに、どのタイプの入力が必要なのか?、制御 信号なのか入力信号なのか?、入力の形式は?、A接なのかB接なのか?等の情報を 伝える役割を担っています。(2進数、16進数、10進数への変換に関しては、セクション 12の表をご参照下さい)

マスクを解読するには、数字を、16進数の文字で表し、2分割して下さい。そして、2分 割したそれぞれを更に細分し、2進数のビットを4つ作って下さい。最初の4ビットは機 能を表しており、2番目の4ビットは入力発信源(インバート)を表しています。これを図 で表すと、以下のようになります。

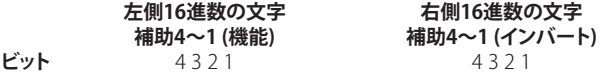

アクチュエータの遠隔制御の際は、機能4~1は、以下のように指定されています。

- **Bit 4** (AUX4)  $-$  ESD
- **Bit 3** (AUX3) 停止 (現状位置保持)
- **Bit 2** (AUX2) 全閉
- **Bit 1** (AUX1) 全開

(デジタル信号の入力時には、機能の指定はありません。)

#### **規則**

#### **1. 機能ビットを"0"に設定:**

補助入力の機能ビットを"0"に設定すると、その補助入力は、現場の状態を報告する デジタル信号の役割をします。例:液面計、モータの稼働状態

・対応するインバートビットを0に設定すると、NO(ノーマルオープン)接点がロジッ ク"1"、NC(ノーマルクローズ)接点がロジック"0"として報告されます。(反転入力)

・対応するインバートビットを"1"に設定すると、NO接点がロジック"0"、NC接点がロ ジック"1"として報告されます。(非反転入力)

#### **2. 機能ビットを"1"に設定:**

補助入力の機能ビットを"1"に設定すると、その補助入力は、アクチュエータの操作を 行うデジタル信号の役目をします。

・対応するインバートビットを"0"に設定すると、NC接点が命令信号の発信元となりま す。即ち、NC接点が入力をオフにし、NO接点が入力をオンにします。

・対応する反転ビットを"1"に設定すると、NO接点が命令信号の発信元となりま す。 即ち、NC接点が入力をオンに、NO接点が入力をオフにします。

### **3. ESD 制御**

ESD(補助入力4)を使用するには、**[A2]**(ESD接点の接点形式の設定)で、**[nO]**(初期 設定)を選択する必要があります。

**[A1]**(ESDの動作方向)については、バルブを"開ける"か"閉じる"かのいずれかに設定 する必要があります。(9.5をご参照下さい)

#### **4. 停止/保持 制御**

5. このビットを"1(有効)"にすると、押しボタン操作で、補助入力制御(開/閉)を行う ようになります。これを"0"に切り替えると、補助入力による開閉制御は維持されます が、ESDの際は常に押しボタン操作となり、制御は維持されません。

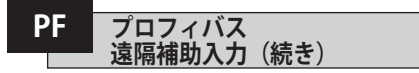

#### **5. 遠隔I/P設定**

・制御方式 [Od]は正しく選択して下さい。(9.3をご参照下さい)

・プロフィバスの場合は、[OP] Networkを選択して下さい。

・**[PF] Aux I/P Mask**の工場出荷時の初期設定は、**[OF] 0000 1111**になっています。

### **例**

1. 遠隔制御の全機能を使用します。開閉動作はNO、ESD及び停止/保持はNCで行い ます。

**Aux I/P 4 3 2 1**

**機能** 1111 = F

**インバート** 0 0 1 1 **= 3 即ち[PF] を [F3]に設定します。**

2. 2回のデジタル信号入力(インバート入力)に加えて、開閉制御が要求されていま す。(注:この設定を行えば開閉コマンドは保持されます。)

**Aux I/P 4 3 2 1**

**Function**  $0 \times 11 = 3$ 

**Invert 0011 = 3 即ち、 [PF] を [33]に設定します。** 

3. ESD信号の入力のみを行います。NO接点入力による押しボタン操作が必要です。

**Aux I/P 4 3 2 1**

**Function**  $1100 = C$ 

**Invert 1000 =8即ち、 [PF] を [C8]に設定します。** 

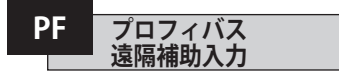

" **+**"又は" **–**"キーを押してご希望の設定 を表示して下さい。

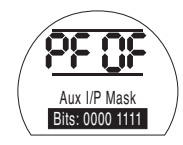

## **セコ**キーを押して下さい。

設定内容が点滅し、保存・反映されます。 プロフィバスのポジショニング制御や、 操作信号消失時の操作が必要な場合 は、" → "キーを押して、[FL] Low Set **Point Position**(バスシステム:0%DV( 要求開度)におけるバルブの位置)を表 示して下さい。(セクション9.14参照)

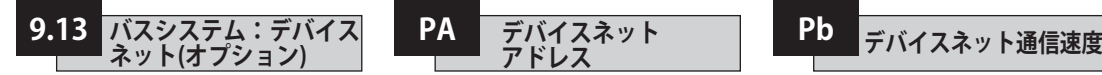

こでは、オプションのデバイスネット DFUモジュールを内蔵したアクチュエー タの設定方法についてご案内します。こ のモジュールの有無については回路図 をご確認下さい

**デバイスネットのパラメータ設定を行う 前に、必ずセクション9.3で、[Od](遠隔制 御方式)を[oP]に設定して下さい。**

**※アクチュエータの電源を入れ直すと 設定が反映されます。**

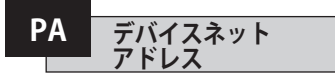

デバイスネットモジュールには、個別の アドレスを割り当てる必要があります。

"**+** "又は"**-**"キーを押してご希望のアドレ スを表示して下さい。

アドレスを、01~63、3Fまでの16進数で 設定して下さい。16進数への変換につい ては、79ページをご参照下さい。

この範囲外の数値を設定した場合、アド レスは、01(00を設定した場合)または 3F(3F以上の数値を入力した場合)に自 動変換されます。

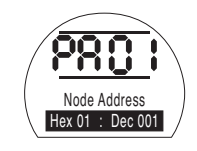

**【★ キーを押して下さい。.** 

設定したアドレスが点滅し、設定が保 存・反映されます。

 $\Rightarrow$  **キーを押して: [Pb] Baud Rate**(デバ イスネットの通信速度)の設定へ進んで 下さい。.

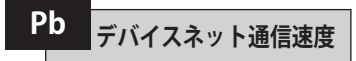

デバイスネットモジュールには、必ず、デ バイスネットネットワークの幹線の通信 速度を設定して下さい。

"**+**" 又は"**-**"キーを押してご希望の通信 速度を設定して下さい。

 $[01] = 125$  k baud

 $[03] = 250$  k baud

 $[06] = 500$  k baud

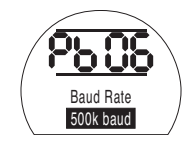

## **セキ**キーを押して下さい。

選択した速度コードが点滅し、設定が保 存・反映されます。

**→を押して [PF] Aux I/P Maskへ進ん** で下さい。

**PF デバイスネット 遠隔補助入力**

SI*Pro*は、AUX1~AUX4(補助1~補助4)まで、4つの補助入力に対応しています。この 補助入力は、デバイスネットモジュールに組み込まれている標準的な制御機能やフィ ードバック機能に加えて、補助的に遠隔制御を行ったり、無電圧のデジタル信号によ って補助入力を行う際に使用します。遠隔制御入力と無電圧接点入力の両方を組み 合わせて、例えば、液面計からの信号によって、タンクの水位(高/低)アラームを表示す ーロッピ こくしかいは、18回りの フッショウ によって、<br>るだけでなく、開閉制御を行うこともできます。

PFの下に表示される16進数の数字は、"ソフトウェア・マスク"とみなすことができま す。このマスクは、デバイスネットモジュールに、どのタイプの入力が必要なのか?、制 御信号なのか入力信号なのか?、入力の形式は?、A接なのかB接なのか?等の情報 を伝える役割を担っています。

マスクを解読するには、数字を、16進数の文字で表し、2分割して下さい。そして、2分 割したそれぞれを更に細分し、2進数のビットを4つ作って下さい。最初の4ビットは機 能を表しており、2番目の4ビットは入力発信元(インバート)を表しています。これを分 かりやすく表すと、以下のようになります。

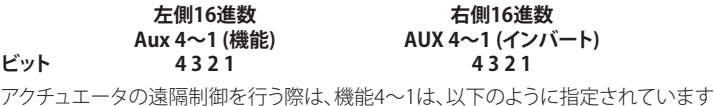

- (AUX4) ESD
- (AUX3) 停止 (現状位置保持)
- (AUX2) 全開
- (AUX1) 全閉

(デジタル信号の入力時には、機能の指定はありません。)

## **規則**

#### **1. 機能ビットを"0"に設定:**

補助入力の機能ビットを"0"に設定すると、その補助入力は、現場の状態(レベルすス イッチの状態やモータの起動状況など)を報告するデジタル信号の役割をします。

・対応するインバートビットを0に設定すると、NO(ノーマルオープン)接点がロジッ ク"1"、NC(ノーマルクローズ)接点がロジック"0"として報告されます。(インバート入力)

・対応するインバートビットを"1"に設定すると、NO接点がロジック"0"、NC接点がロジ ック"1"として報告されます。(非反転入力)

#### **2. 機能ビットを"1"に設定:**

補助入力の機能ビットを"1"に設定すると、その補助入力は、アクチュエータの操作を 行うデジタル信号の役目をします。

・対応する反転ビットを"0"に設定すると、NC接点が命令信号の発信元となります。即 ち、NC接点が入力をオフにし、NO接点が入力をオンにします。

・対応する反転ビットを"1"に設定すると、NO接点が命令信号の発信元となりま す。即 ち、NC接点が入力をオンに、NO接点が入力をオフにします。

#### **3. ESD 制御**

ESD(補助入力4)を使用するには、**[A2]**(ESD接点の接点形式の設定)で、**[nO**(**]** 初期設 定)を選択する必要があります。

**[A1]**(ESDの動作方向)については、バルブを"開ける"か"閉じる"かのいずれかに設定 する必要があります。(9.5をご参照下さい)

#### **4. 停止 (保持) 制御**

このビットを"1(有効)"にすると、押しボタン操作で、補助入力制御(開/閉)を行うよ うになります。これを"0"に切り替えると、補助入力による開閉制御は維持されます が、ESDの際は常に押しボタン操作となり、制御は維持されません。

## <sup>62</sup> **PF デバイスネット 遠隔補助入力(続き)**

#### **5. 遠隔I/P 設定**

- ・制御方式 [Od]を正しく選択して下さい。(9.3をご参照下さい)
- ・デバイスネットの場合は、[OP] Networkを選択して下さい。

・**[PF] Aux I/P Mask**の工場出荷時の初期設定は、**[OF] 0000 1111**になっています。

## **例**

1. 遠隔制御の全機能を使用します。開閉動作はNO、ESD及び停止/保持はNCで行い ます。

**Aux I/P 4 3 2 1**

**Function**  $1111 = F$ 

**Invert 0011 = 3 即ち、 [PF] を [F3]に設定します。** 

2. 2回のデジタル信号入力(反転入力)に加えて、開閉制御が要求されています。

**Aux I/P 4 3 2 1**

**Function**  $0.011 = 3$ 

**Invert 0011 = 3 即ち、 [PF] を [33]に設定します。** 

3. ESD信号の入力のみを行います。NO接点入力による押しボタン操作が必要です。

#### **Aux I/P 4 3 2 1**

- **Function**  $1100 = C$
- **Invert 1000 =8即ち、 [PF] を [C8]に設定します。**

" **+**" 又は"**-** "キーを押して、ご希望の設定 を選択して下さい。

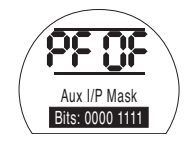

## $H$  **キーを押して下さい。**

選択した設定コードが点滅し、設定内容 が保存・反映されます。

デバイスネットのポジショニングの機能 及びESD動作の設定**[OF]**に関しては、セ クション9.14をご参照下さい。

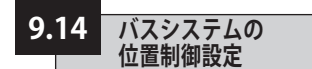

パックスキャン、モドバス、デバイスネット、 プロフィバスの制御システムにおいては、そ の設計上、バルブストローク中間での位置 制御が必要な場合は、制御パラメータを設 定する必要があります。また、"信号消失時の 動作"パラメータは、モドバス及びプロフィ バスの制御システムにでのみ、設定すること ができます。

位置制御の範囲は自由に選択することがで き、リミット位置(開度が0%及び100%となる 地点)を、一次設定で定めた全閉・全開位置 とは別の位置に設定することもできます。な お、位置制御の範囲は、**[FL] Low Set Point Position**及び**[FH] High Set Point Position** の画面にて設定することが可能です。

アクチュエータは、位置制御の設定を行って も、その設定よりホストからのデジタル信号 による開閉要求(一時設定)を優先し、バルブ を設定した位置リミットまで動かしますので ご注意下さい。

不感帯と作動禁止時間の設定は、精度と応答 時間に影響を与えることがあります。。

**現場でアクチュエータに設定を行った 場合、必ず、プロフィバスカード上でGSDフ ァイルをロックして下さい。それを行わない と、アクチュエータの設定内容は、スタート アップ時に、ホストによって上書きされます。 弊社HP(www.rotork.com)上のカタログ PUB088-004-00をご参照下さい。**

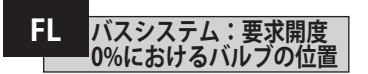

**[FL] Low Set Point Position**は、要求開 度0%時のアクチュエータの移動先を表 しています。

**[FL]**として設定された位置が、開度0% としてホスト機器に報告されますので ご注意下さい。アクチュエータの画面に は、**[FL]**のリミット調整時に設定した範 囲内での相対位置(開度○%)が表示 されます。

初期設定では、開度0%が閉側の位置 リミットとなります。

"**+**"又は"**-**"キーを押して、要求開度0%時 の バルブの位置を選択して下さい。

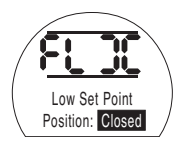

0% DV = バルブ全閉

**セー**キーを押して下さい

設定した値が点滅し、保存・反映 されます。

 $\rightarrow$  **キーを押して [FH] High Set Point Position**の設定に 進んで下さい。

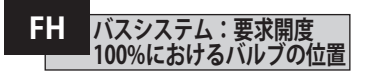

**[FH] High Set Point Position**は、要求 開度100%時のアクチュエータの移動先 を表しています。.

**[FH]**の位置が、開度100%として報告さ れますのでご注意下さい。アクチュエー タの画面には、[FH]のリミット調整時に 設定した範囲内での相対位置(開度○ %)が表示されます。

初期設定では、開度100%が開側の位置 リミットとなります。

"**+**"又は"**-**"キーを押して、要求開度100% におけるバルブの位置を選択して下さい.

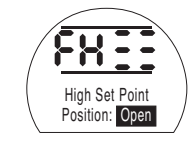

100% DV= バルブ全開

### **セコ**キーを押して下さい

設定した値が点滅し、保存・反映 されます。

 $\rightarrow$ キーを押して **[Fd] Deadband**.の設定に 進んで下さい。

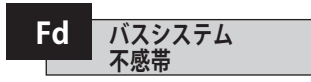

位置コマンドはすべて 不感帯域の影響を受けます。

不感帯は、アクチュエータの動作精度の 期待値を設定するものですが、アクチュ エータの出力速度や回転数、バルブのト ルクなど、様々な要因に影響されます。 不感帯幅を低く設定しすぎると、要求開 度付近でバルブがハンチングしてしまう 可能性があります。

"**+**"又は"**–**"キーを押して ご希望の値を選択して下さい。

[00]~[99] – バルブのストローク  $(0\% \sim 9.9\%)$ 

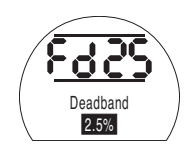

## **【マ**キーを押して下さい

設定した値が点滅し、保存・反映 されます・.

→キーを押して、動作禁止時間 **[Ft] Motion Inhibit Time**の設定に進ん で下さい.

63

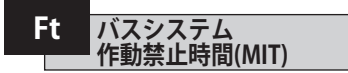

MITは、連続する位置制御コマンド間 に、"動作の休止時間"を与えるための機 能であり、1時間あたりの起動回数を減ら したり、連続して位置制御を行う際の動 作のばらつきを減らしたりします。

制御に支障がない範囲で、このMIT(休 止時間)を最長にすれば、電動式バル ブの動作寿命を最長まで延ばすことが できます。

"+ "又は" –"キーを押して、MITを

**[00]** ~**[99]** (0~99秒)の範囲で選択して 下さい。

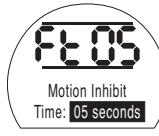

**ヤーを押して下さい** 

設定した値が点滅し、設定が保存・ 反映されます。

→ を押して [FA] Loss of Signal(フェイルセーフ動 作:モドバス、プロフィバス、デバイスネ ットのみ)の設定に進んで下さい。

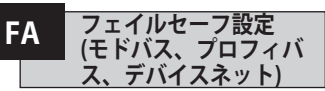

モドバス、プロフィバス、デバイスネット のモジュールは、バルブの制御中にホス トからの制御信号が消失した場合に備 えてフェイルセーフ動作を設定すること ができます。モドバスが、一般的な幹線 の通信の切断を検知するのに対し、プロ フィバスやデバイスネットは、上位から の通信の切断を検知します。

初期設定では[OF](オフ)になってお り、タイムアウトも255秒に設定されて います。

"**+**"又は" **-**"キーを押してご希望の設定コ ードを選択して下さい。

**[On]:[FF]**で設定したフェイルセーフ動作を 実行 **[OF]**: 信号"低"側にバルブを移動.

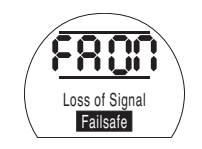

フェイルセーフ動作有効

## **セコ**キーを押して下さい

選択した設定コードが点滅し、設定が保 存・反映されます。

kキーを押して**[FF] Failsafe Action** (フェイルセーフ動作)へ進んで下さい。.

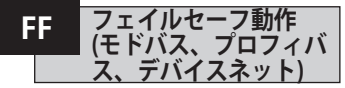

フェイルセーフ動作は、**[FA]Loss of Signal**を"有効"に設定した時のみ発動 します。

"**+**"又は" **-**"キーを押してご希望の設定コ ードを選択して下さい。

**[Lo] Go to Low SP position:**信号"低" 側にバルブを移動**[SP] Stay put:**現状 位置維持

**[HI] Go to High SP position:**信号"高" 側にバルブを移動

## **セッ**キーを押して下さい

選択した設定コードが点滅し、設定が保 存・反映されます。

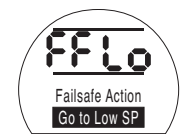

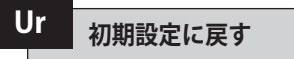

SIアクチュエータは、工場でロトルクフルードシステムズ仕様の初期設定を行い、出荷 されています。(以下の表をご参照下さい。)ご希望に応じて、お客様ご指定の設定を行 うことも可能です。現場での調整時に何らかの設定を行うと、弊社で行った初期設定 が上書きされ、新しい設定が反映されます。従って、新しい設定と弊社の初期設定が混 じり合った未調整の状態でアクチュエータを動作させることになります。

調整時に問題が発生した場合、初期設定を復元して、アクチュエータを工場出荷時の 状態に戻し、初期設定復元後に再調整を行って下さい。

アクチュエータをリセットして工場出荷時の状態に戻すと、それに伴い、全ての基本設 定(位置リミット以外)と詳細設定も初期設定に戻ります。以下は"ロトルクフルードシス テムズ標準設定"を表に纏めたものです。基本設定(位置リミットを除く)及び詳細設定 を必ず確認し、必要に応じてリセットを行って下さい。セクション8の基本設定とセクシ ョン9の詳細設定をご確認下さい

#### **ロトルクフルードシステムズによる標準初期設定(SIアクチュエータ)**

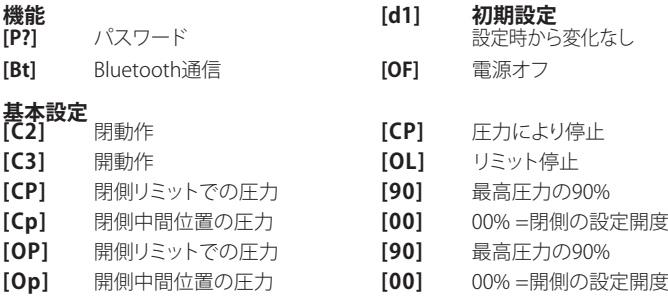

## 詳細設定<br>[r1]

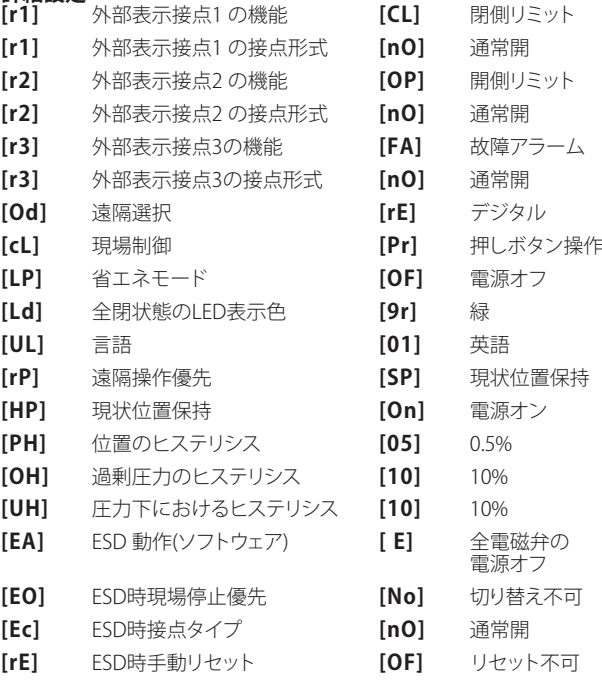

## **Ur 初期設定に戻す**(続き)

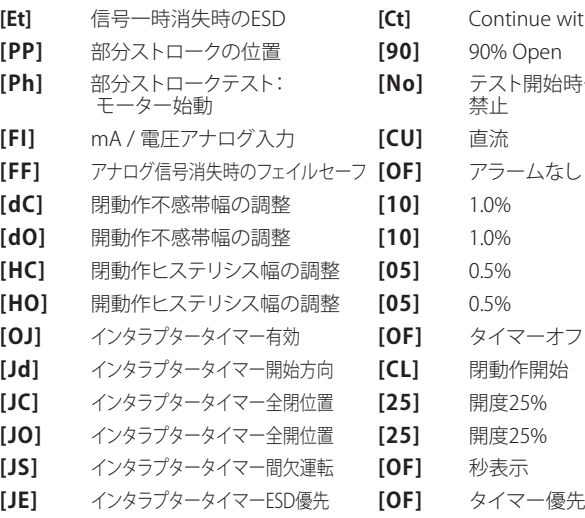

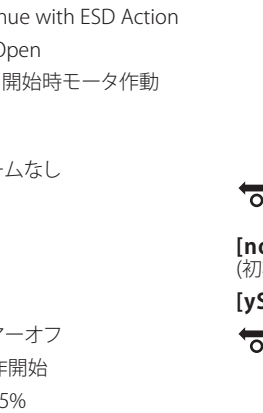

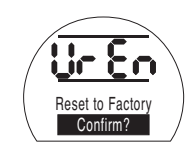

を押すと、2番目のメニュー"**Confirm action?**"が表示されます。 **[no]** 要求した動作を中止します (初期) **[yS]** 動作の確認を行います **セッキーを押して下さい。** 

## **10 保守・監視及びトラブルシューティング**

#### **10.1 保守・監視及びトラブルシ ューティング**

ロトルクフルードシステムズでは、取扱説 明書通りに設置し、外部からの密閉状態を 保ち、調整を行っていれば、不具合を起こ すことなく動作するよう、工場出荷前にアク チュエータの動作試験を実施しています。

SIアクチュエータには、独自のダブルシー ル構造が採用されており、また、設定・調整 時にカバーを解放する必要がないため、ア クチュエータの電気部品を外部環境から 完全に保護することができます。※ 将来的 にアクチュエータの動作の信頼性を低下さ せる恐れがあるため、定期点検の際は、カ バーを外さないで下さい。※ 制御モジュー ルの電気部は、お客様ご自身で点検を行っ たり、修理を行える部分ではありません。※ 作動油が含まれているため、オイルタンク のカバーは取り外さないで下さい。

保守・点検を行う前に、主電源を含め、全て の電源を切り、アクチュエータへの電力供 給を遮断して下さい。また、アクチュエータ のカバーは、必ず、電源を切ってから取り外 して下さい。

電動バルブの操作頻度が低い場合は、定 期的にアクチュエータの部分ストロークテ ストを実施するなど、操作スケジュールを 設定して下さい。

年1回の保守では、以下について点検を行 って下さい。

- ボルトがしっかり締まっており、アクチ ュエータがバルブにしっかり固定され ていることを確認して下さい。
- バルブステムやドライブナットが清 潔に保たれており、また適切にオイ ルが充填されていることを確認して 下さい。
- アクチュエータの本体に損傷がなく、 ボルトの緩みや欠落がないことを確認 して下さい。
- アクチュエータに埃や汚れが過度に蓄 積していないことを確認して下さい。
- お掃除の際は、必ず湿らせた布を使用 し、それ以外は使用しないで下さい。
- アクチュエータの電源オフ時にオイル フィルプラグを外して、作動油が漏出 していないことを確認して下さい。液 面(油位)は、オイルフィルプラグの鋳 造部のシール面から50mm以内でな ければなりません。作動油をつぎ足す 際は、作動油の種類を確認してから行 って下さい(アクチュエータの銘板を ご確認下さい)。なお、この場合、アク チュエータをバルブから取り外さなけ ればならない可能性があります。
- 液面が低下した際は、目視でアクチュ エータの調査を行い、漏出が発生して いるボルトを締めて下さい。
- 全開・全閉の両方向の動作速度と、 アクチュエータの試験証明書の速度 との間に差異がないことを確認して 下さい。
- アクチュエータを全開位置に移動し、 赤色の現場制御用ノブを回して、"停 止"に合わせて下さい。このまま30分 放置し、アクチュエータが開側のリミ ット位置からずれていないことを確認 して下さい。

5年以上使用している場合は、下記のよう に定期保守を行って下さい。

- モジュレーティングバルブの操作に利 用している場合は5年ごとに、遮断弁 の操作に利用している場合は10年ご とに作動油の交換を行って下さい。( オイルの必要量に関しては、セクショ ン12をご参照下さい。)
- モジュレーティングバルブの操作に利 用している場合は5年ごとに、遮断弁 の操作に利用している場合は10年ご とにアクチュエータのシール交換を行 って下さい。

上記のオイル交換やアクチュエータのシ ール交換を含め、その他、アクチュエータ に行うべき保守作業に関しては、SIワーク ショップマニュアルをご参照下さい。

## **作動油**

#### 一般用途

#### 粘度10 cSt 鉱物油

ご注文時に、使用環境のご指定がなけ れば、ロトルクフルードシステムズでは、 通常、油圧システムに10 cStの鉱物油を 充填した状態でSIアクチュエータを出荷 しております。この作動油は、周囲温度 が–15 ~+65 °Cの環境で、アクチュエー タを動作させる場合に適しています。

#### 低温環境

#### 粘度10 cStシリコンオイル.

このオイルは、周囲温度が–40~+65 °C の環境で、アクチュエータを動作させる場 合に適しています。

#### 外部環境に影響を受けやすい環境 粘度15 cSt 生分解性潤滑油.

このオイルは、周囲温度が–10~+65 °C の環境で、アクチュエータを動作させる場 合に適しています。

#### 食品産業 粘度15 cSt 食品級潤滑油

このオイルは、周囲温度が–10~+65 °C の環境で、アクチュエータを動作させる場 合に適しています。

**トラブルシューティング**

故障アラーム:セクション 9.9 及びセクシ ョン11のヘルプ画面参照

### **10.2 使用後の処分方法**

#### **ここでは、各部品の使用後の処分方法についてご案内致します。。**

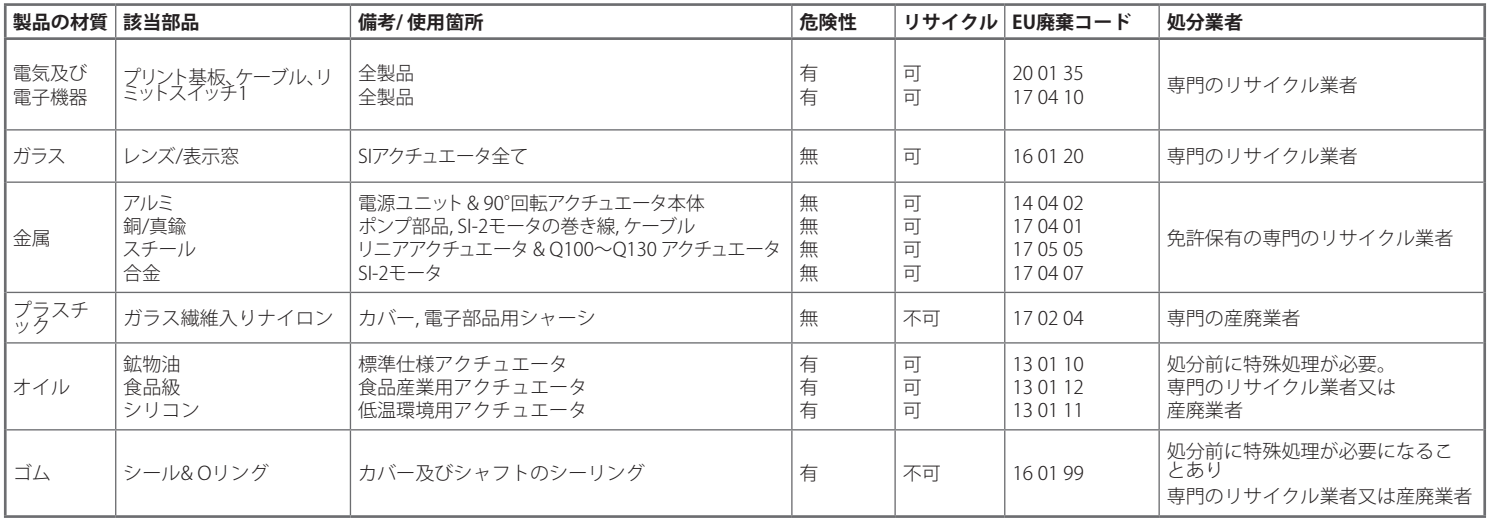

**処分については、各市町村の条例をご確認下さい。**
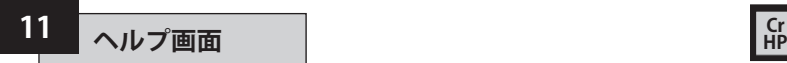

アクチュエータの電源を入れ、"現場"ま たは"停止"を選択すると、9つのヘルプ画 面が表示され、設定器を使用してこれら の画面にアクセスすることができます。 ヘルプ画面の位置については、セクショ ン8.1をご参照下さい。

"遠隔"を選択した状態で、設定器の" → " キーを押すとヘルプ画面が表示され ます。

各画面では、制御の状態や表示機能は、 横棒で表示されます。バー(横棒)はつい たり消えたりして、アクチュエータの機能 及び状態の変化をお知らせします。

トラブルシューティングの際は、以下のヘ ルプ画面にアクセスし、表示内容を参照 して下さい。

**H1** – アクチュエータのリミット状態.

**H2** – 現場制御

**H3** – 遠隔信号

**H4** – デジタルフィードバック

**H5** – タイマー、故障リレー、監視リレー

**H6** – 電磁弁及びポンプ駆動部の出力

**H7** – 故障表示1.

**H8** – 故障表示2.

**H9** – ドライバーロジック

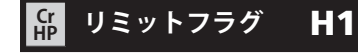

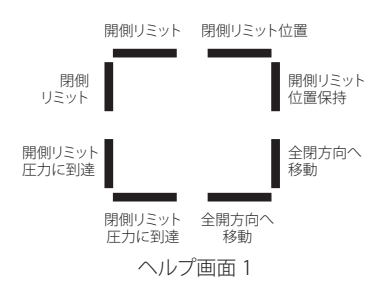

#### **開側リミット**

バーON=アクチュエータが開側リミット 位置に達したことを表しています

#### **閉側リミット**

バーON=アクチュエータが閉側リミット 位置に達したことを表しています。

#### **開側のリミット圧力に到達**

バーON=アクチュエータが開側の圧力 リミットに到達したことを表しています。

#### **閉側のリミット圧力に到達**

バーON=アクチュエータが閉側の圧力リ ミットに達したことを表しています。

#### **開方向へ移動**

バーON=アクチュエータが全開方向に 移動中であることを表しています。

#### **閉方向へ移動**

バーON=アクチュエータが全閉方向に 移動中であることを表しています。

#### **全開位置を保持**

バーON=アクチュエータが全開位置を 保持していることを表しています。

#### **全閉位置を保持**

バーON=アクチュエータが全閉位置を 保持していることを表しています。

#### **バーは、その動作が行われた時にリアル タイムで表示されます。**

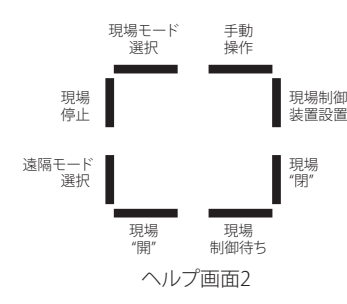

**現場制御** H2 **Cr**

#### **現場モード選択**

バーON=現場制御モードが選択された ことを表しています。

#### **現場停止**

バーON=現場で"停止"が選択されたこ とを表しています。

#### **遠隔モード選択**

バーON="現場制御"が選択されたこと を表しています。

#### **現場"開"**

**現場"閉"**

バーON=現場で"開"動作が選択された ことを表しています。

#### **現場制御待ち**

バーON=現場で開動作も閉動作も選択 されていないことを表しています。

#### バーON=現場で"閉"ボタンが押されたこ とを表しています。

#### **現場制御装置設置**

バーON=現場制御装置が取り付けられ ていることを表しています。

**HP 遠隔信号** H3 **Cr**

#### **手動操作**

バーON=手動操作が行われていること を表しています。

#### **注:バーはその動作が行われた時に リアルタイムで表示されます。**

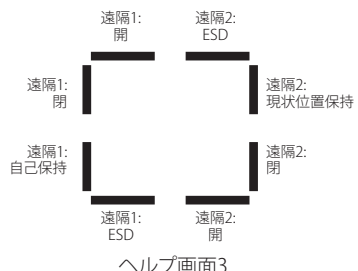

標準のハードワイヤードの場合、信号は"遠隔1" となります。

パックスキャン、プロフィバス、ファンデーション フィールドバス等のオプションが搭載されてい る場合、信号は、"遠隔2"となります。

#### **遠隔1:開**

**HP**

バーON=遠隔から"開"信号が出されています。

#### **遠隔1:閉**

バーON=遠隔から"閉"信号が出されています。

#### **遠隔1:自己保持**

バーON=遠隔から"現状位置保持"の信号が出 されています。

#### **遠隔1:ESD**

バーON=ESD信号が出されています。

#### **遠隔2:開**

バーON=ネットワークから遠隔 で"開"信号が出されています。

#### **遠隔2:閉**

バーON=ネットワークから遠隔 で"閉"信号が出されています。

#### **遠隔2:自己保持**

バーON=ネットワークから遠隔 で"自己保持"の信号が出されています。

#### **遠隔2:ESD**

バーON=ネットワークからESD信 号が出されています。

#### **注:バーは、その信号に反応して リアルタイムで表示されます。**

## <mark>SB</mark> デジタルフィードバ H4 フレント マンクリング トロクログ トロクログ トロクログ お御フラグ トロク

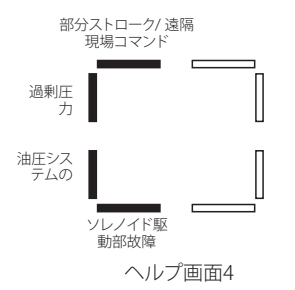

#### **部分ストローク又は遠隔/現場コマンド**

バーON=アナログ制御モードの場合は、 遠隔から現場操作信号が出されている ことを表しており、ハードワイヤード遠 隔制御モードの場合は、部分ストロー クの信号が出されていることを表して います。

#### **過剰圧力**

バーON=油圧システムが圧力過剰の状 態であることを表しています。

#### **油圧システムの状態状態**

バーON=油圧システムが稼働中である ことを表しています。

**ソレノイド駆動部故障** バーON=ソレノイドの駆動部に故障が 発生していることを表しています。

**注:バーは、それぞれの動作や信号に反 応してリアルタイムで表示されます。**

## **HP**

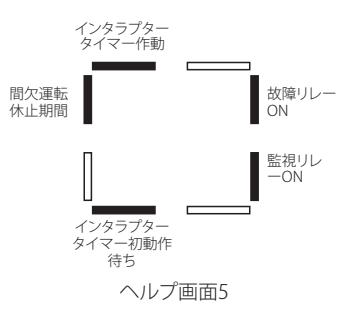

#### **故障リレーON**

バーON=故障リレーの電源がオンにな っていることを表しています

#### **注:バーは、それぞれの動作に反応してリ アルタイムで表示されます。**

**インタラプタータイマー作動** バーON=インタラプタータイマーが作 動中であることを表しています。

#### **間欠運転休止期間**

バーON=間欠運転中の休止期間にさし かかったことを表しています。

#### **インタラプタータイマー初動作待ち**

バーON=インタラプタータイマーが、ア クチュエータの初動作待ちの状態である ことを表しています。

#### **監視リレーON**

バーON=監視リレーの電源がオンにな っていることを表しています。

### **ドライバー出力** H6 **Cr HP エラーフラグ1** H7 **Cr**

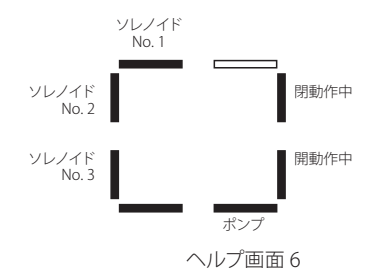

#### **ソレノイドNo.1オン**

バーON=電磁弁No.1の電源がオンにな っていることを表しています。

#### **ソレノイドNo.2オン**

バーON=電磁弁No.2の電源がオンにな っていることを表しています。

#### **ソレノイドNo.3オン**

バーON=電磁弁No.3の電源がオンにな っていることを表しています。

#### **ポンプ**

バーON=ポンプが作動中であることを 表しています。

#### **開動作中**

バーON=アクチュエータが開動作中で あることを表しています。

#### **閉動作中**

バーON=アクチュエータが閉動作中で あることを表しています.

#### **注:バーは、それぞれの動作に反応して 表示されます。**

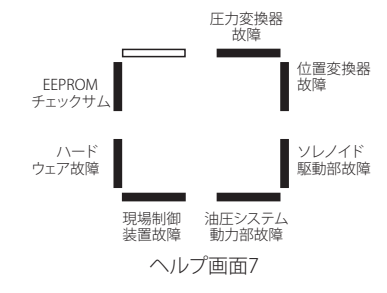

#### **EEPROM チェックサム**

**HP**

バーON= EEPROMのチェックサムにエ ラーが発生していることを表していま す:**[EE]**

#### **ハードウェア故障**

バーON=ハードウェアに故障が発生して いることを表しています:**[HA]**

#### **現場制御装置故障**

バーON=現場制御装置に故障が発生し ていることを表しています:**[LC]**

#### **油圧システム動力部故障**

バーON=油圧システムの動力部に故 障が発生していることを表していま す:**[PU]**

#### **ソレノイド駆動部故障** バーON=ソレノイドの駆動部にエラー が発生していることを表しています:**[dr]**

#### **位置変換器故障**

バーON=位置変換器にエラーが発生し ていることを表しています:**[PU]**

#### **圧力変換器故障**

バーON=圧力変換器にエラーが発生し ていることを表しています:**[Pr]**

#### **注:バーは、それぞれの状態に 反応してリアルタイムで表示されます**

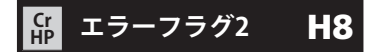

**アクチュエータ停止**

**アナログ制御信号消失**

**リアルタイムで表示されます。**

す:**[PS]**

バーON=アクチュエータの動作が停止 したことを表しています:**[St] 部分ストロークエラー**

バーON=アクチュエータが要求された 動作を完了できないことを表していま

バーON=アナログ式の制御信号が消失 していることを表しています:[dn] **注:バーは、各状態異常が発生したときに**

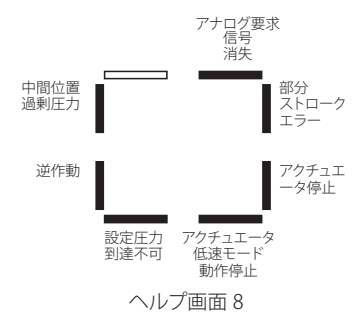

#### 中間位置での過剰圧力

バーON=過度の圧力による負荷により、 アクチュエータが中間位置で動作を停止 したことを表しています:**[OP]**

#### **逆作動**

バーON=アクチュエータが逆方向に動 作していることを表しています:**[dI]**

#### **設定圧力到達不可**

バーON=アクチュエータの圧力が設定 圧力に達していないことを表していま す:**[uP]**

#### **アクチュエータ低速モード動作停止**

バーON=アクチュエータが低速モード で起動中に動作を停止したことを表して います:**[SL]**

#### **駆動系** H9 **HP**

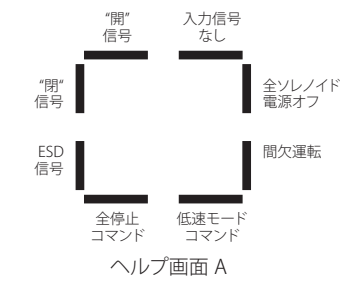

**"開"信号** バーON=アクチュエータが"開"信号によ り、動作していることを表しています。

#### **"閉"信号**

バーON=アクチュエータが"閉"信号に より動作していることを表しています。

#### **ESD 信号**

バーON=アクチュエータがESD信号を 受けて、ESD動作を行っていることを表 しています。

#### **全停止コマンド**

バーON=アクチュエータ及びポンプの 動作を停止します。

#### **低速モードコマンド**

バーON=アクチュエータが低速で動作 していることを表しています。

#### **間欠運転**

バーON=アクチュエータが、インタラプ タータイマーにより、間欠運転を行って いることを表しています。

#### **全ソレノイド電源オフ**

バーON=アクチュエータにより、全ての ソレノイドの電源を切ります。

#### **入力信号なし**

バーON=アクチュエータに動作指示 信号が送られていないことを表してい ます。

#### **注:バーは各動作が行われた時にリアル タイムで表示されます。.**

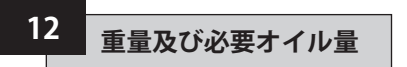

#### **12.1 重量及び必要オイル量**

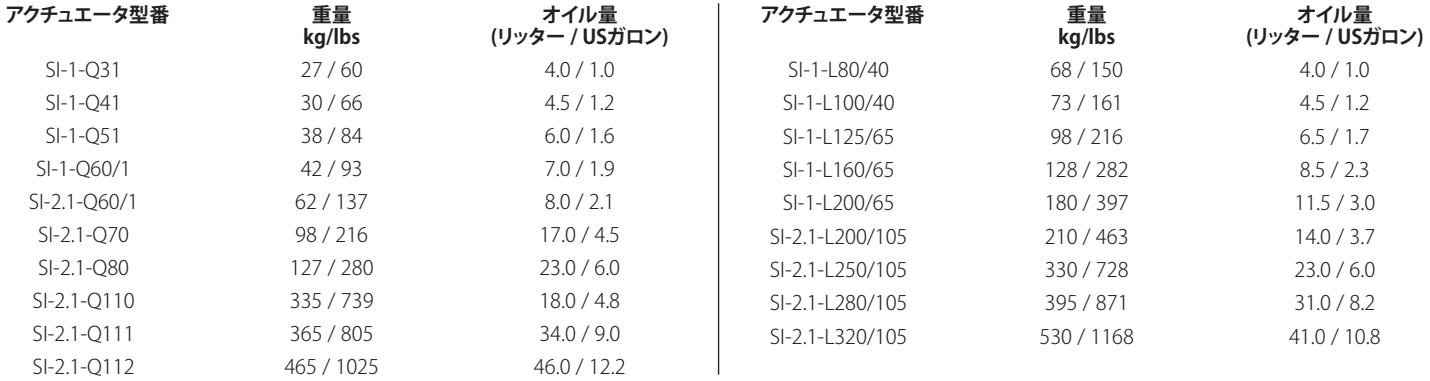

## **BHD 2進数、16進数、10進数**

#### **対照表 ※BINARY:2進数、HEX:16進数、DEC:10進数を表しています。**

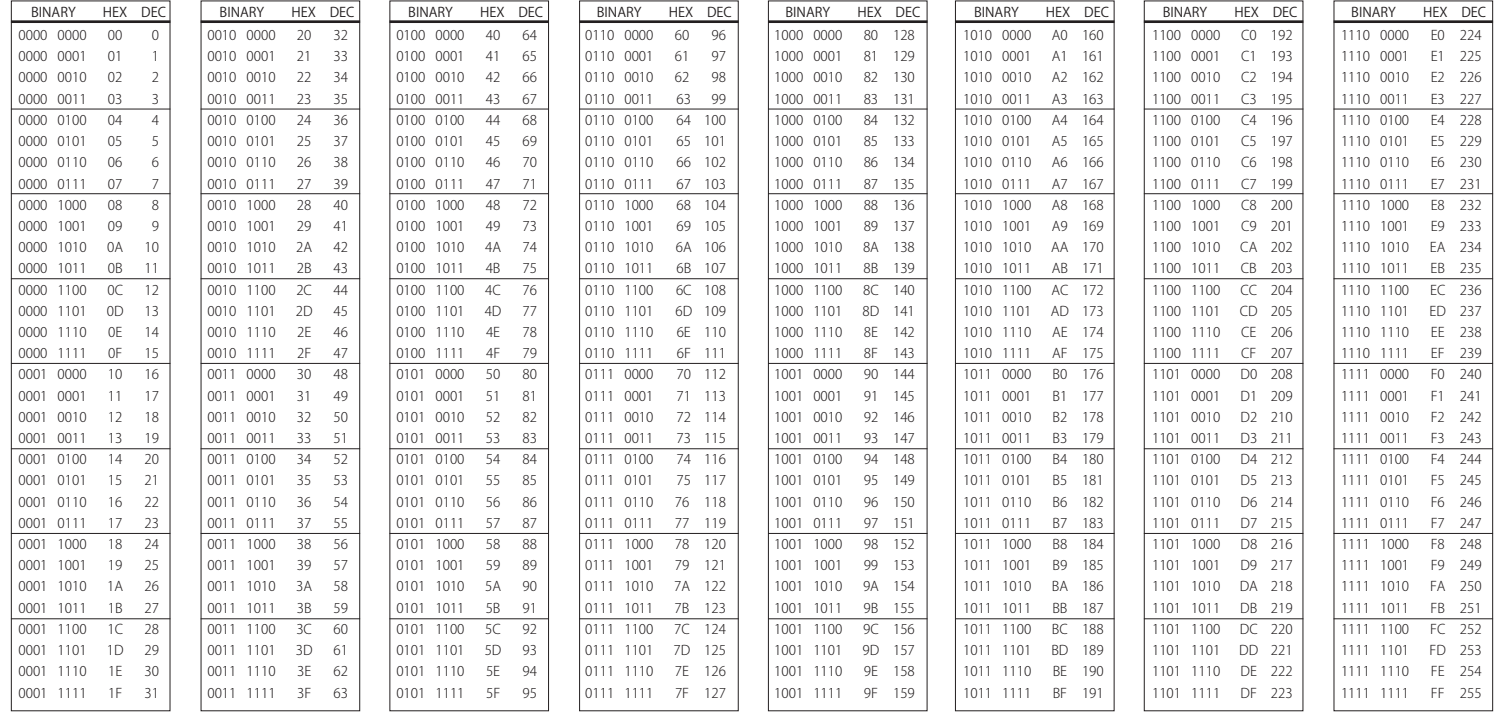

アクチュエータの銘板には、下記事項を 記載しております。 **防爆認証:**

危険区域へ設置する際は、詳細内容を ご確認下さい。.

#### **使用温度:**

設置可能な外気温の上限及び下限を表 しています。

#### **型番:**

アクチュエータの型式コードを記載して います。型式コード詳細については、デ ータシートをご参照下さい。

#### **電源ユニット型番:**

電源ユニット単体の型式コードを記載 しています。

#### **シリアル番号:**

ロトルクフルードシステムズへお問い合 わせの際は、必ず手元にご用意下さい。

#### **回路図番号:**

アクチュエータの仕様やケーブル接続端 子の口径については、回路図で確認する ことができます。

#### **電源電圧:**

現場で供給可能な電圧に対応している か確認を行って下さい。

#### **Rating(定格):**

アクチュエータの消費電力を表してい ます。

#### **Cable Entries(ケーブル引込口):**

ケーブル引込口の適合口径及び適合ネ ジについて記載しています。

#### **Enclosure(容器):**

アクチュエータの密封度を記載してい ます。

#### **Oil Type(オイルタイプ):**

作動油の種類

#### **Unit Weight(重量):**

アクチュエータの重量

#### **Year of Manufacture(製造年):**

アクチュエータの製造年を表していま す。

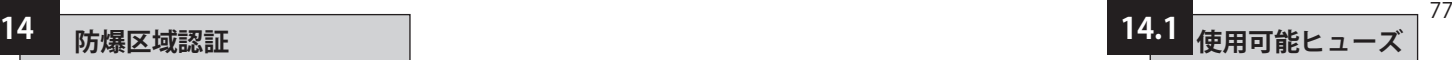

#### **適合規格認証の詳細につきましては、各アク チュエータの銘板をご参照下さい。**

ロトルクのアクチュエータは、多数の規 格適合認証を取得しています。以下の 適合規格一覧は2018年12月1日現在 のものです。最新の情報につきまして は、www.rotork.comをご参照下さい。

ロトルクでは、下記リスト外の規格に適 合したアクチュエータを提供することも 可能です。詳細につきましては、ロトル クまでお問い合わせ下さい。

#### **欧州規格– 防爆区域**

#### **SI-1:**

ATEX (2014/34/EU) II 2 G. Ex db mb IIB T4 Gb 周囲温度:-20 °C~ +65 °C オプション: -35 °C ~+65 °C

#### **SI-1:**

ATEX (2014/34/EU) II 2 G. Ex db mb IIC T4 Gb 周囲温度:-20 °C~+65 °C

#### **SI-2.1:**

ATEX (2014/34/EU) II 2 G. Ex db IIB T4 Gb 周囲温度:-20 °C~+65 °C オプション①:-40 °C ~+65 °C オプション②:50 °C~ +65 °C

#### **SI-2.1:**

ATEX (2014/34/EU) II 2 G. Ex db<sup>O</sup> IIC T4 Gb 周囲温度: -20 °C to +65 °C

#### **国際規格– 防爆区域**

#### **SI-1:**

IECEx. Ex db mb<sup>①</sup> IIB T4 Gb 周囲温度:-20 °C~+65 °C オプション: -35 °C~+65 °C

#### **SI-1:**

IFCEX. Ex db mb O IIC T4 Gb 周囲温度: -20 °C~+65 °C

#### **SI-2.1:**

IFCEX. Ex db 
IIB T4 Gb 周囲温度: -20 °C~+65 °C オプション: -40 °C~+65 °C

#### **SI-2.1:**

IECEX. Ex d<sub>①</sub> IIC T4 Gb 周囲温度:-20 °C~+65 °C

#### **米国–防爆区域**

#### **SI-1:**

FM. Class I, Zone 1, AEx dm<sup>O</sup> IIB T4 周囲温度:-20 °C~+65 °C オプション:-35 °C~+65 °C

#### **SI-1:**

FM. Class I, Zone 1, AEx dm<sup>O</sup> IIC T4 周囲温度: -20 °C~+65 °C

#### **SI-2.1:**

FM. Class I, Zone 1, AEx d<sup>(1)</sup> IIB T4 周囲温度: -20 °C~+65 °C オプション: -40 °C~+65 °C

#### **SI-2.1:**

FM. Class I, Zone 1, AEx d<sup>①</sup> IIC T4 周囲温度: -20 °C~+65 °C

#### **カナダ– 防爆区域**

#### **SI-1:**

CSA. Class I, Zone 1, Ex db mb 0 IIB T4 周囲温度: -20 °C~+65 °C オプション: -35 °C~+65 °C

#### **SI-1:**

CSA. Class I, Zone 1, Ex db mb<sup>①</sup> IIC T4 周囲温度: -20 °C~+65 °C

#### **SI-2.1:**

CSA. Class I, Zone 1, Ex db<sup>①</sup> IIB T4 周囲温度: -20 °C~+65 °C オプション: -40 °C~+65 °C

#### **SI-2.1:**

CSA. Class I, Zone 1, Ex db<sup>①</sup> IIC T4 周囲温度:-20 °C~+65 °C

#### **ブラジル – 防爆区域**

#### **工場までお問い合わせ下さい。.**

単相及び直流のアクチュエータに関して は、オプションで安全性強化型端子を選択 すると、型番に"eb"が付きます。

#### **注意:**

**1)温度等級は使用温度ではありません。 使用温度につきましては、アクチュエータ の銘板をご参照下さい。**

**2)外的要因が加わったことにより使用温 度の上限を上回る、または下限を下回る 場所では、アクチュエータを使用しない で下さい。**

14.1 使用可能ヒ **使用可能なヒューズにつきましては、回 路図のデータラベルの該当箇所をご参**

**照下さい。**

## **15 安全にお使い頂くために(防爆型アクチュエータ)**

接合面の最大隙間(Ic)は、下記で詳述しておりますように表2のEN 60079-1: 2007 (ま たは IEC 60079-1: 2007)の値を下回っています。

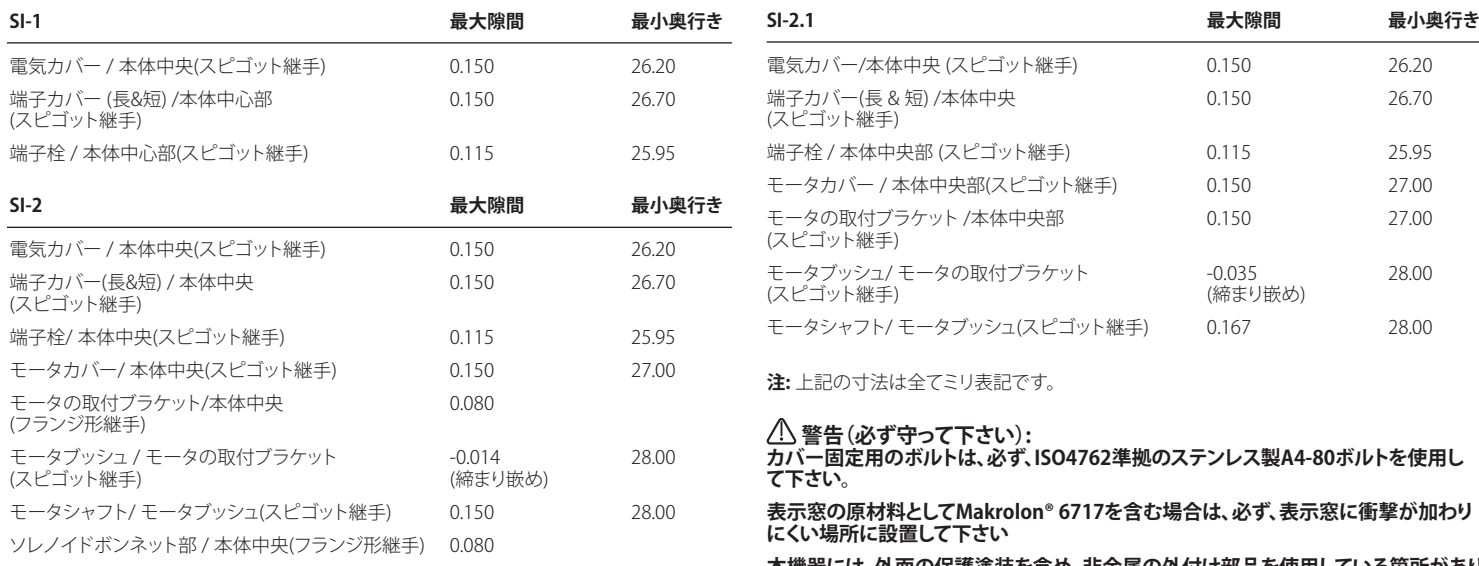

**本機器には、外面の保護塗装を含め、非金属の外付け部品を使用している箇所があり ます。非導電性の表面に静電気が蓄積する恐れがありますので、絶対に、高圧の蒸気 等、外部の状態に影響されやすい場所に機器を設置しないで下さい。また、このため、 機器のお掃除の際は、湿らせた布を使用して下さい。**

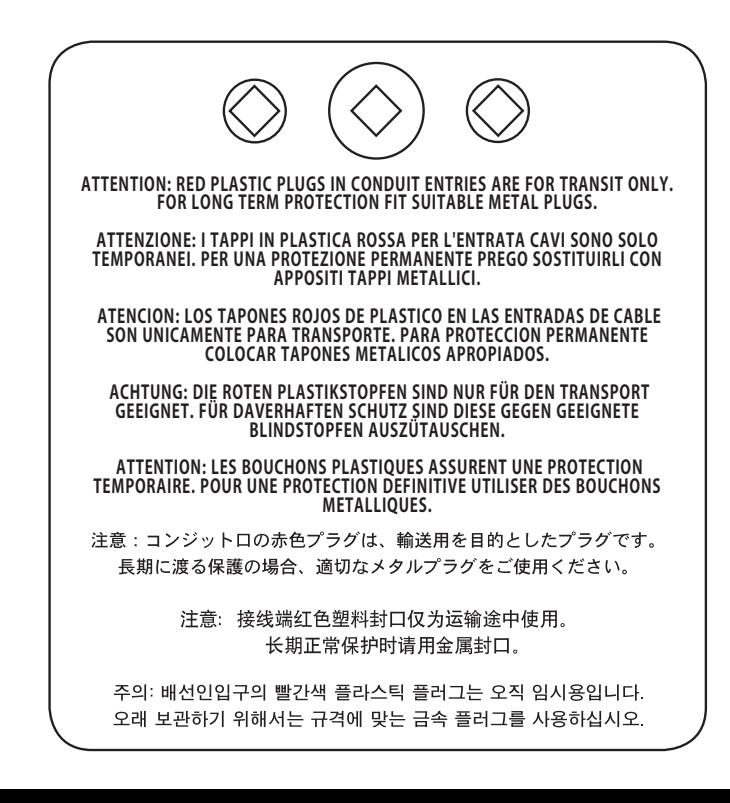

79

# **rotork**

**Keeping the World Flowing** 

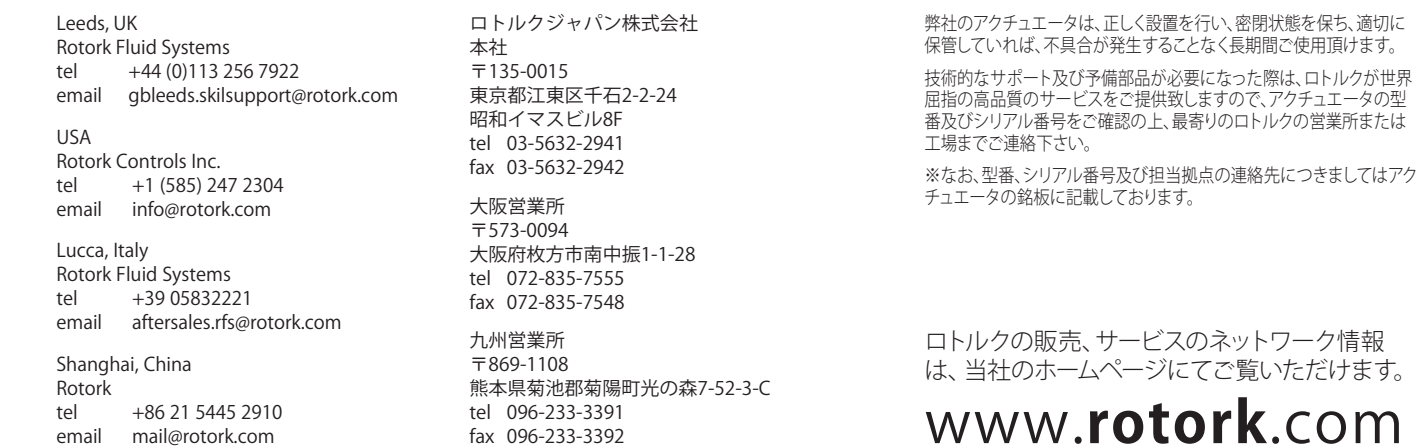

継続している製品開発プロセスの一部として、ロトルクは事前に通知することなく仕様を修正および変更する権利を留保します。 公開されたデータは、 変更の対象となる場合がありま<br>す。公開情報の最新版については、 当社のウェブサイトにアクセスしてください:www.rotork.com

Rotork (ロトルク)の名称は、登録商標です。Rotork (ロトルク)によりすべての登録商標が識別されます。Bluetooth® の文字商標およびロゴはBluetooth SIG, Incが所有する登録商標で す。それらの商標のロトルクによる使用は、ライセンス契約に基づいています. 英国ロトルク出版発行. POWJB0419

PUB021-033-09 Issue 03/19